### **Chapter 1: Setting up Amazon Bracket**

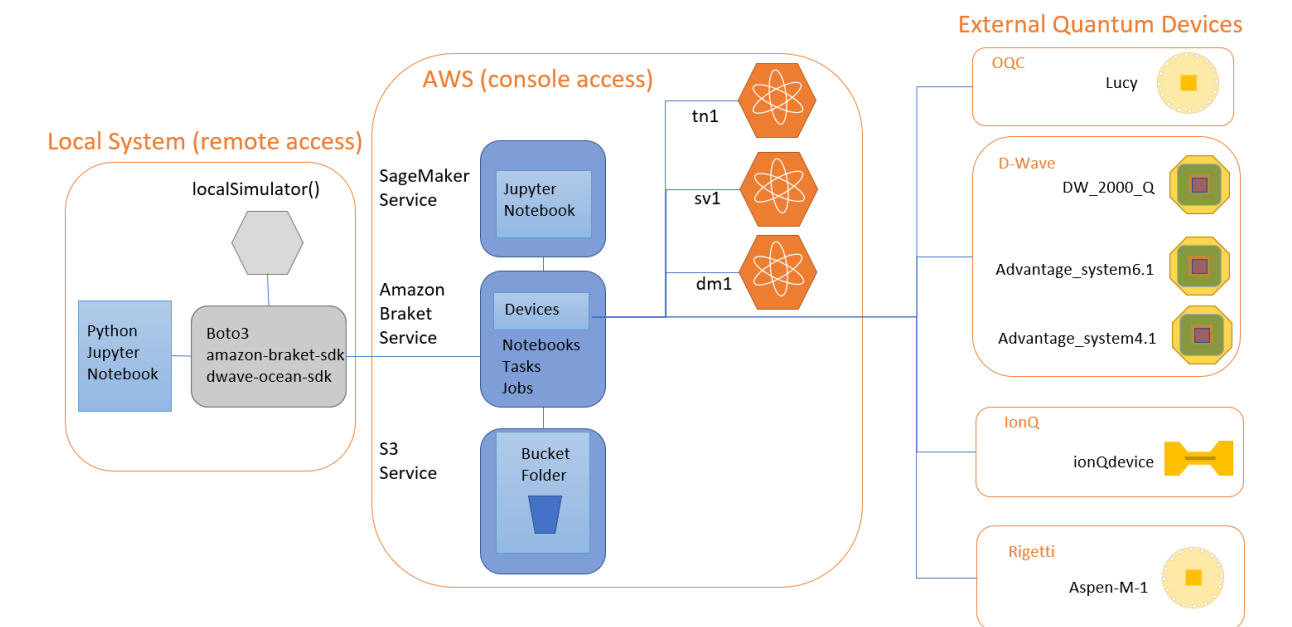

# Sign in

### Root user

Account owner that performs tasks requiring unrestricted access. Learn more

### O IAM user

User within an account that performs daily tasks. Learn more

### Root user email address

username@example.com

**Next** 

By continuing, you agree to the AWS Customer Agreement or other agreement for AWS services, and the Privacy Notice. This site uses essential cookies. See our Cookie Notice for more information.

New to AWS?

**Create a new AWS account** 

### **Explore Free Tier products with a** new AWS account.

To learn more, visit aws.amazon.com/free.

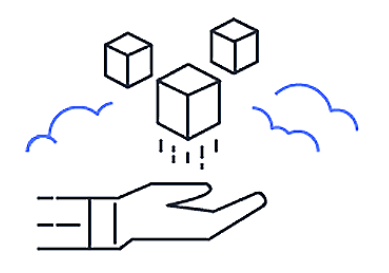

# Sign up for AWS

### Root user email address

Used for account recovery and some administrative functions

#### AWS account name

Choose a name for your account. You can change this name in your account settings after you sign up.

**Verify email address** 

**OR** 

Sign in to an existing AWS account

# Console Home Info Ħ Recently visited Info Amazon Braket 搓  $\mathbb{F}$ S<sub>3</sub> CloudWatch  $\hat{\alpha}$  $|B^{\pi}|$ **IAM** Amazon SageMaker ⊕  $\mathbb{G}$ EC<sub>2</sub> **Elastic Container Registry** ᢙ  $|\mathcal{K}|$ **AWS Cost Explorer**

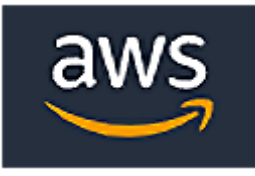

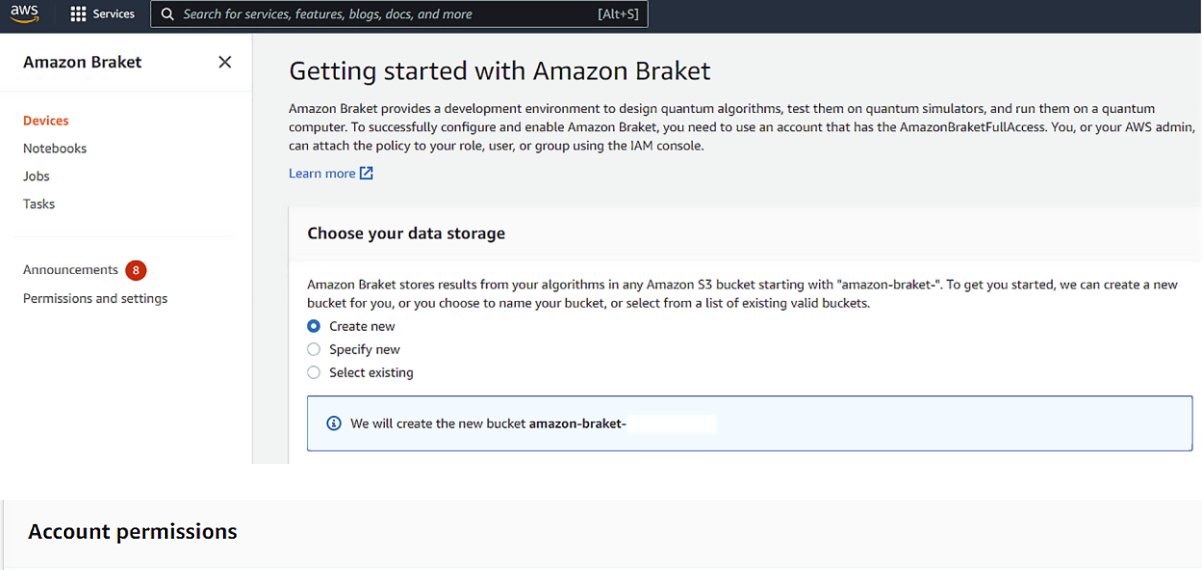

Amazon Braket creates a service-linked role in your account. The role allows Amazon Braket to access AWS resources on your behalf. The following permissions policy is attached to the role when you enable Amazon Braket. Learn more  $\boxtimes$ 

 $\blacktriangleright$  Permissions

### **Terms & conditions**

If you use Amazon Braket to access quantum computing hardware operated by one of the third-party hardware providers listed here (each a "Hardware Provider"), you: (1) acknowledge that the Content you provide in connection with your use of Amazon Braket may be processed by the Hardware Provider outside of facilities operated by AWS; and (2) authorize AWS to transfer such Content to the Hardware Provider for processing.;

 $\vee$  I have read and accepted the above terms & conditions.

### **Amazon Braket**  $\times$

**Devices** 

**Notebooks** 

Jobs

Tasks

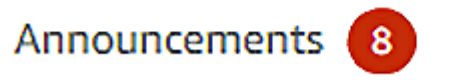

# Permissions and settings

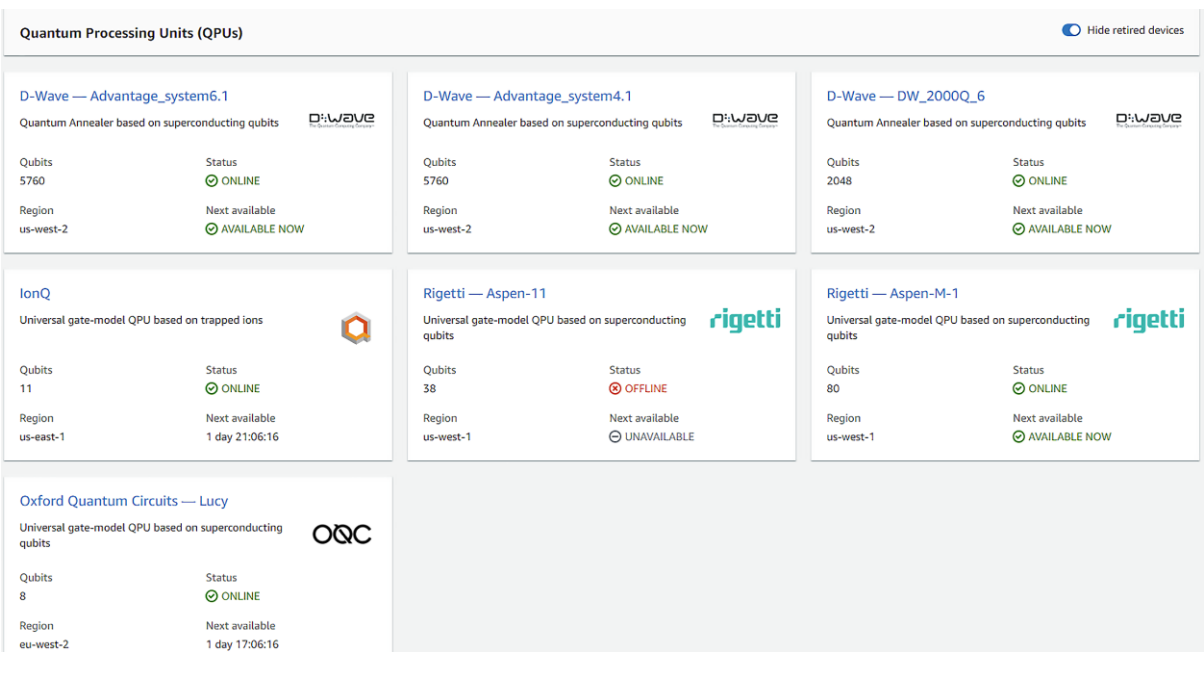

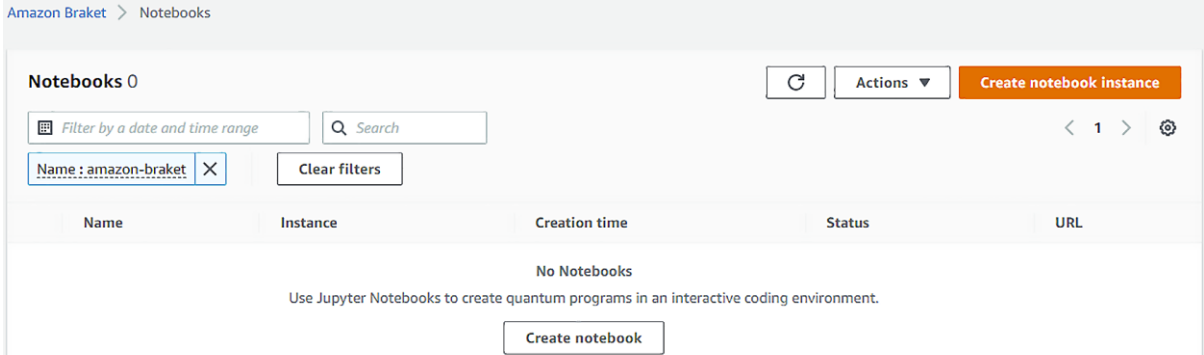

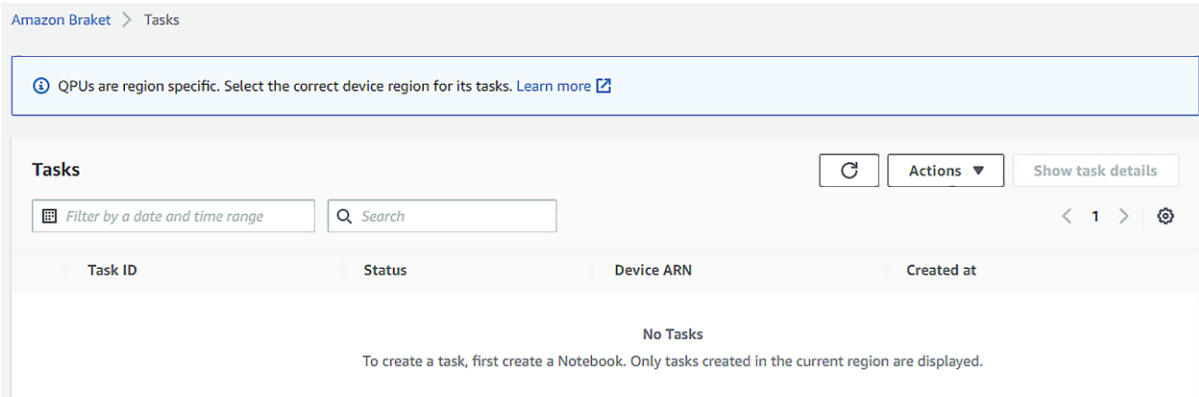

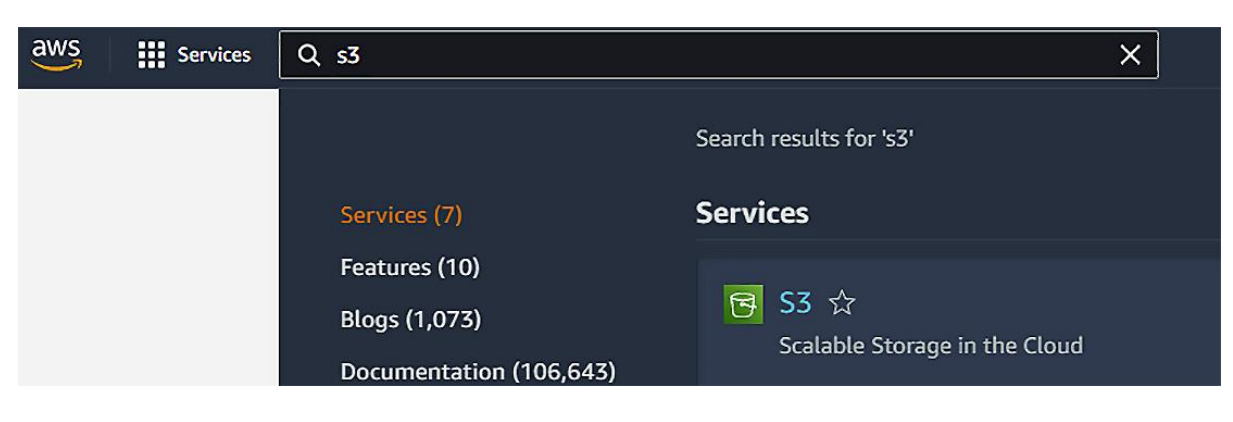

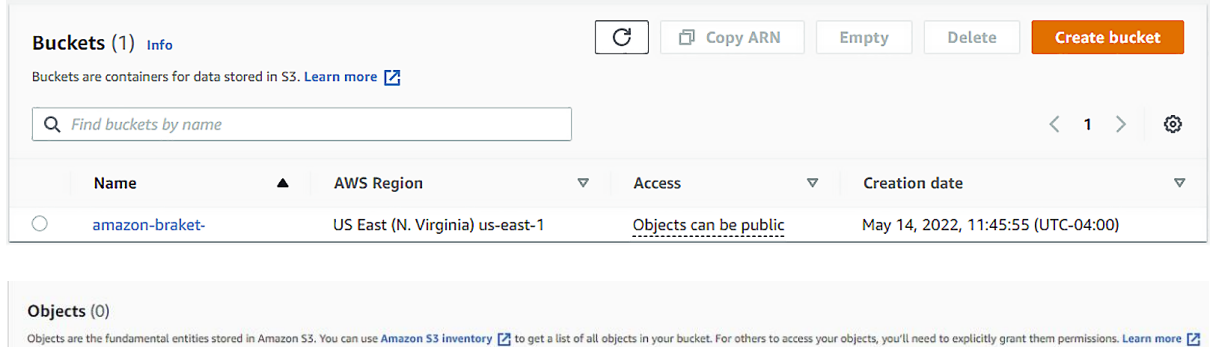

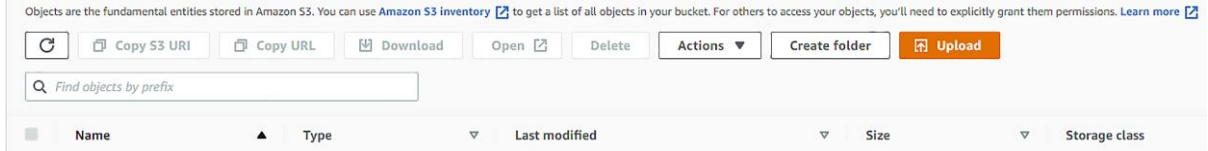

Amazon Braket > Notebooks > Create notebook instance

### Create notebook instance

Amazon Braket provide fully managed notebook instances that run Jupyter. The notebook instances come preinstalled with the Amazon Braket SDK and include tutorials and example algorithms. Amazon Braket notebooks are based on SageMaker Notebook instances. Learn more [2]

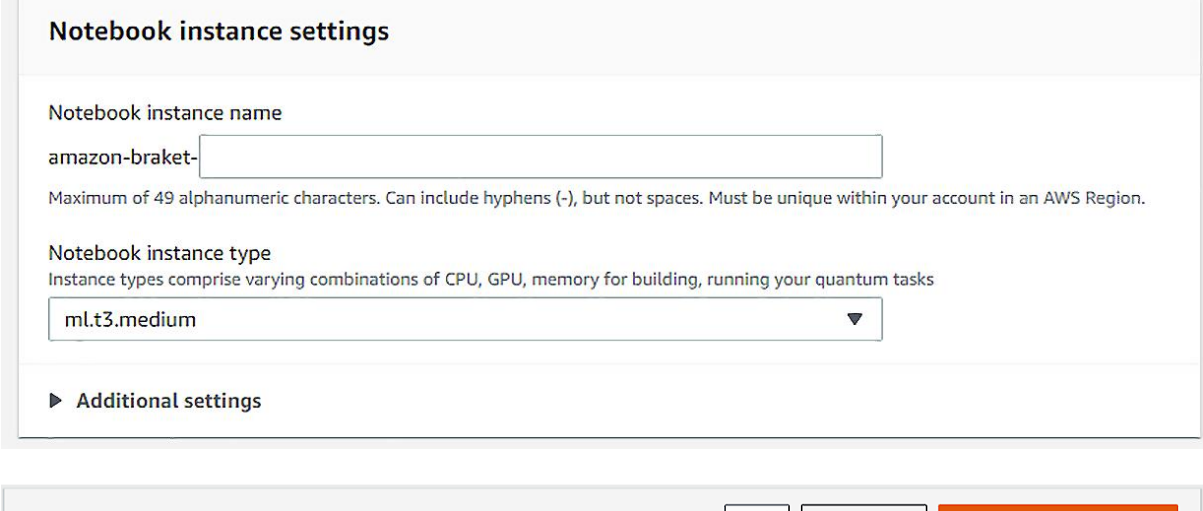

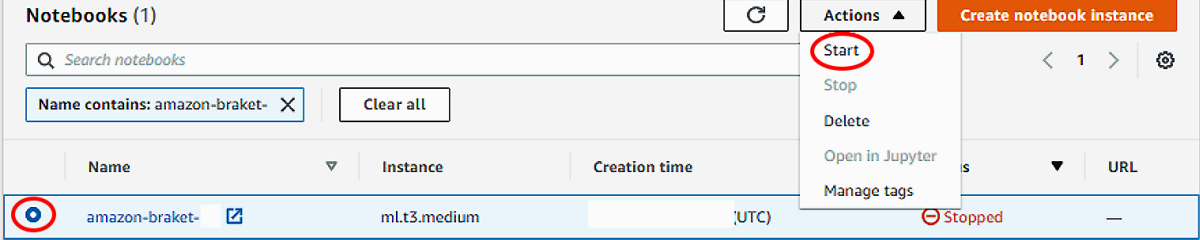

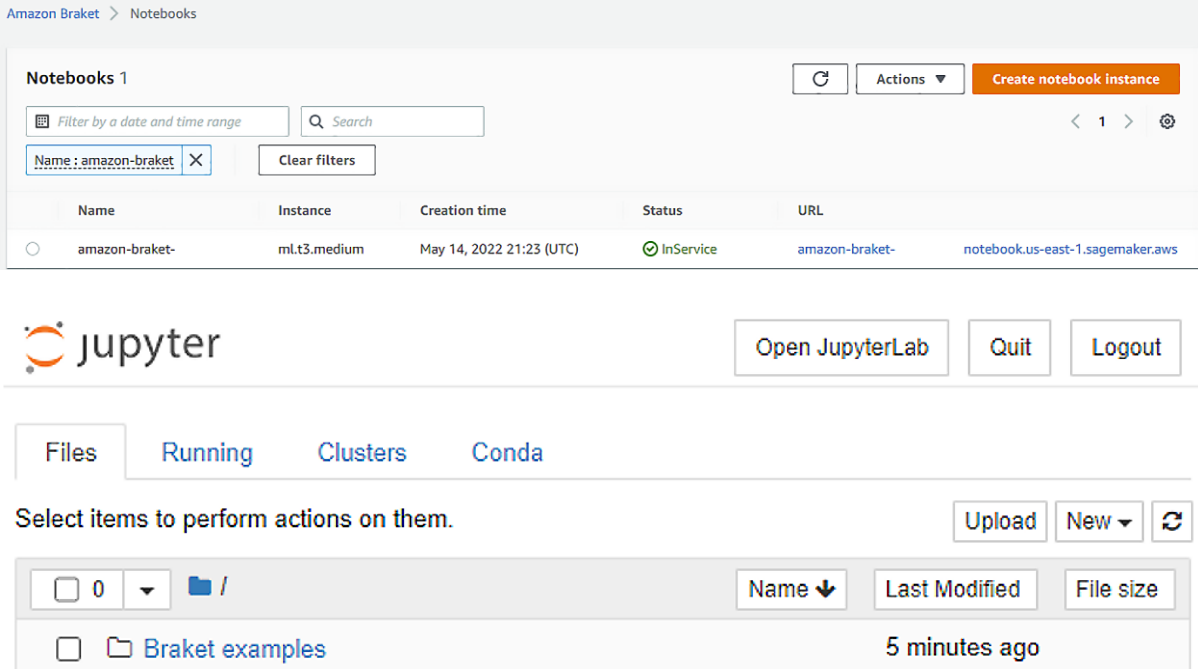

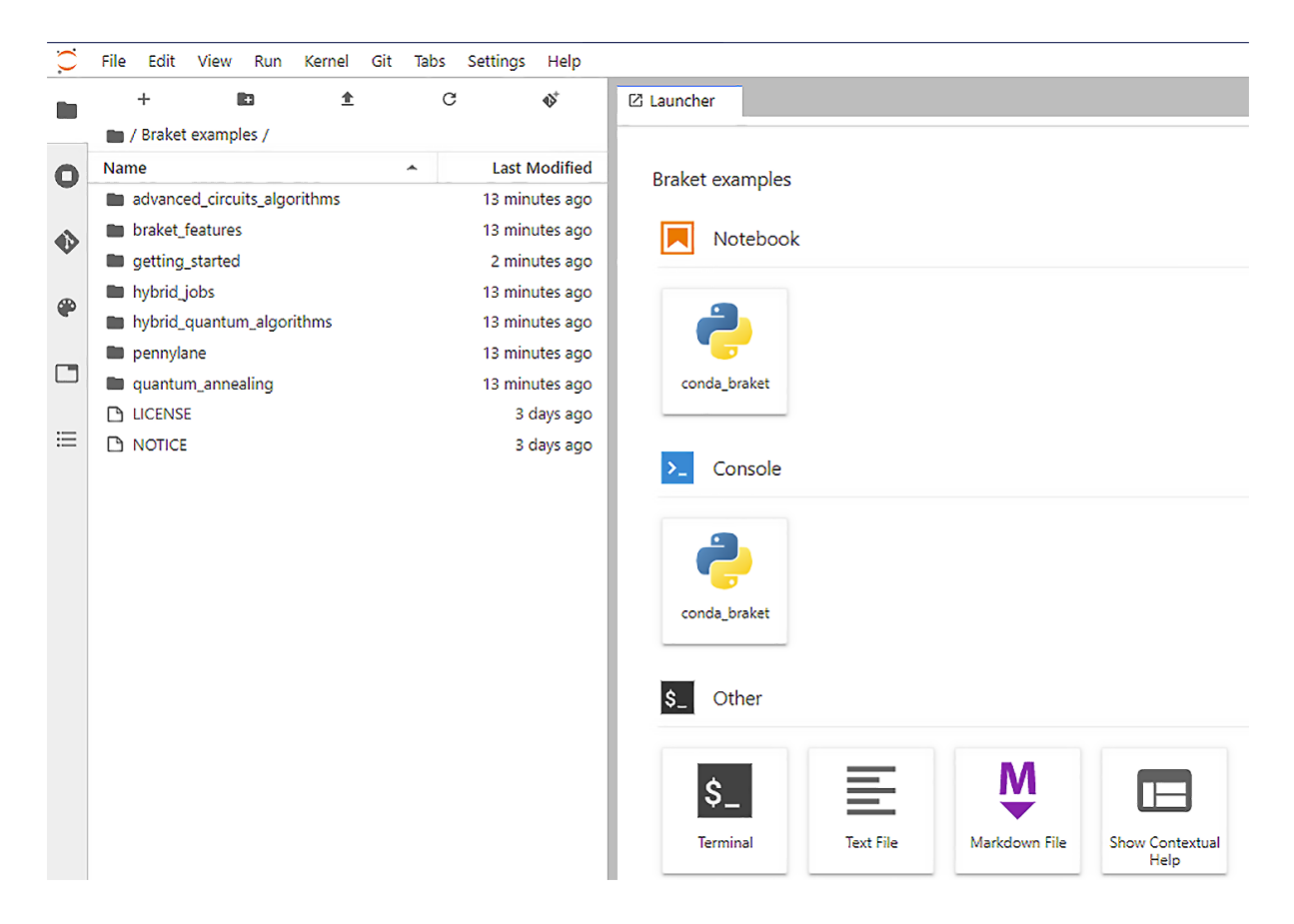

# Server stopped

You have shut down the Jupyter server. You can now close this tab. To use JupyterLab again, you will need to relaunch it.

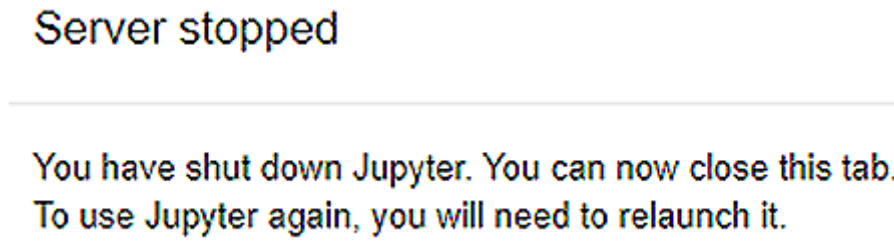

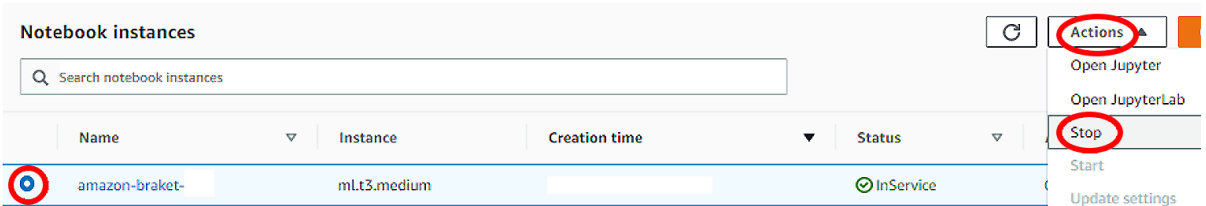

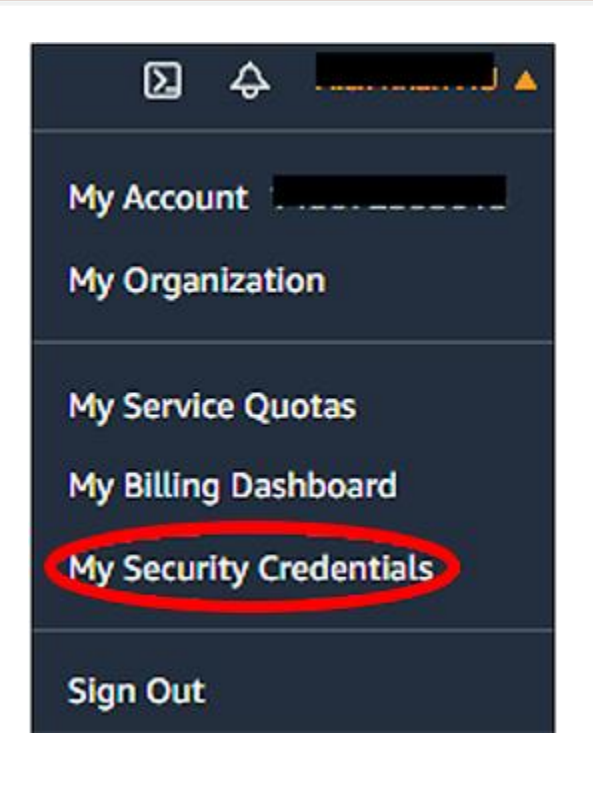

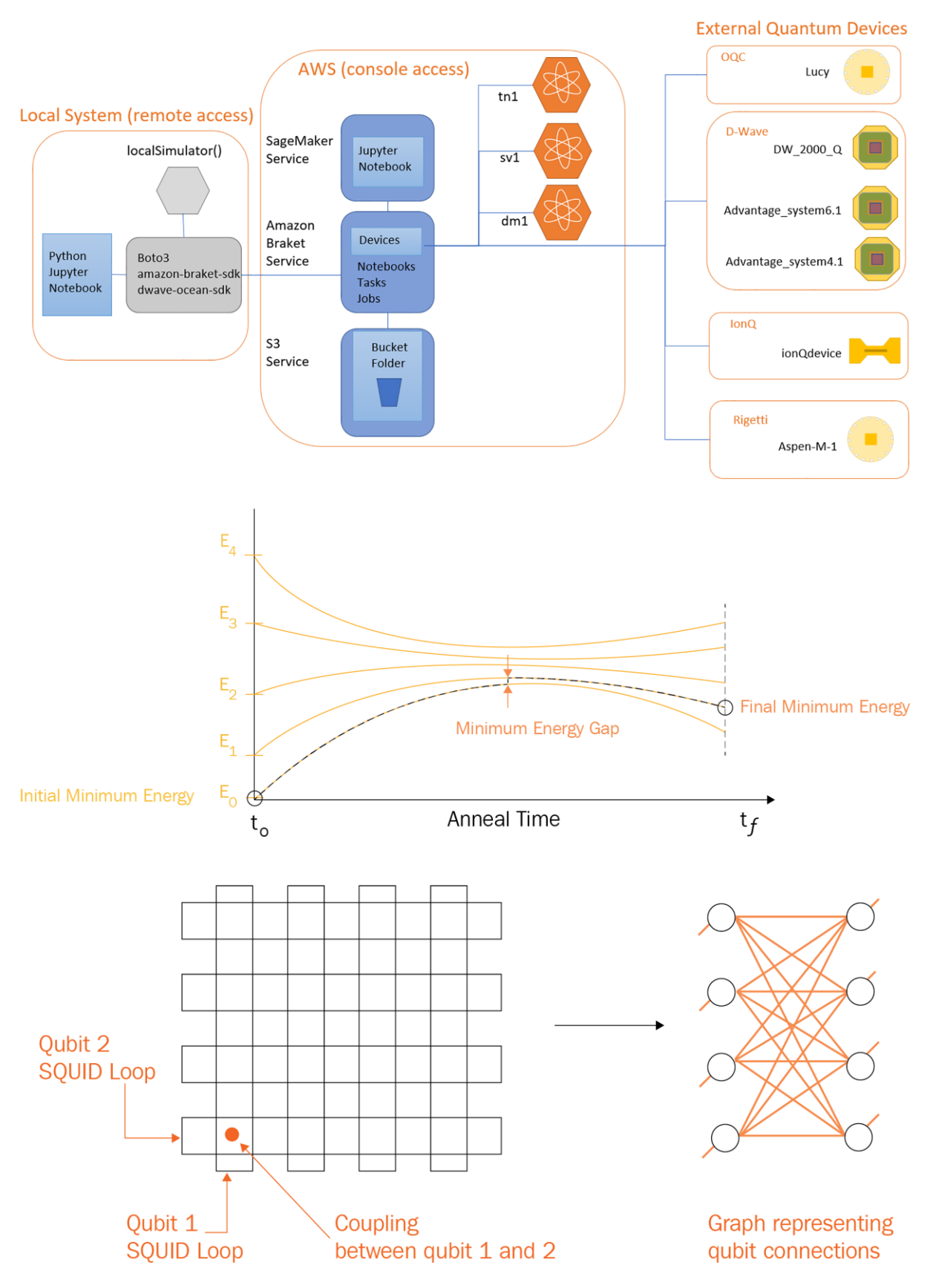

## **Chapter 2: Bracket Devices Explained**

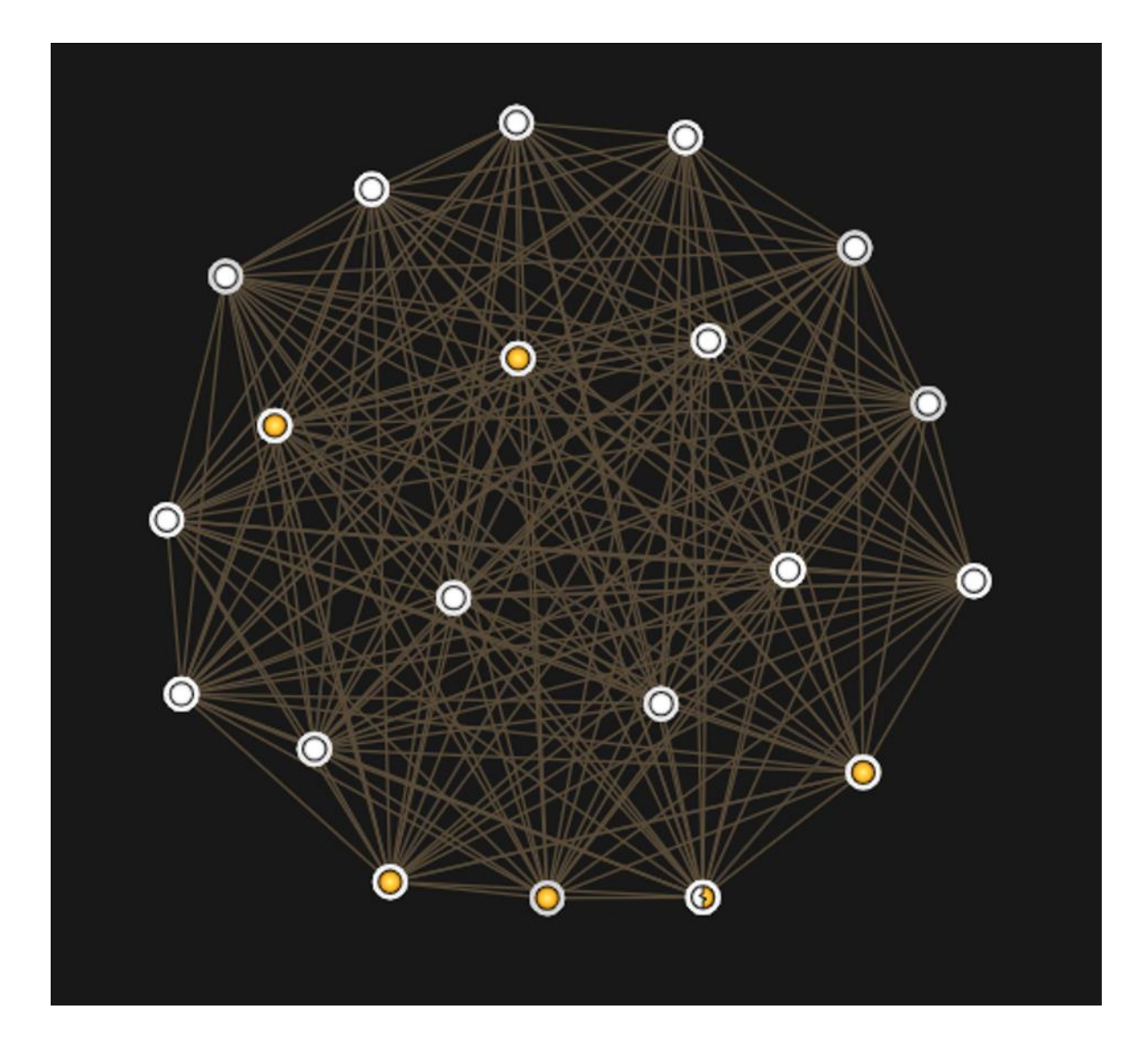

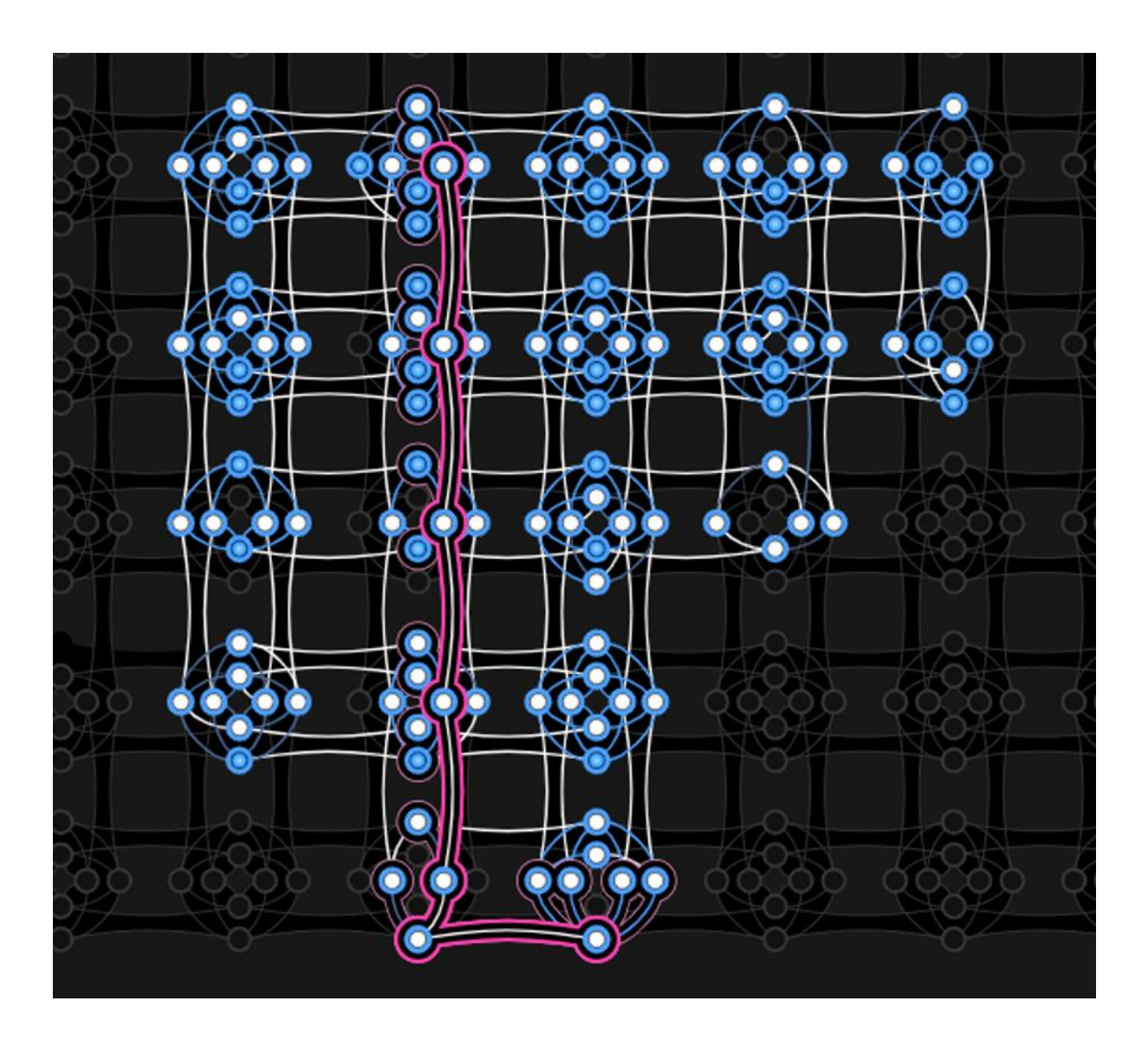

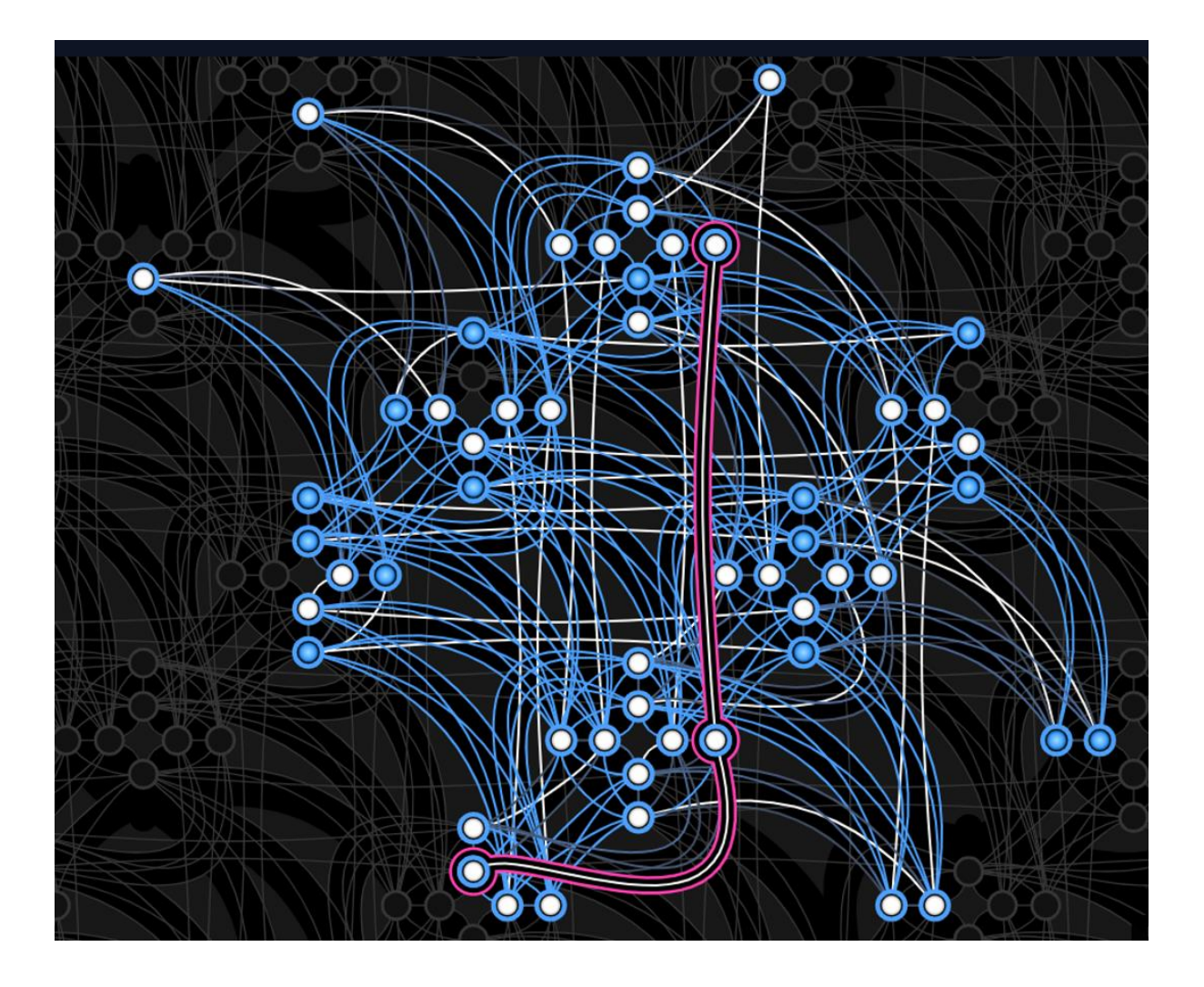

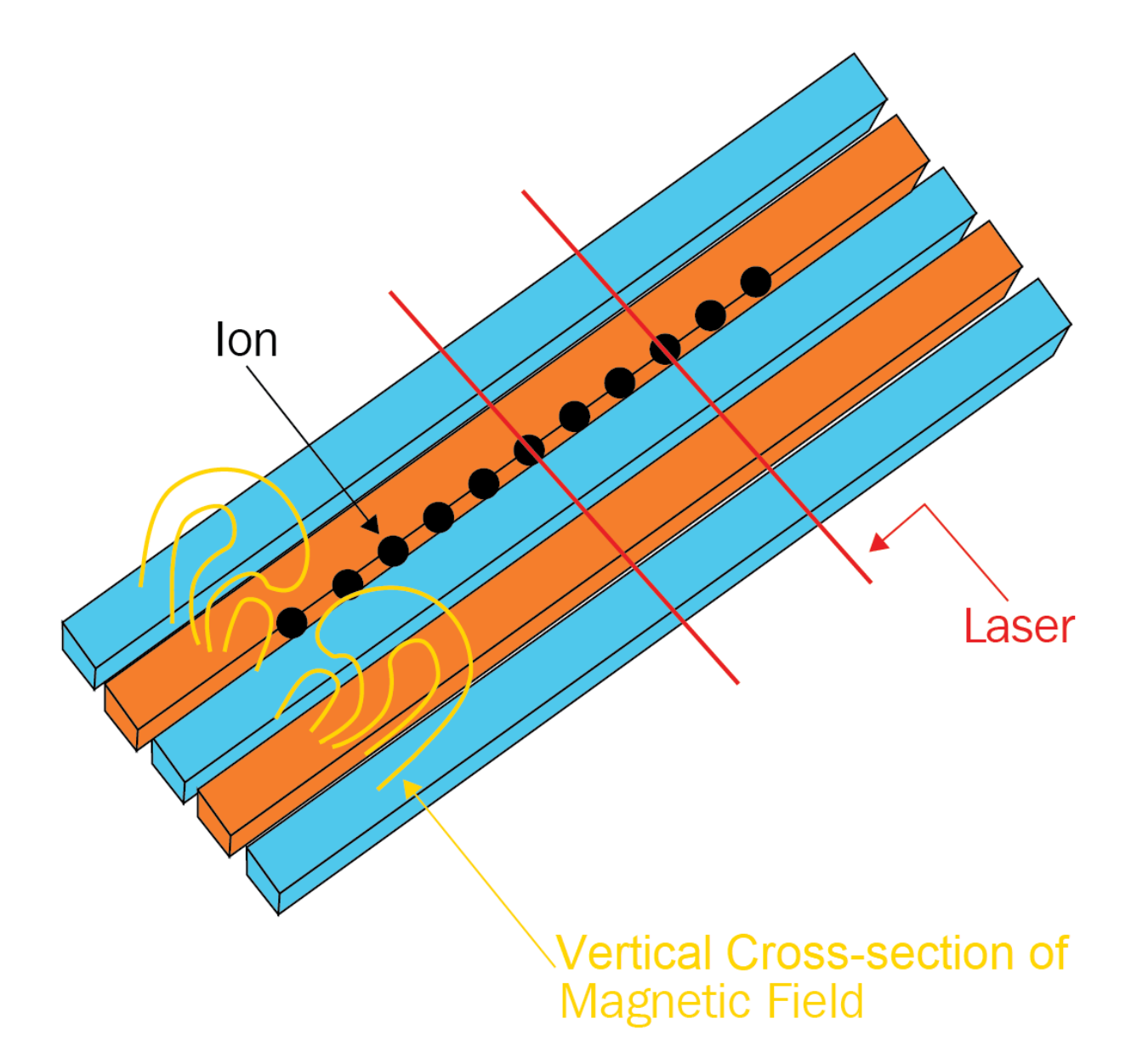

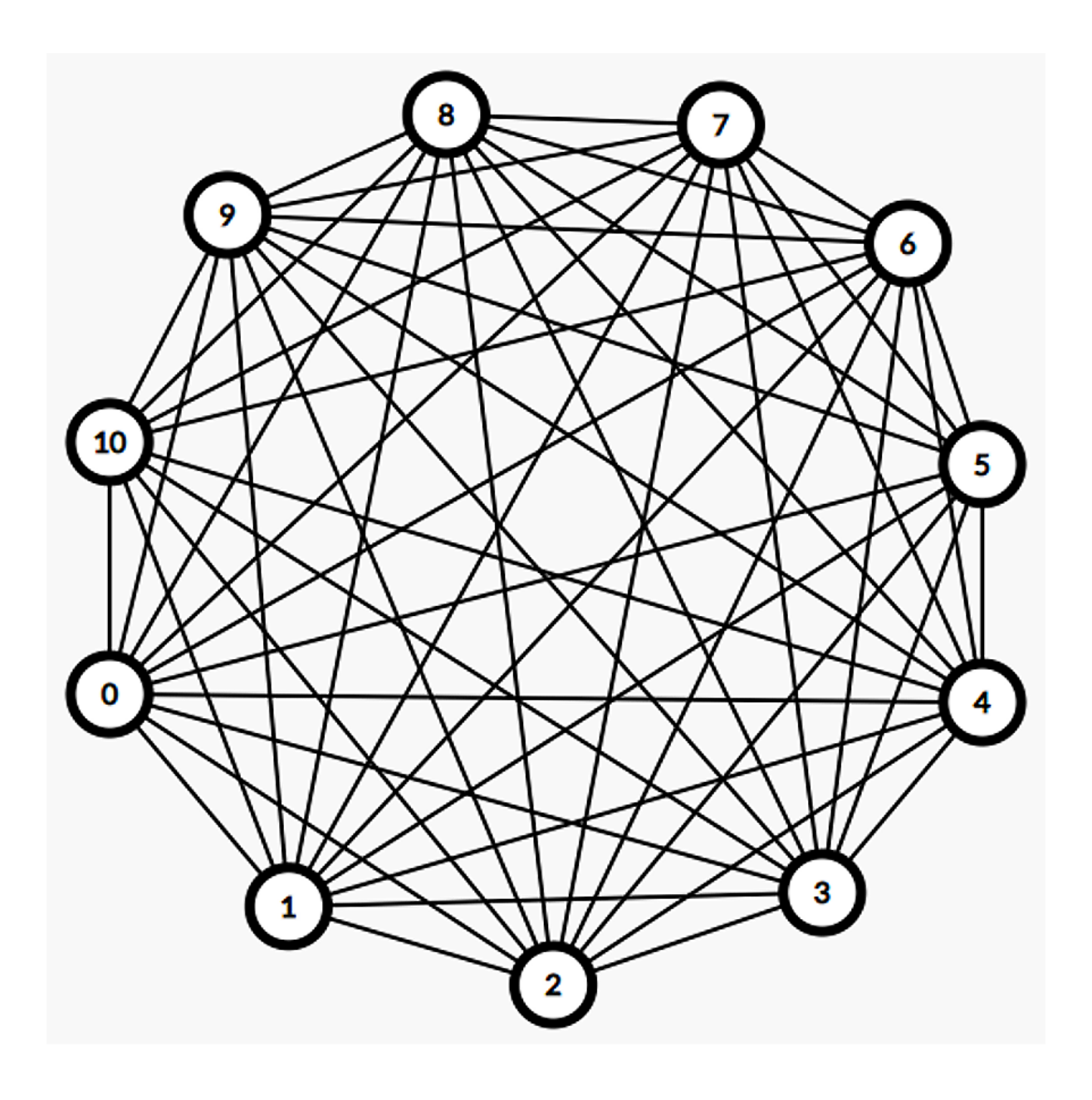

# **Chapter 3: User Setup, Tasks, and Understanding Device Costs**

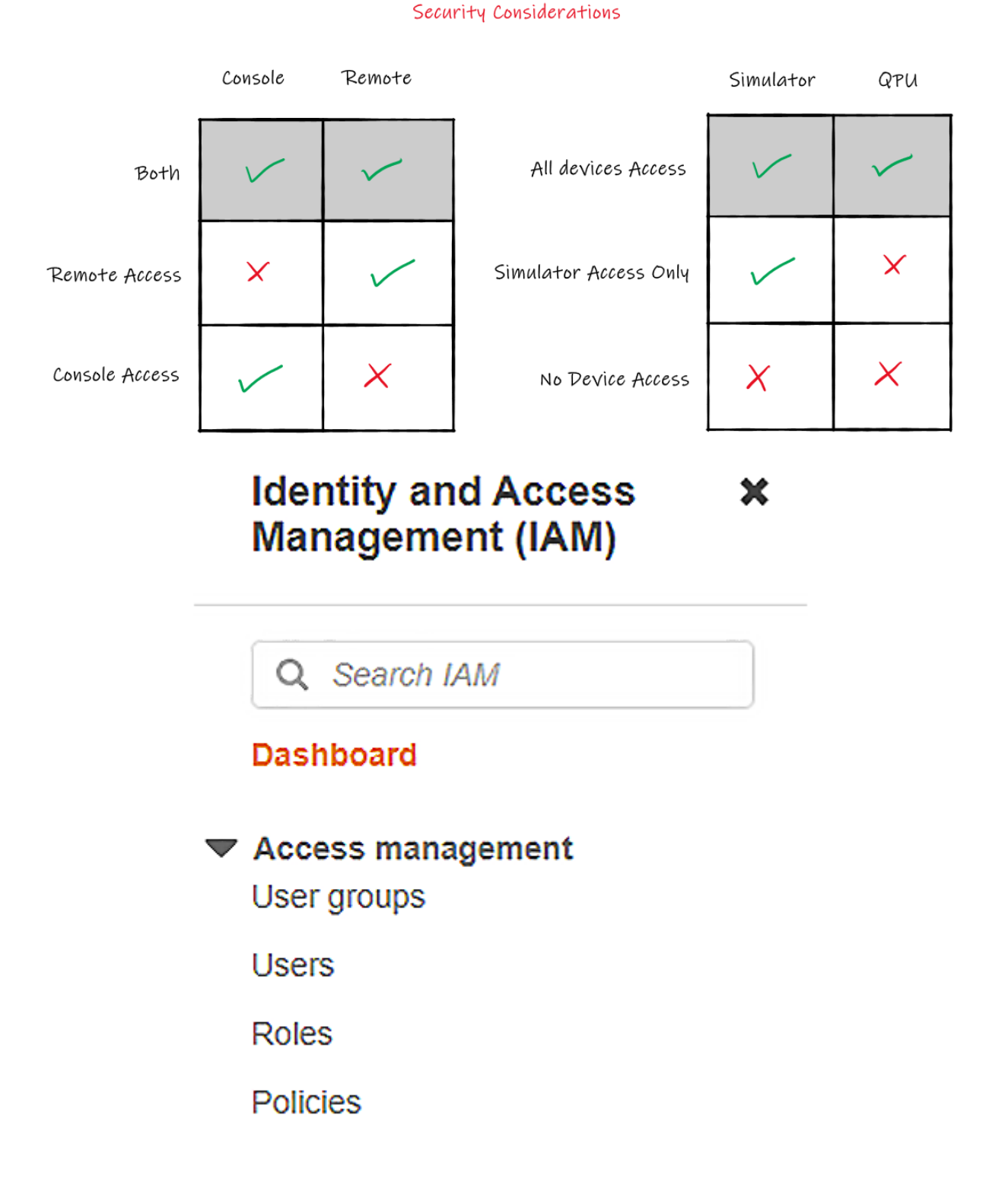

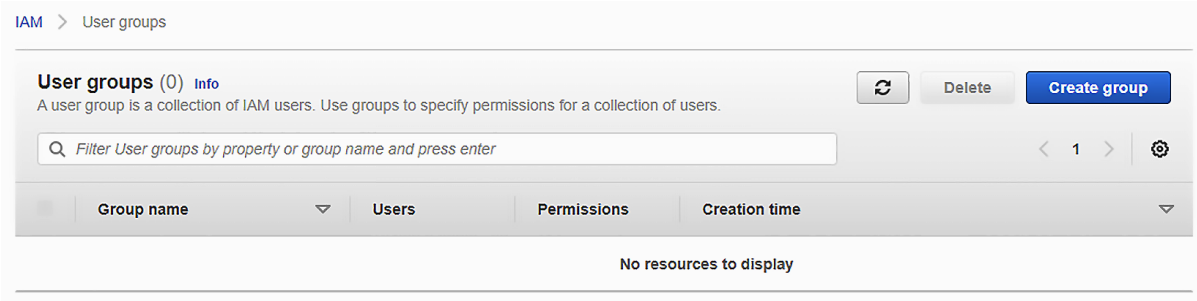

IAM > User groups > Create user group

# Create user group

# Name the group

### User group name

Enter a meaningful name to identify this group.

Remote\_Users

Maximum 128 characters. Use alphanumeric and '+=,.@-\_' characters.

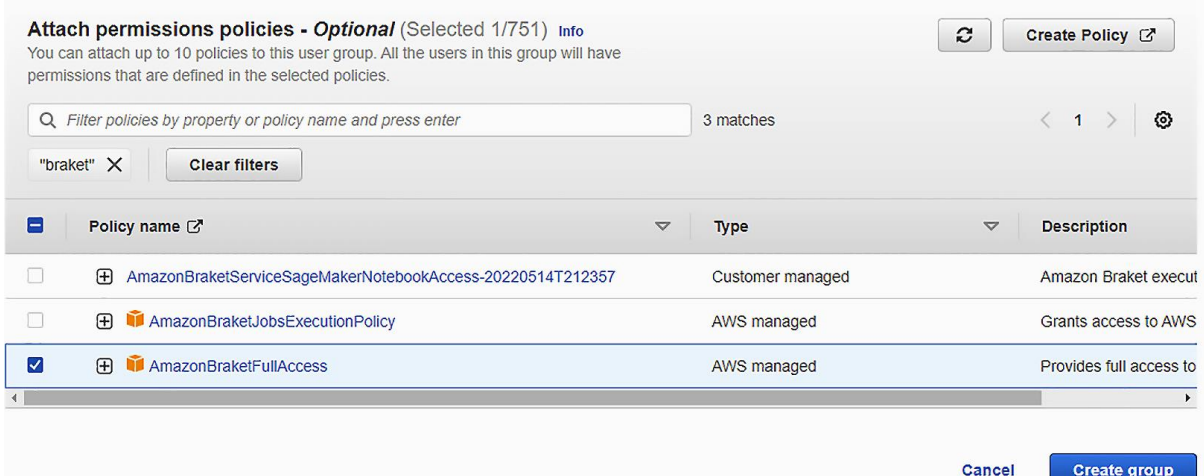

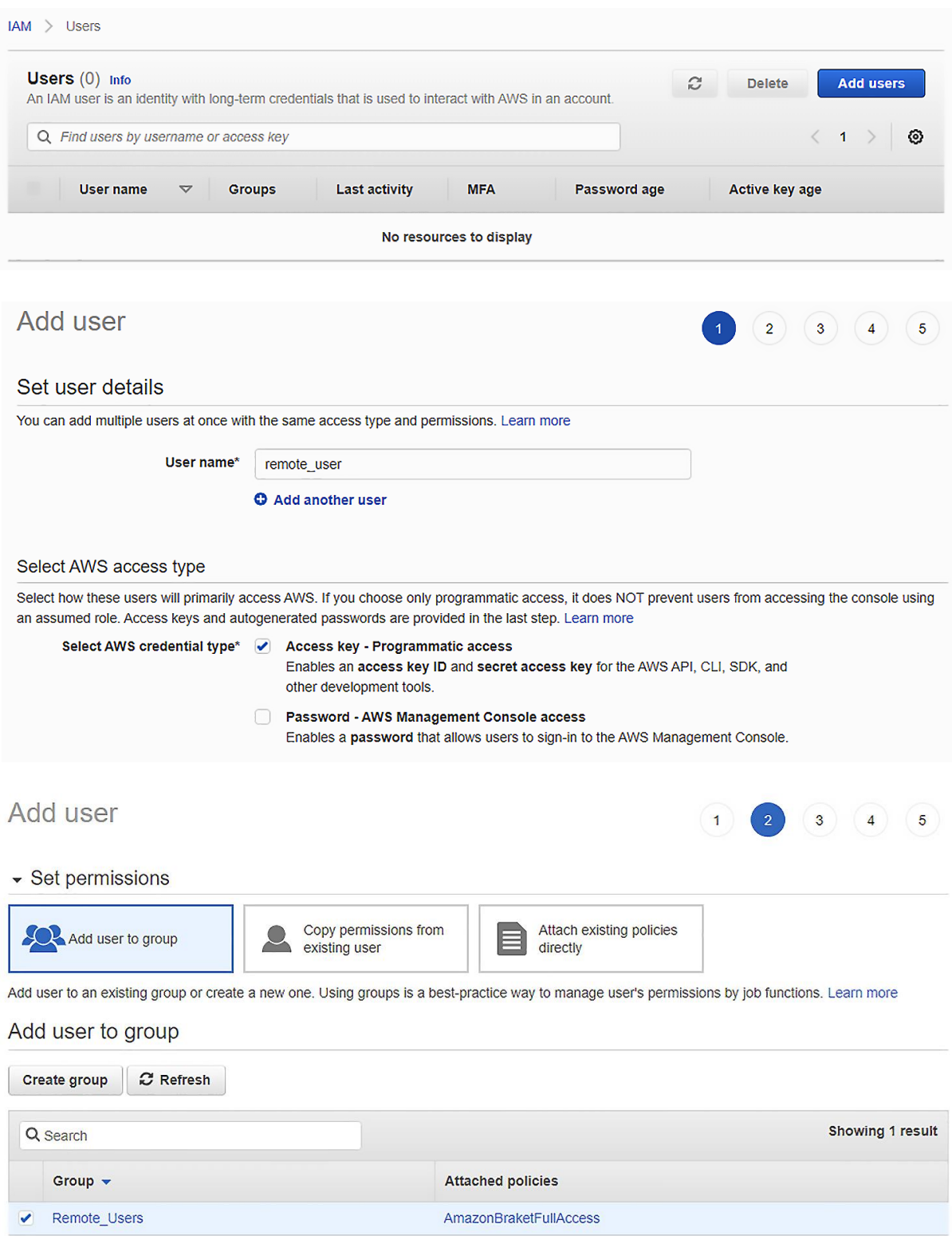

 $IAM >$  Policies

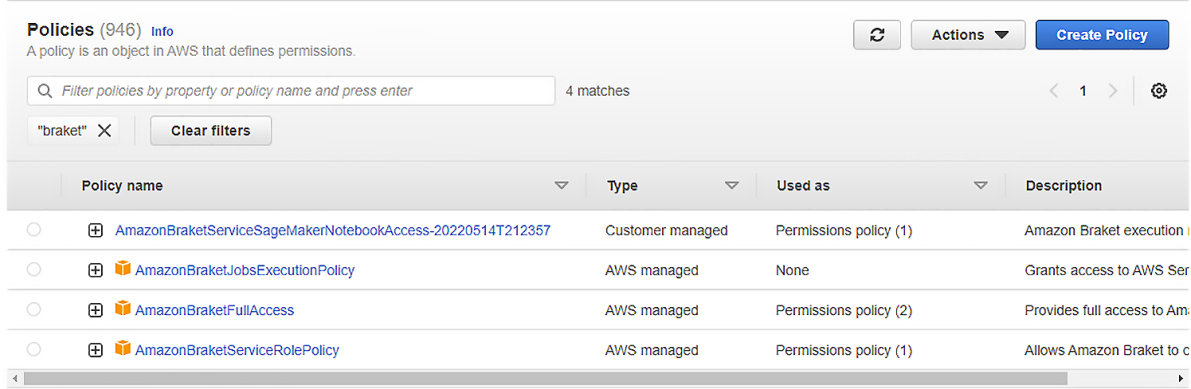

#### IAM > User groups > Remote\_Users > Add permissions

#### Attach permission policies to Remote\_Users

Current permissions policies (1)

 $\bigcirc$ 

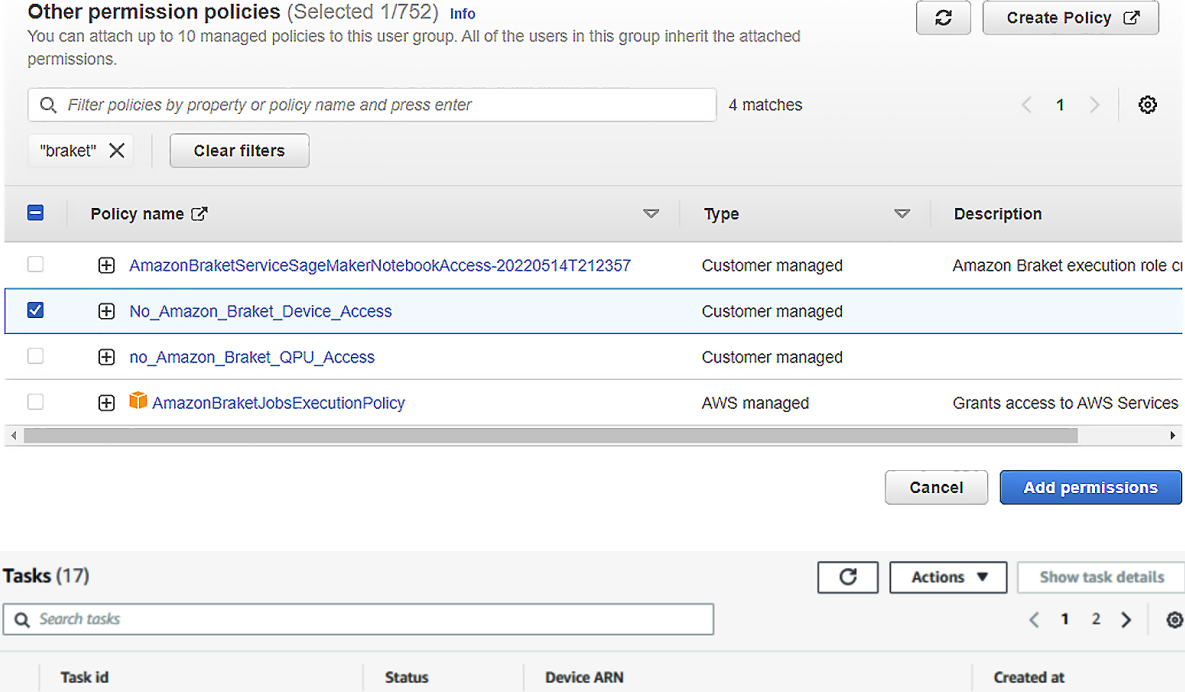

 $\bigcirc$ ◎ COMPLETED  $\Box$  arn:aws:braket:::device/quantum-simulator/amazon/sv1 May 21, 2021 19:20 (UTC)  $\overline{d}$ **Task details** Actions  $\overline{\mathbf{v}}$ Quantum task ARN Status **Device ARN** arn:aws:braket:<br>task/be ◎ COMPLETED am:aws:braket:::device/quantum-simulator/amazon/sv1 n<sub>quantum</sub>. ß Created Ended Shots May 21, 2021 19:32 (UTC) May 21, 2021 19:32 (UTC) 1000 S3 Status reason https://s3.console.aws.amazon.com/s3/buckets/amazon-braket-li

d armaws:braket:::device/quantum-simulator/amazon/sv1

May 21, 2021 19:32 (UTC)

◎ COMPLETED

'n3

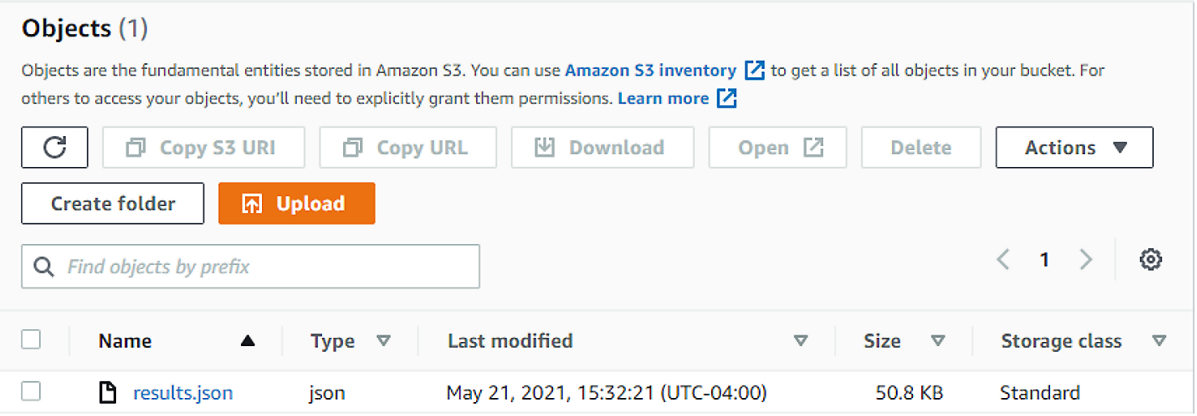

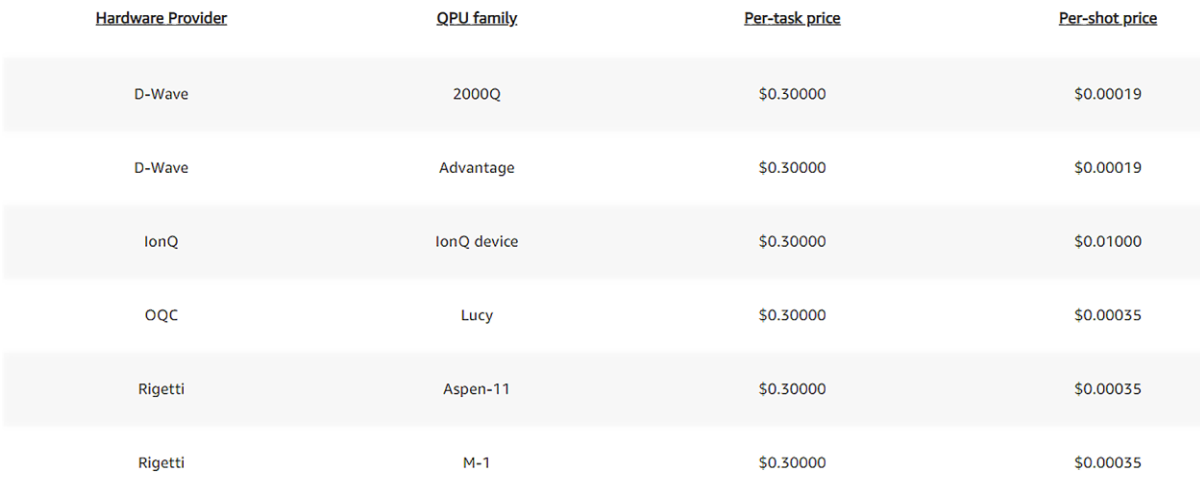

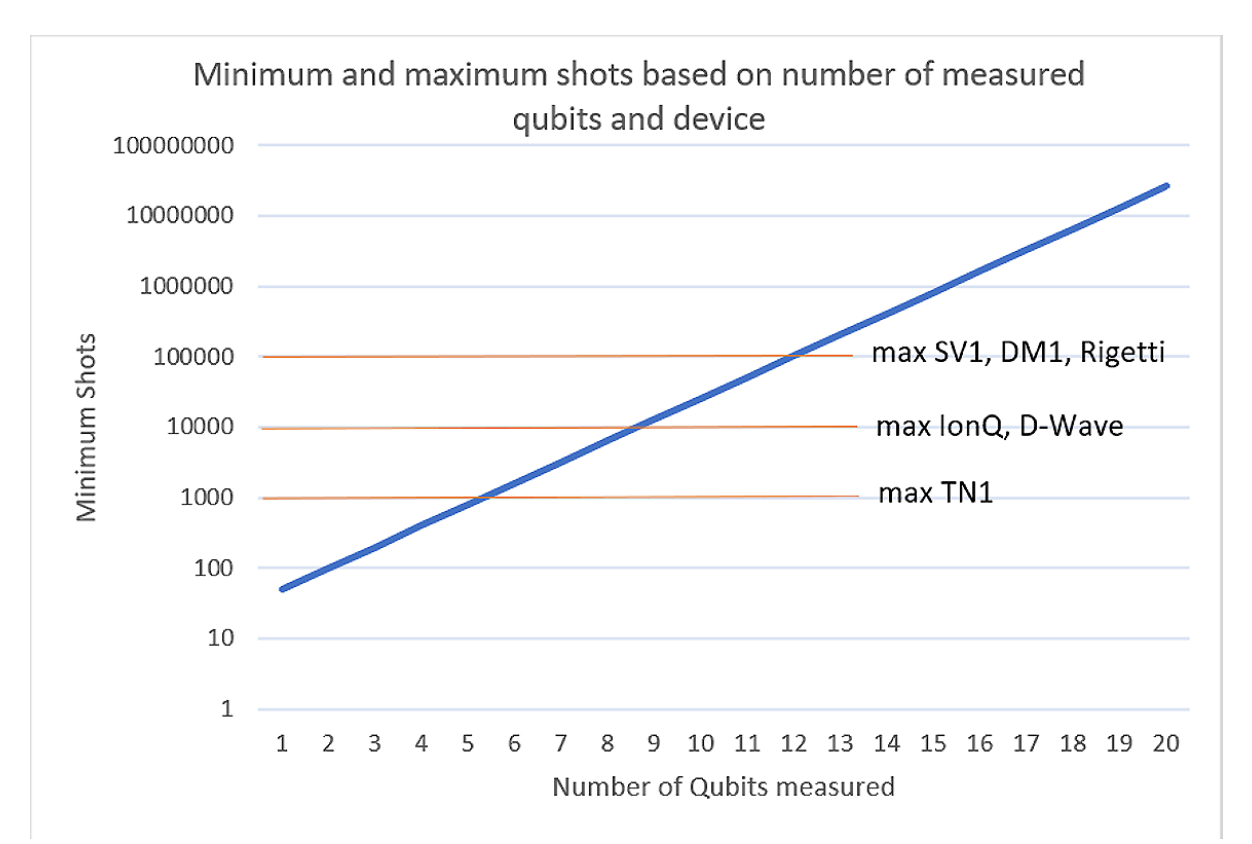

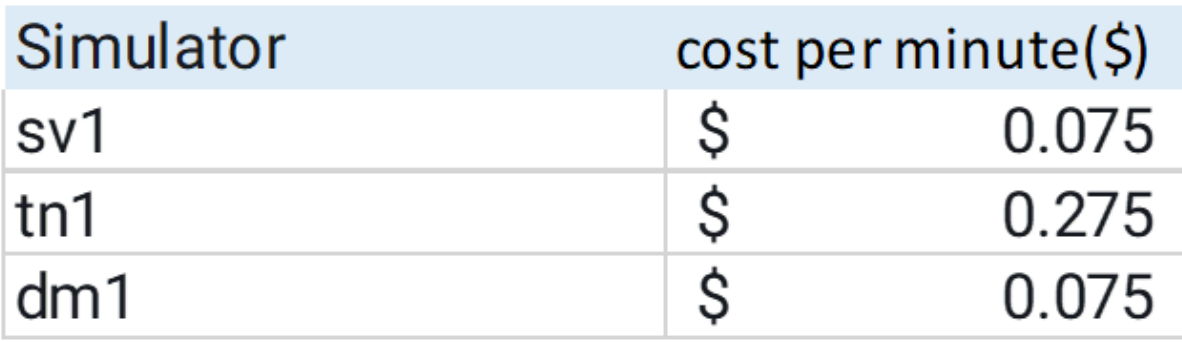

#### Billing & Cost Management Dashboard

SO<br>Last Month<br>(May 2021)

Month-to-Date<br>(June 2021)

Forecast<br>(June 2021)

50

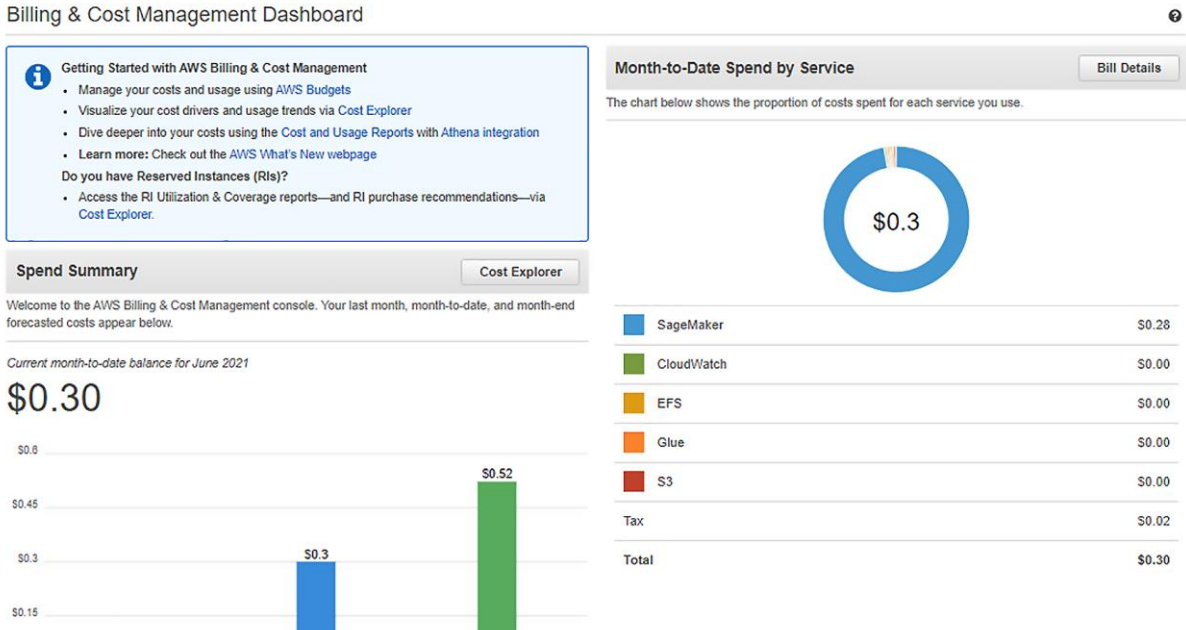

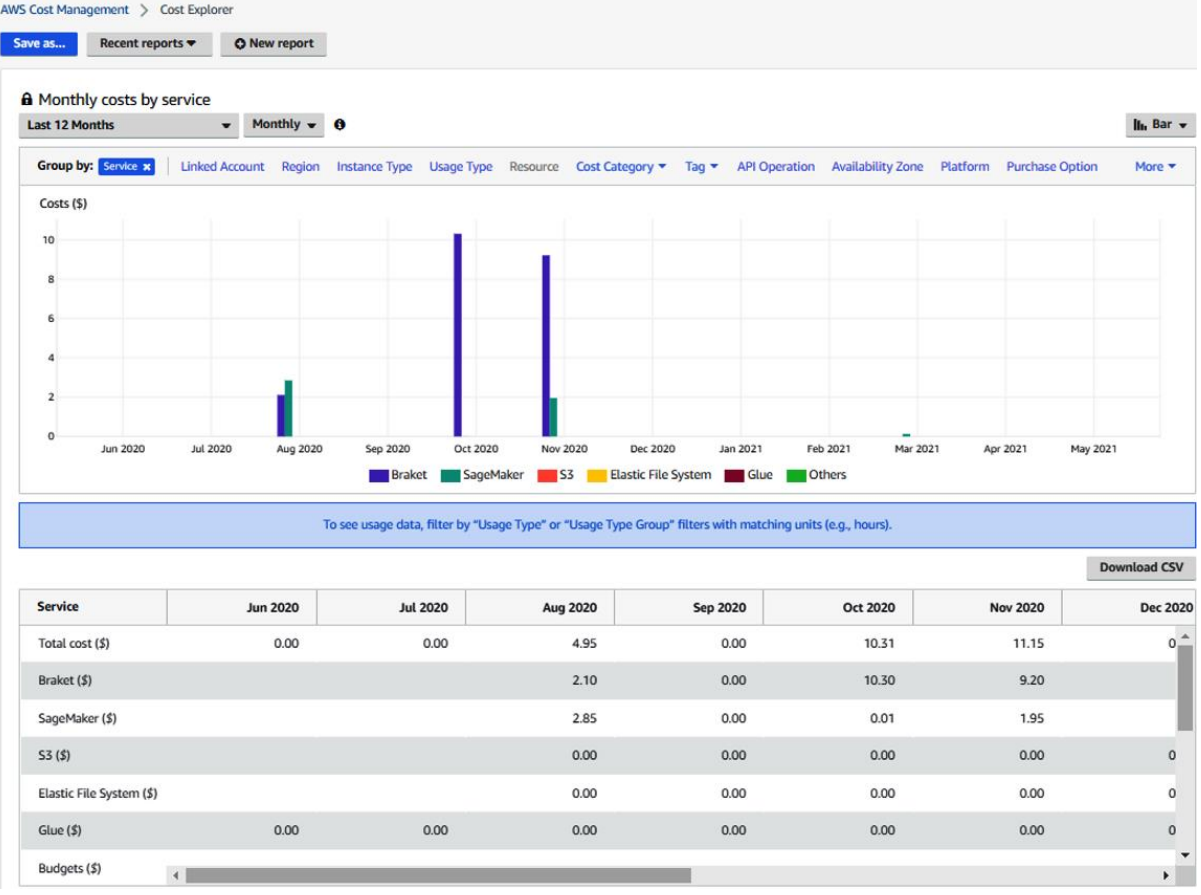

# **Chapter 4: Writing Your First Amazon Braket Code Sample**

![](_page_21_Figure_1.jpeg)

![](_page_21_Figure_2.jpeg)

![](_page_22_Figure_0.jpeg)

states

![](_page_22_Figure_2.jpeg)

# **Chapter 5: Using a Quantum Annealer – Developing a QUBO Function and Applying Constraints**

![](_page_23_Figure_1.jpeg)

![](_page_24_Figure_0.jpeg)

![](_page_24_Figure_1.jpeg)

![](_page_24_Figure_2.jpeg)

![](_page_25_Picture_17.jpeg)

![](_page_25_Figure_1.jpeg)

$$
X_2 = 1
$$

![](_page_25_Picture_18.jpeg)

![](_page_25_Picture_19.jpeg)

### Step 1:

- A. Fully understand the traditional formulation and goal
- **B.** Create the traditional formulation and find a solution

#### Step 2:

- A. Understand how to translate the traditional formulation into a QUBO
- **B.** Present the data as a matrix
- C. Add appropriate constraints or penalty
- D. Visualize the landscape

### Step 3:

- A. Solve the matrix using **Classical solvers** or Simulated Annealing
- B. Convert the matrix into a Binary Quadratic Model and solve using Quantum **Annealing devices**
- C. Validate results by checking with original formulation
- D. Improve results of Quantum devices by modifying embedding and parameters

![](_page_26_Picture_13.jpeg)

![](_page_26_Figure_14.jpeg)

- 1. Total employees  $100$ ,  $(i=0...i=99)$
- 2.  $E[i, j]$  not always equal to  $E[i, i]$  (except when  $i = j$ )
- 3. E[i,j] is the score by employee i given to employee j when i is not equal to j, and is the score given by manager to employee when  $i = j$  (eg,  $E[i, i]$ )
- 4.  $E[i,j]$  values range from 0 to +5
- 5. Final Team employee count constrain to 10
- 6. If final team has employees 1,9 then the total team score is  $E[1,1]+E[9,9]+E[1,9]+e[9,1]$
- 7. Team Score = Sum ((manager employee terms) + (employee employee terms))
- 8. Goal: Maximize Team score
- 9. Assume weight of manage employee value = employee employee value

(Note "-" refers to " to" and is not the negative sign as used above).

![](_page_27_Figure_0.jpeg)

![](_page_28_Figure_0.jpeg)

# **Chapter 6: Using Gate-Based Quantum Computers – Qubits and Quantum Circuits**

![](_page_29_Figure_1.jpeg)

![](_page_30_Figure_0.jpeg)

![](_page_31_Figure_0.jpeg)

![](_page_32_Picture_0.jpeg)

![](_page_33_Figure_0.jpeg)

![](_page_34_Figure_0.jpeg)

![](_page_35_Figure_0.jpeg)
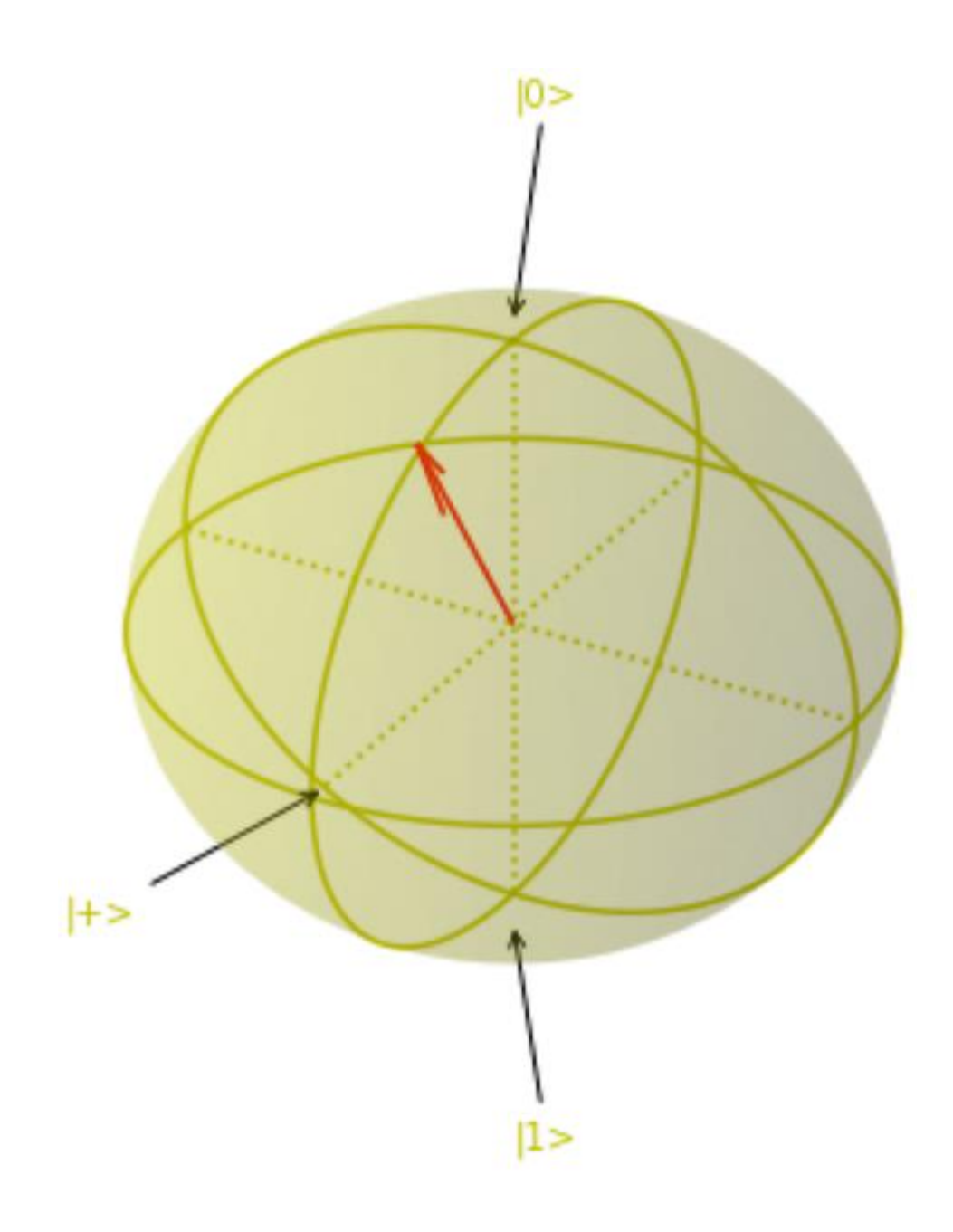

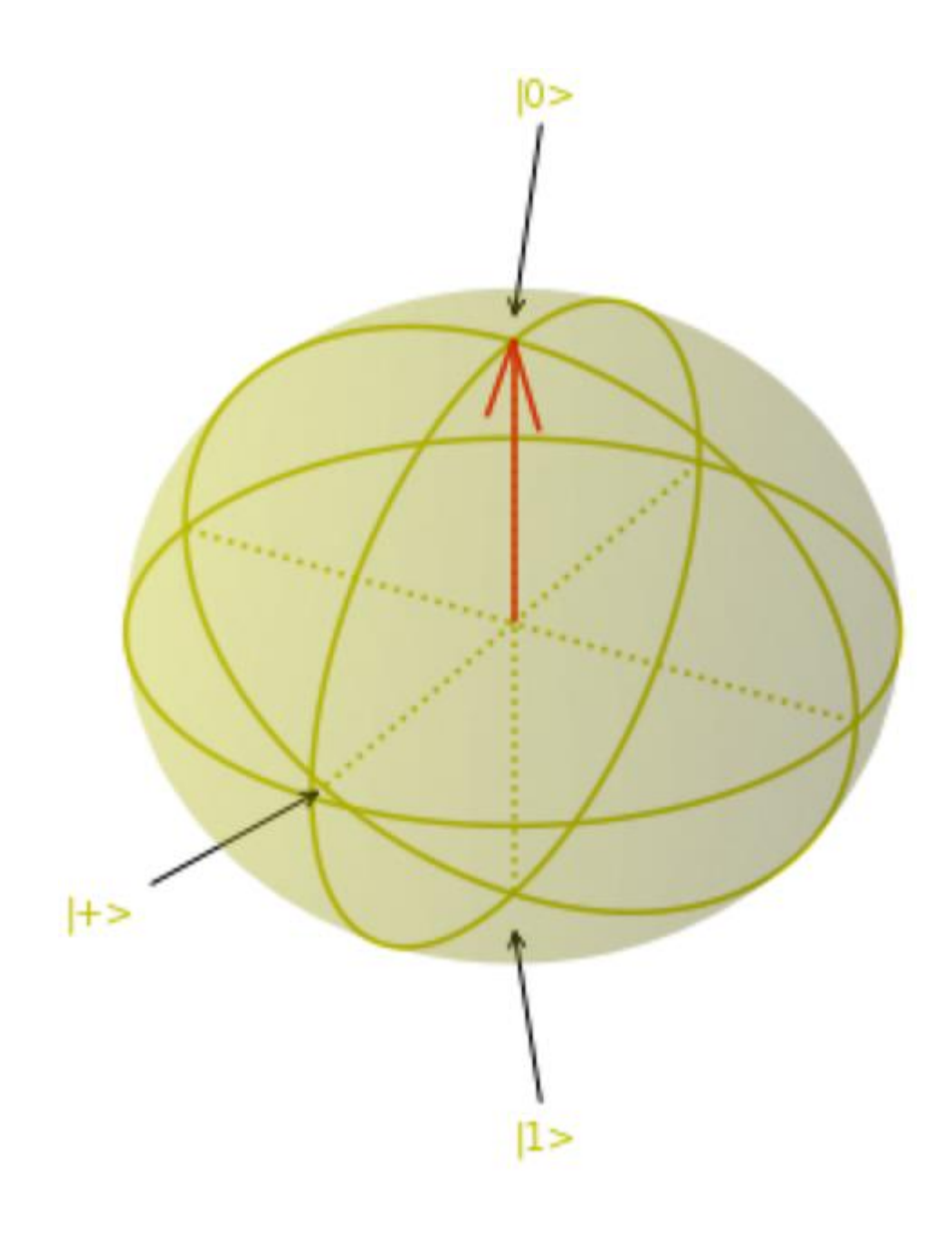

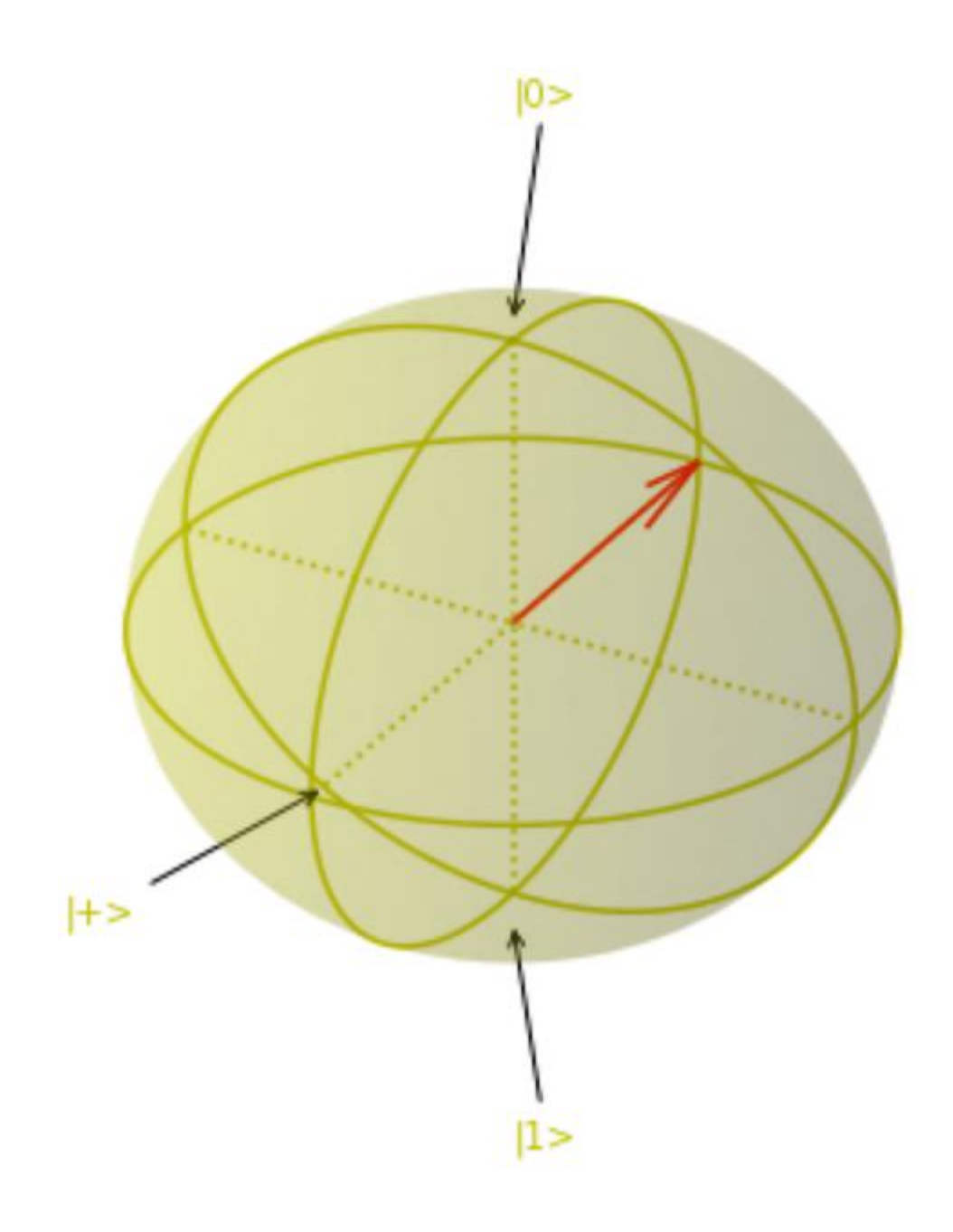

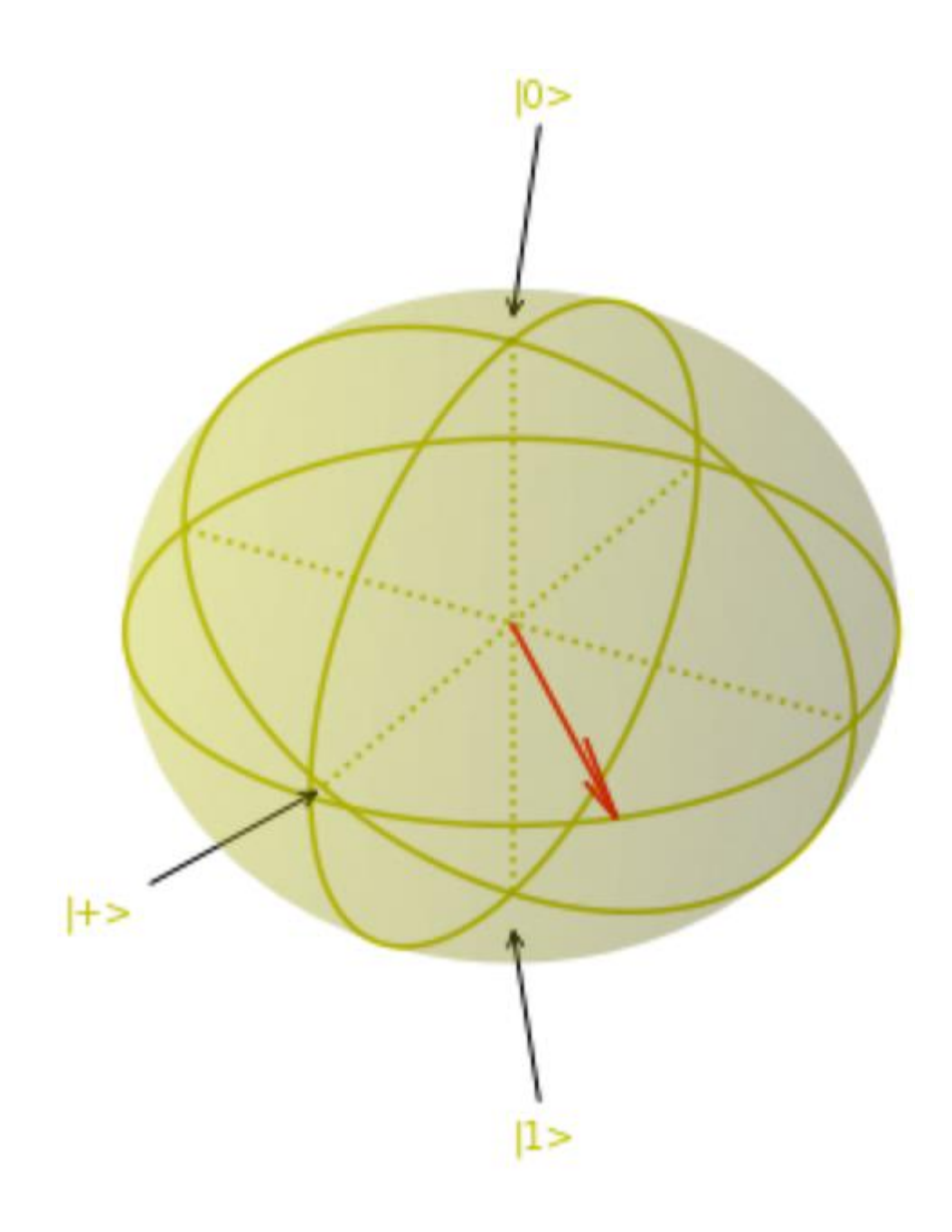

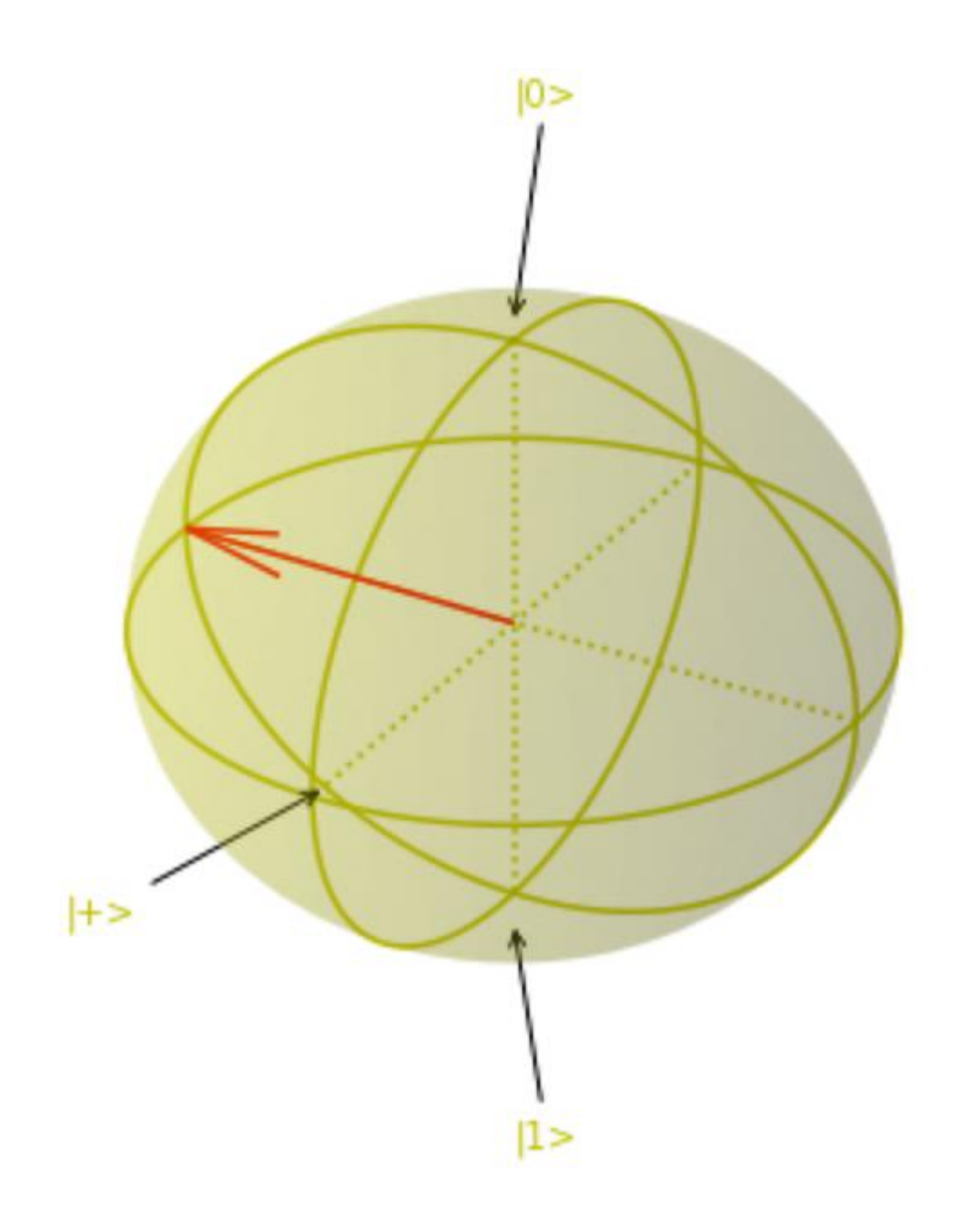

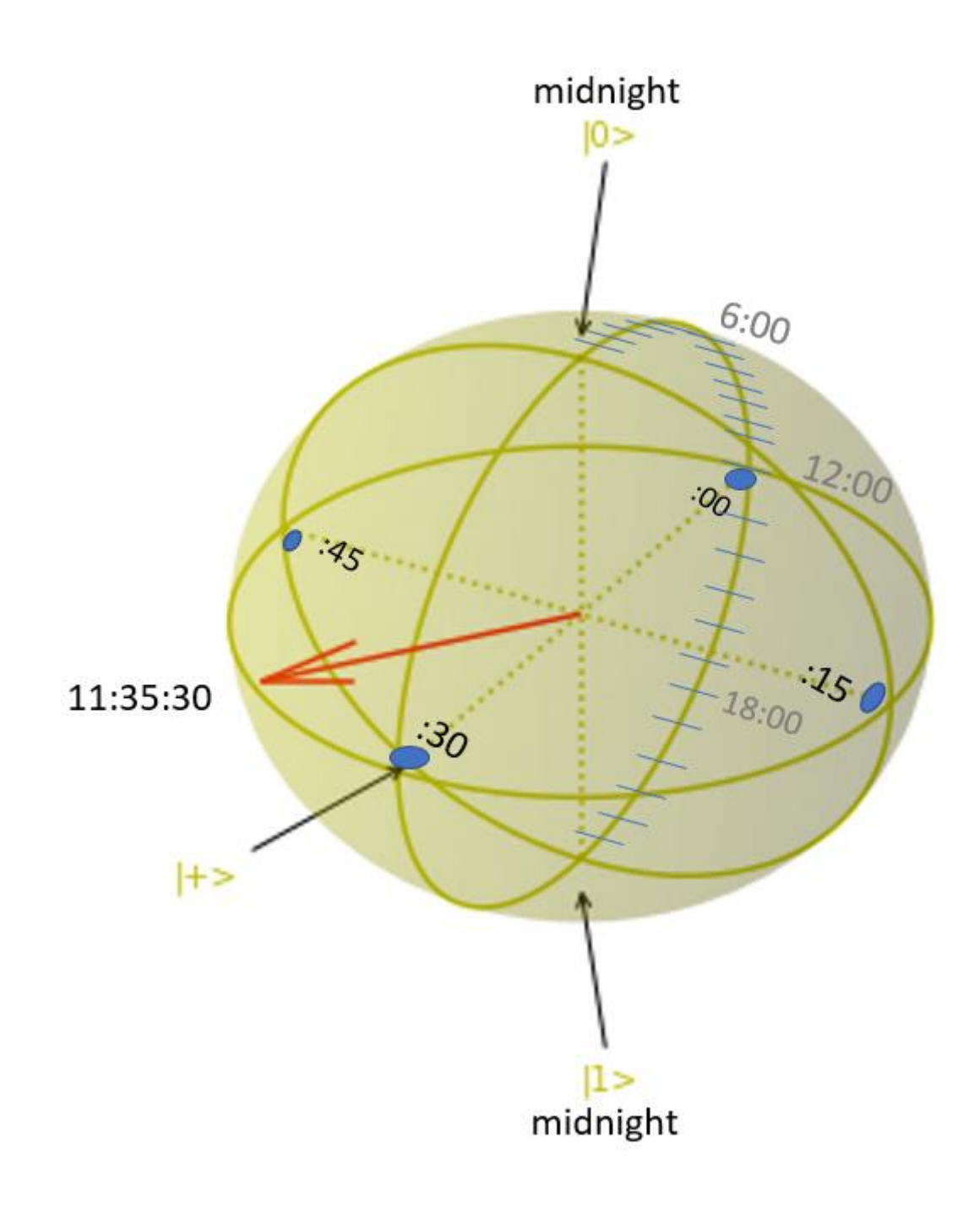

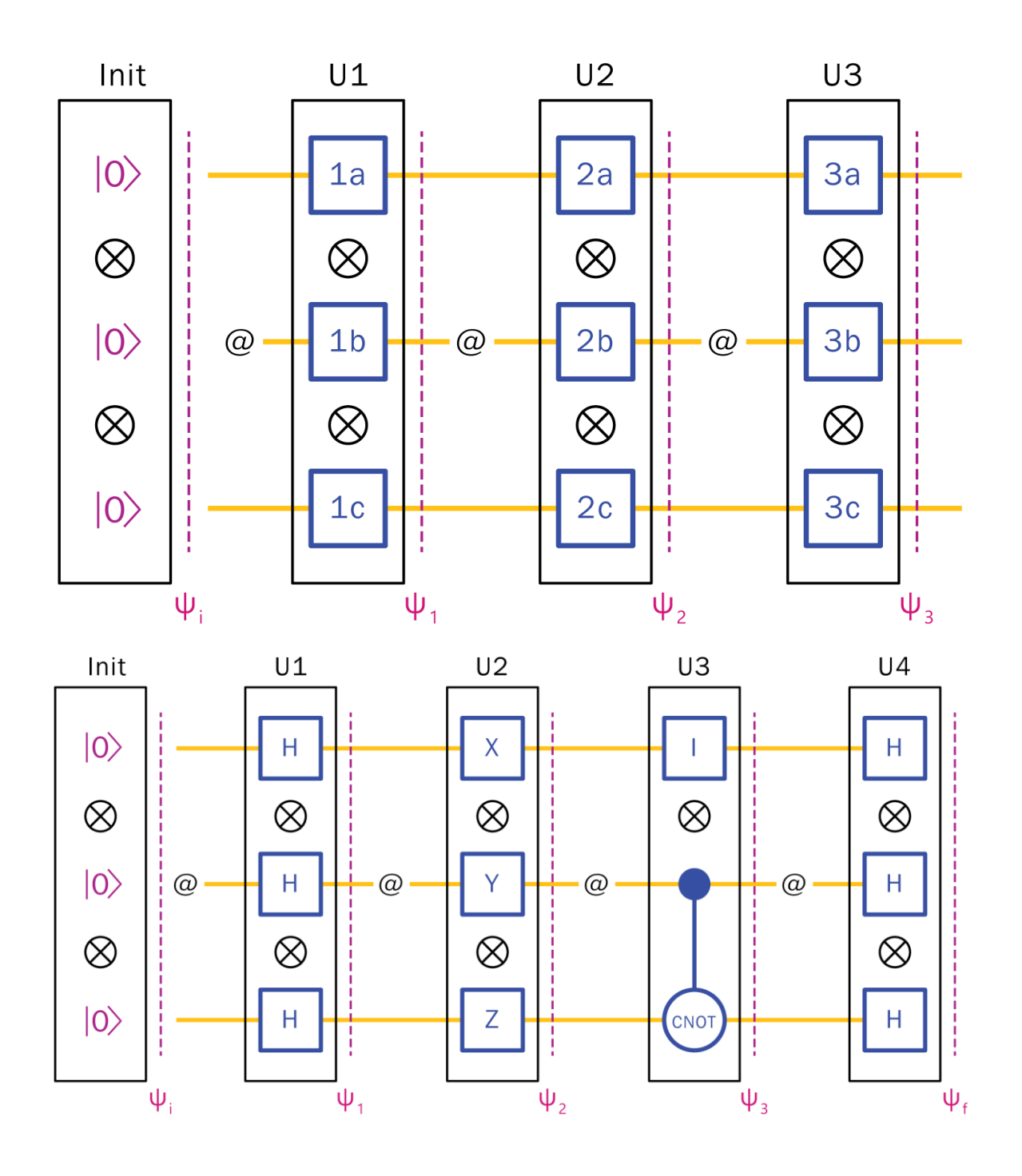

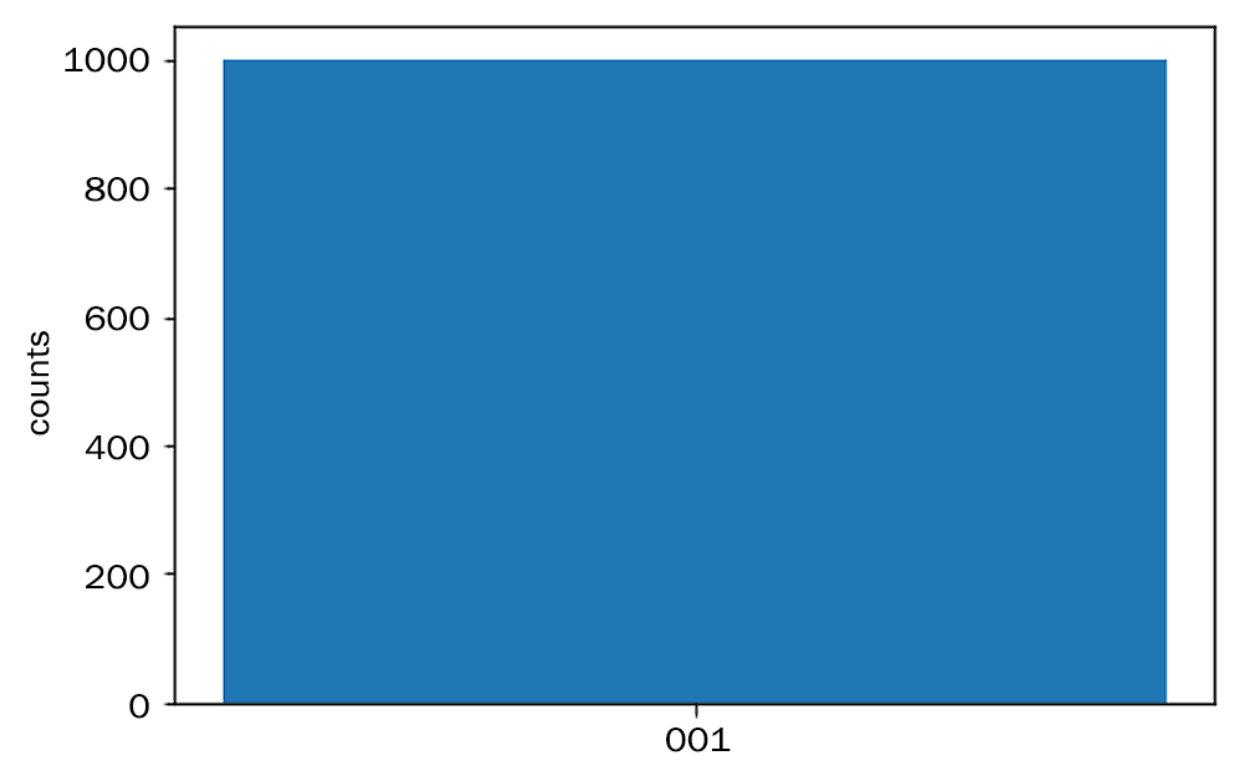

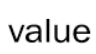

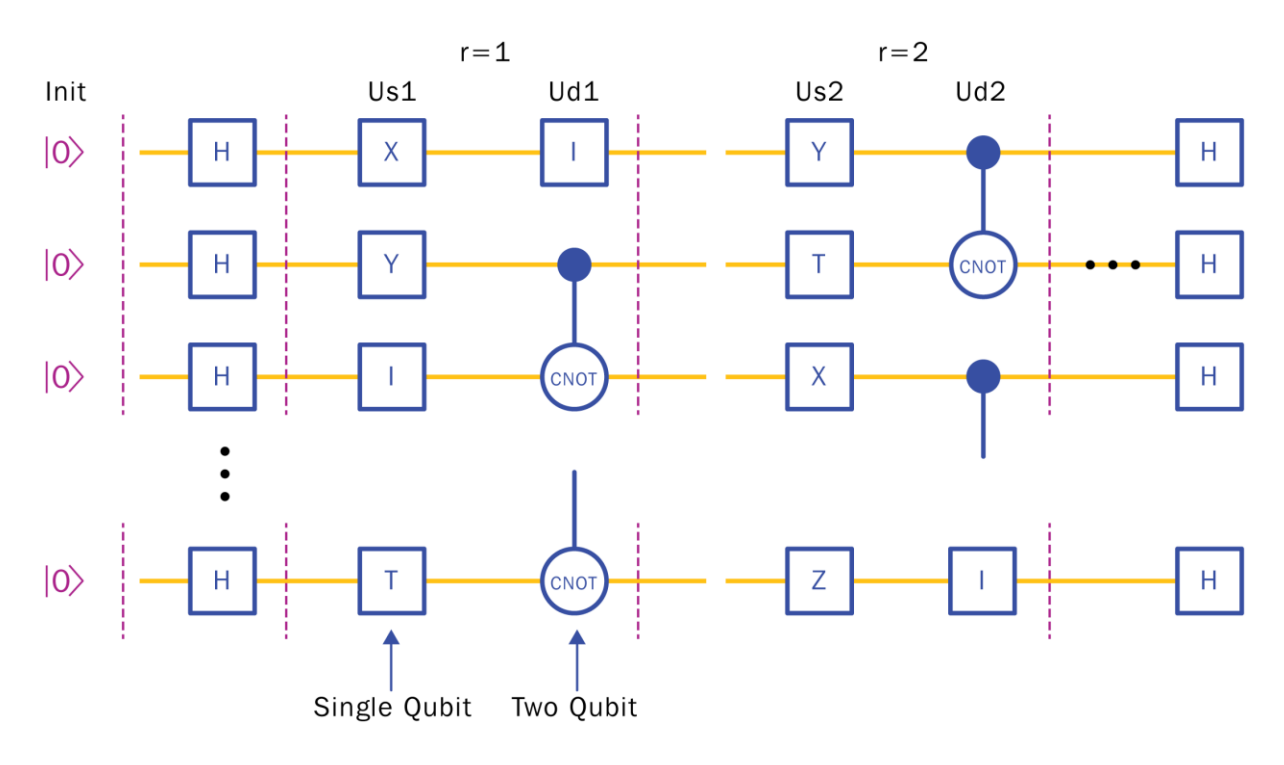

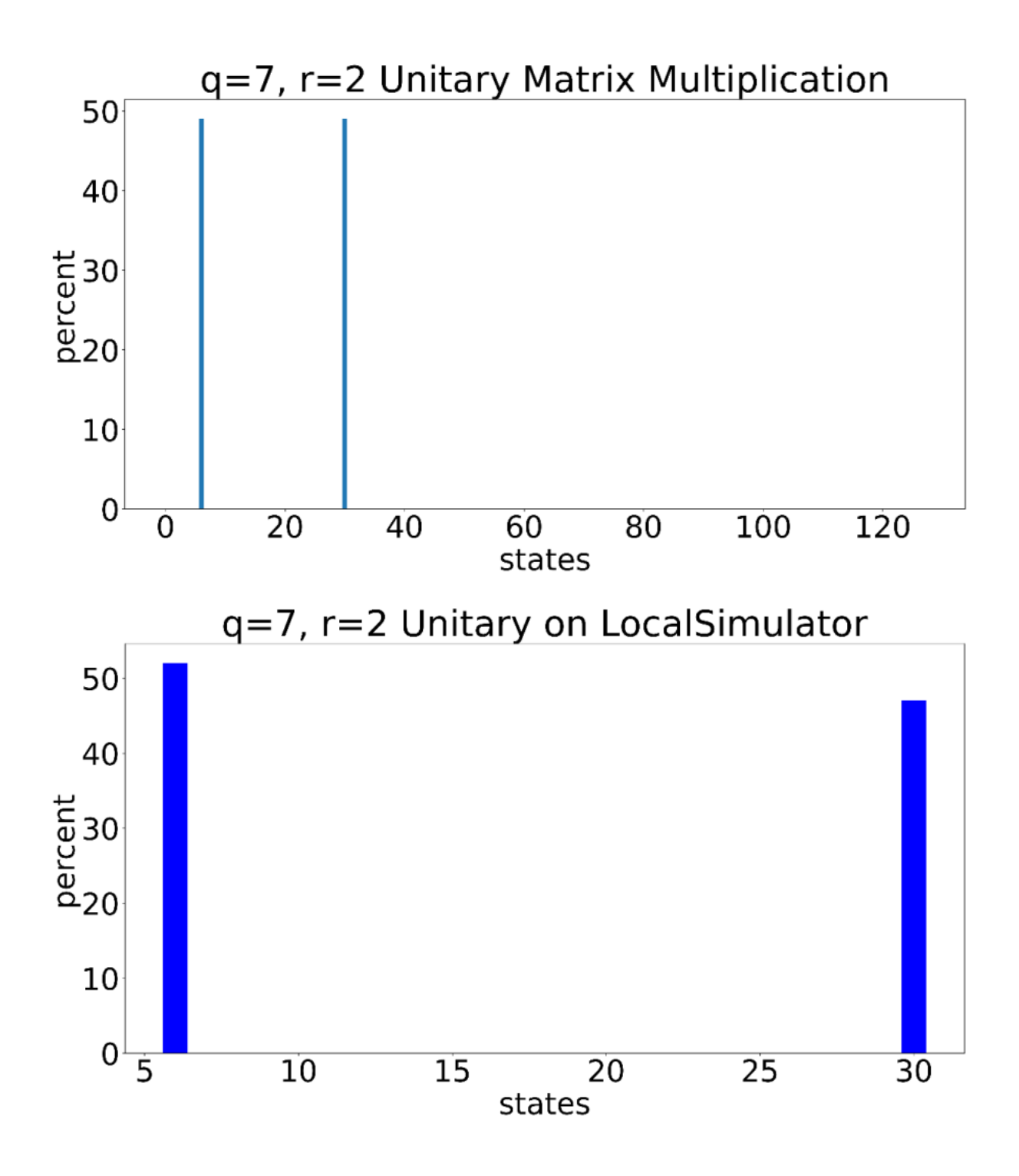

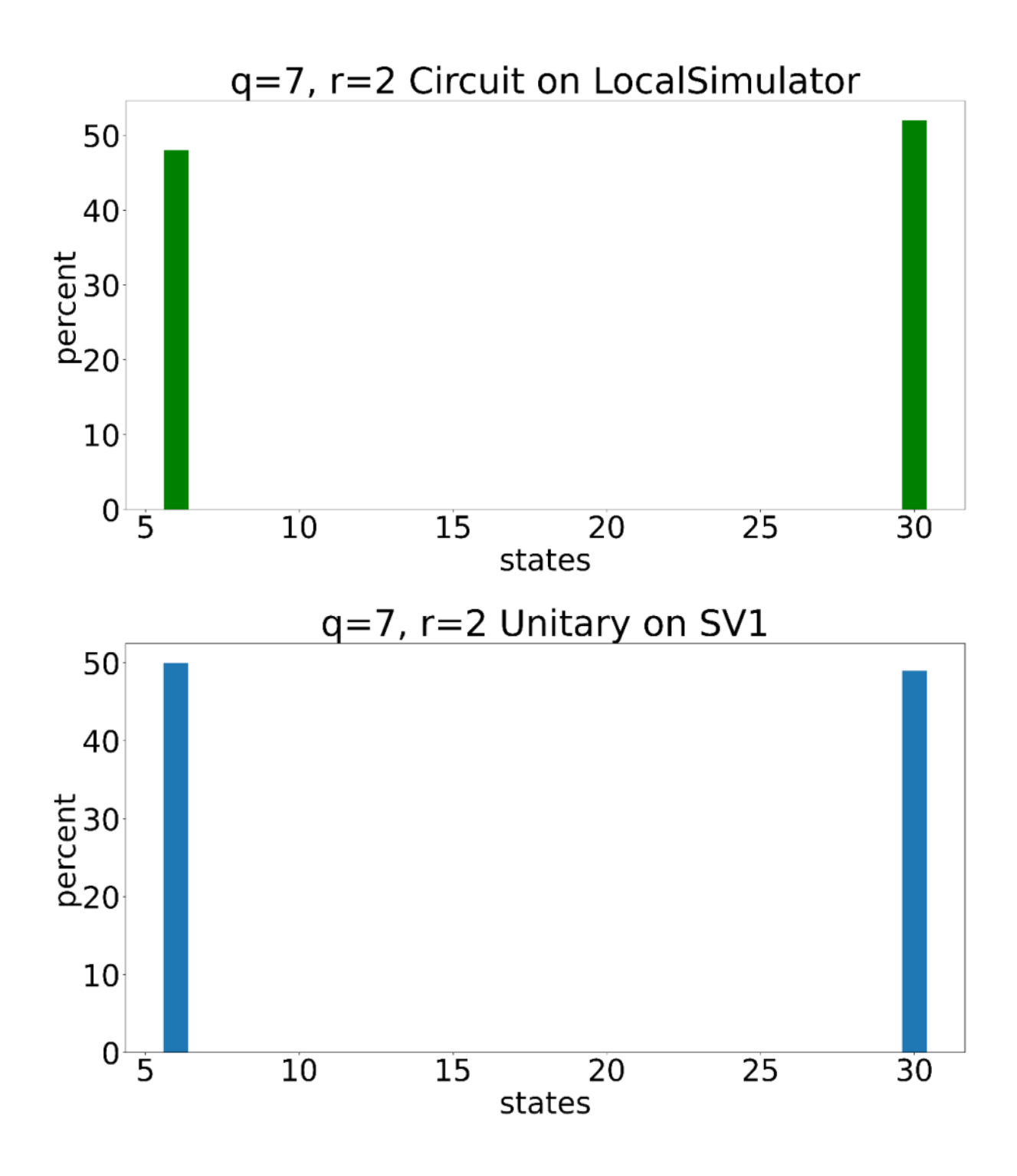

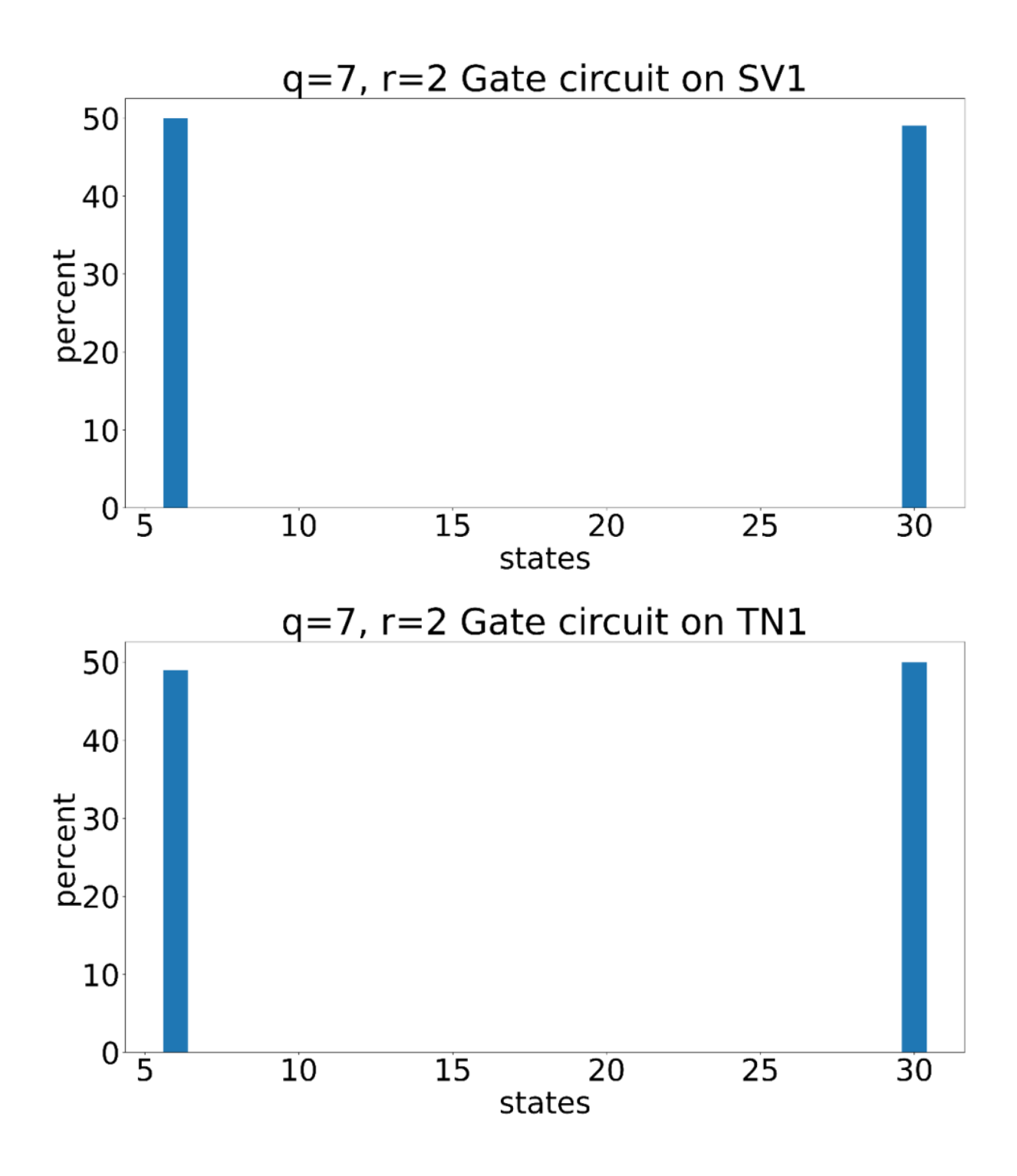

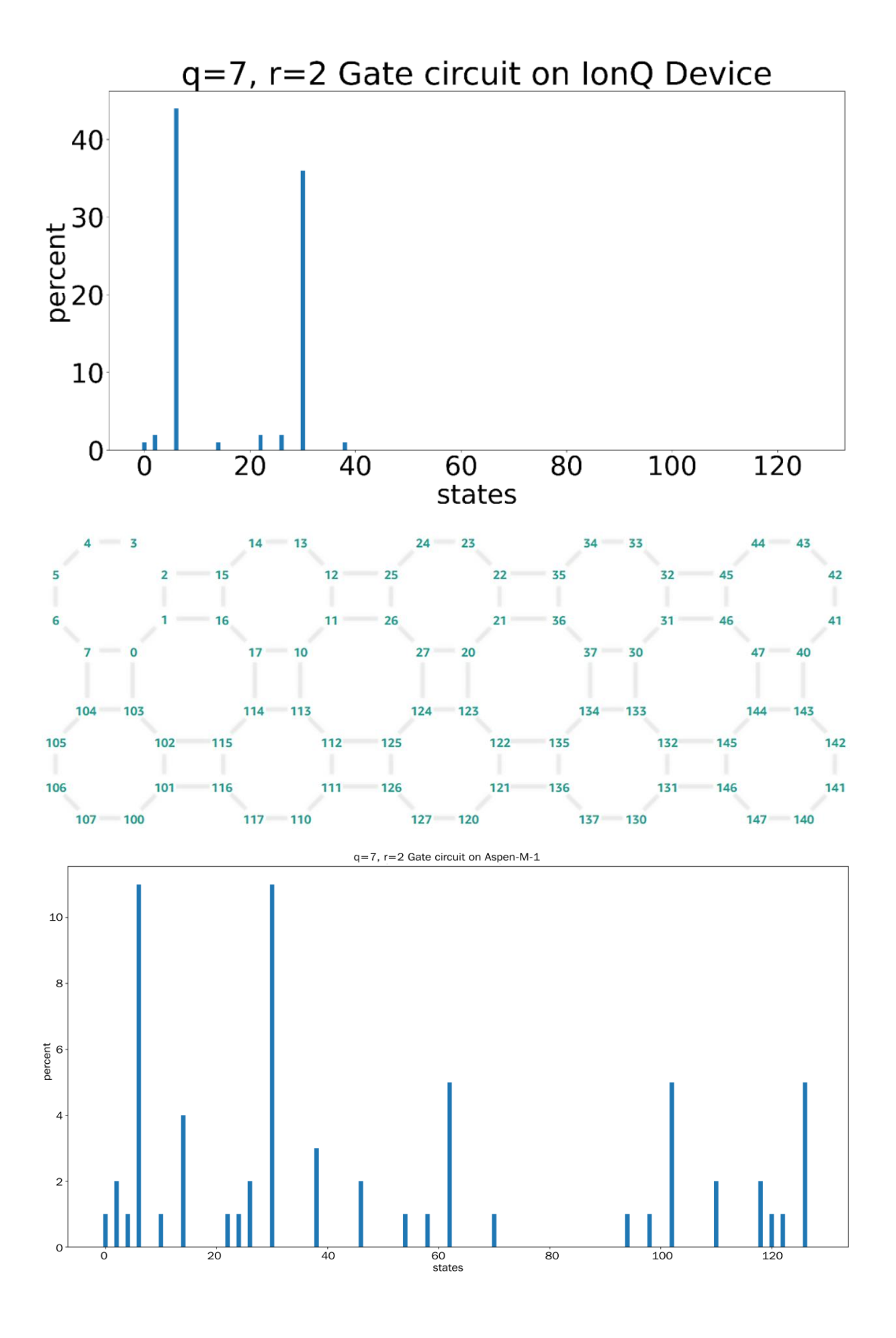

## **Chapter 7: Using Gate Quantum Computers - Basic Quantum Algorithms**

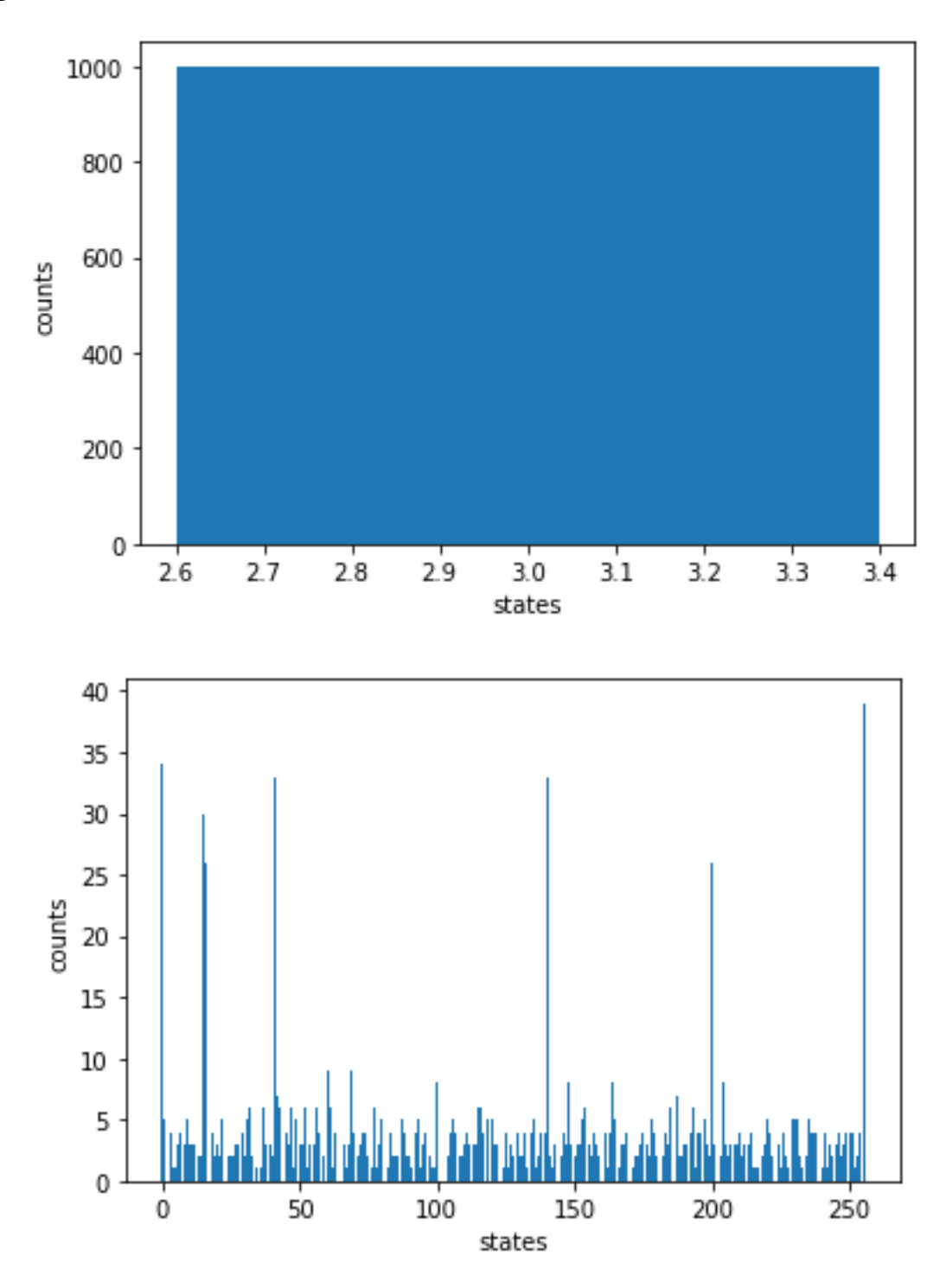

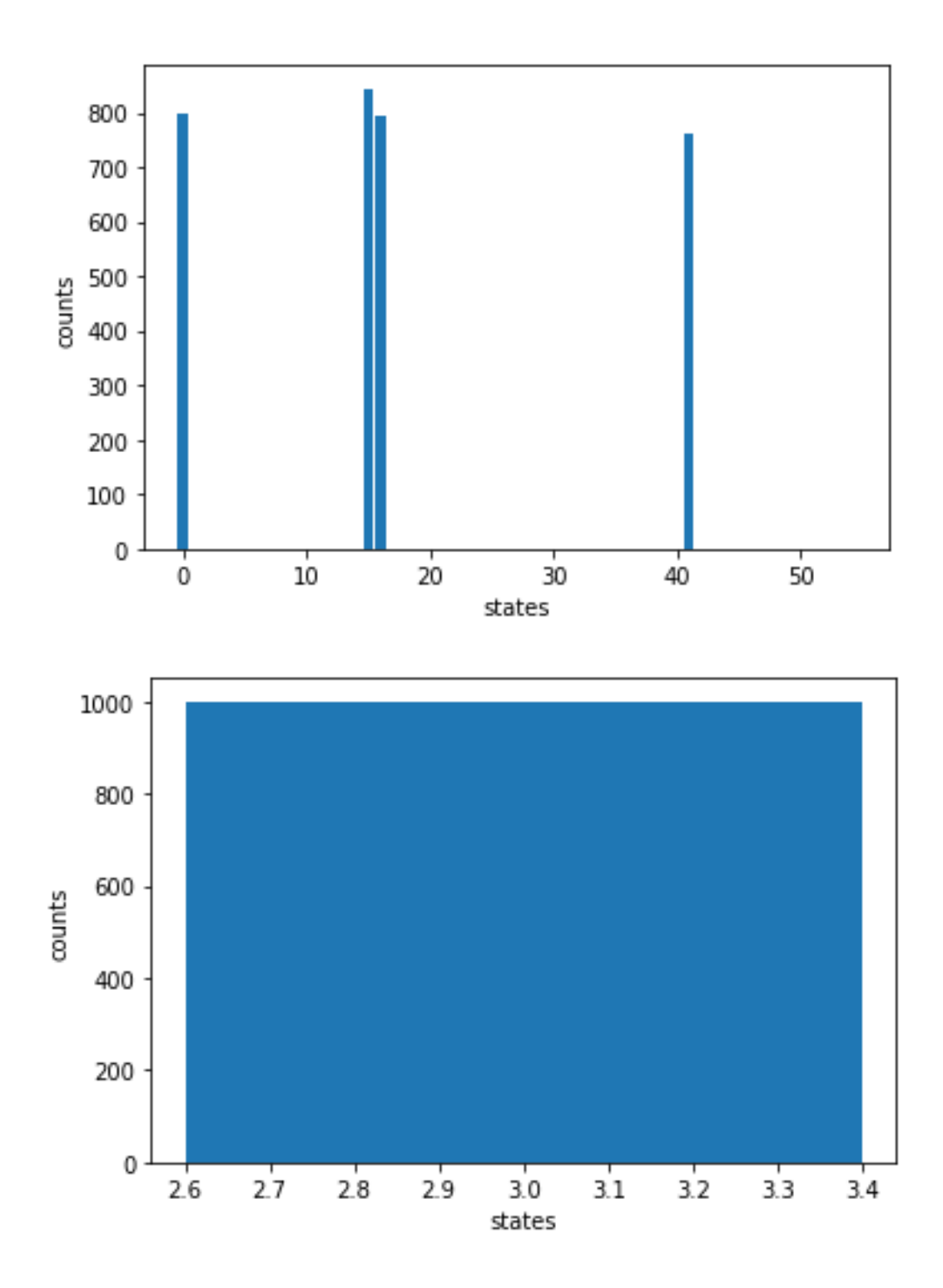

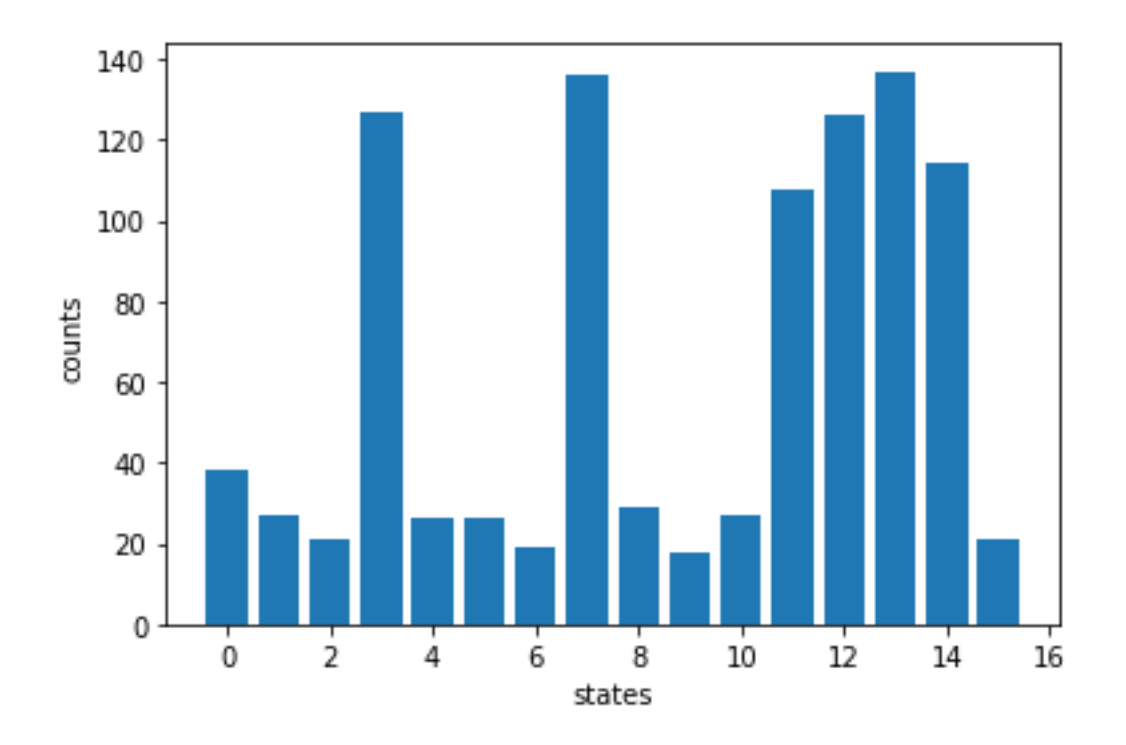

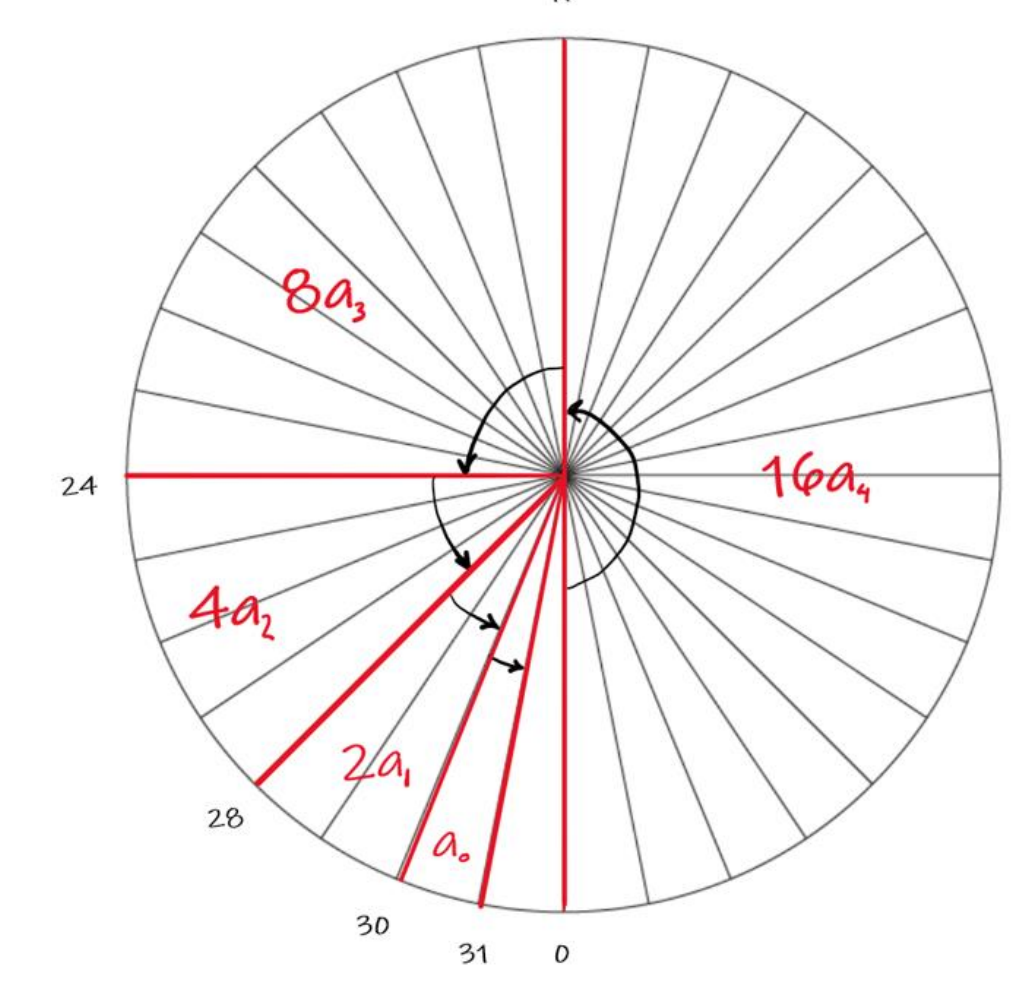

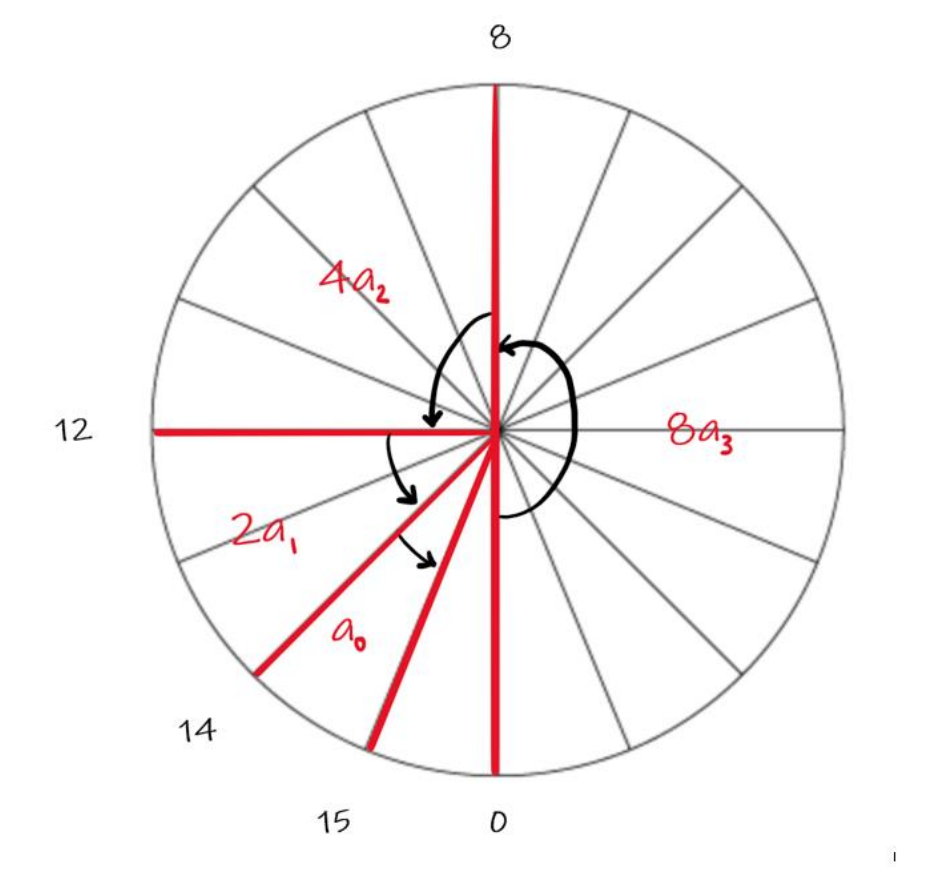

 $\overline{4}$ 

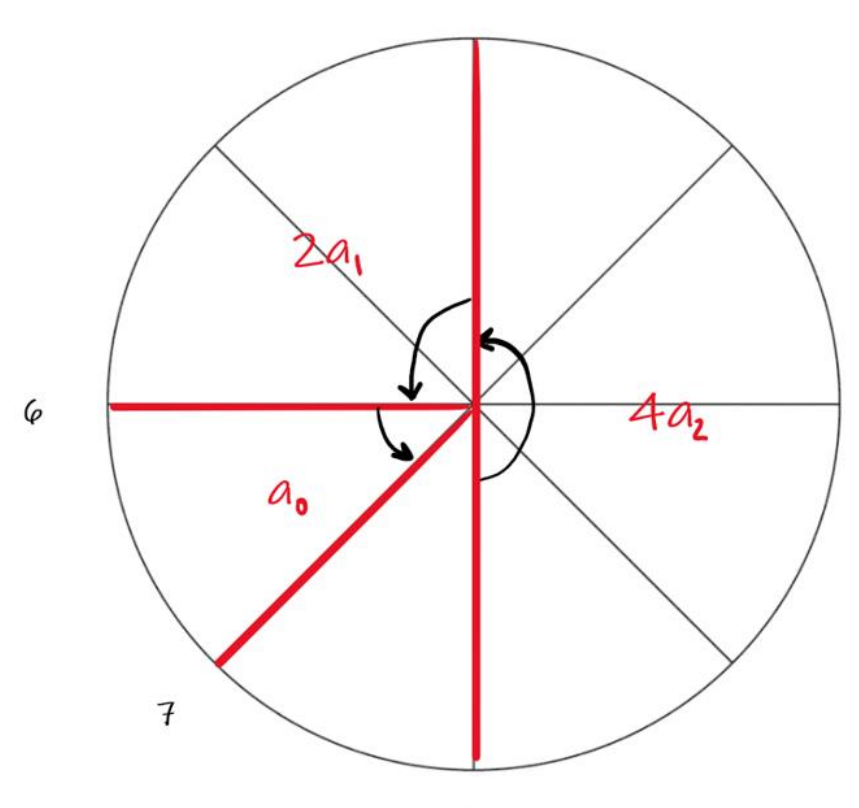

 $\mathcal{O}$ 

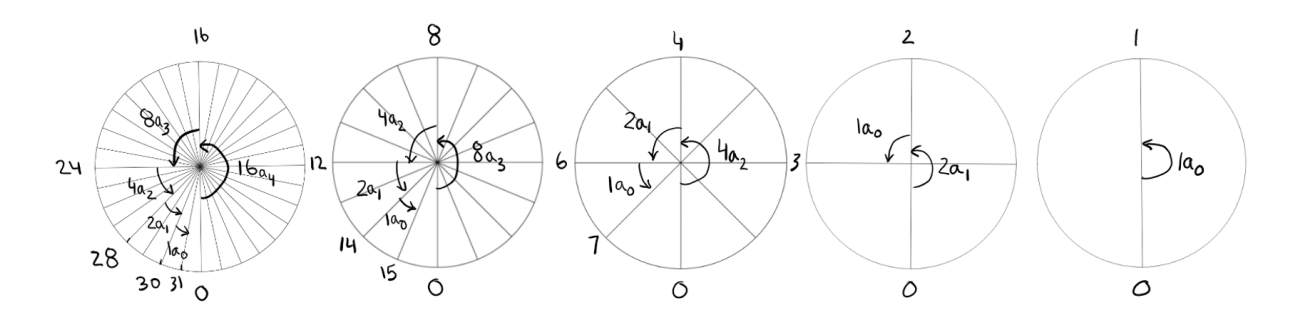

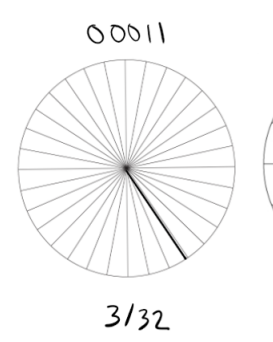

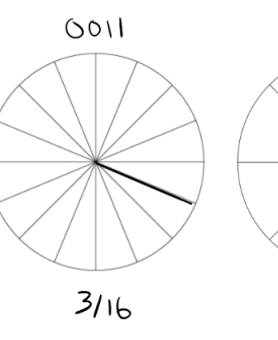

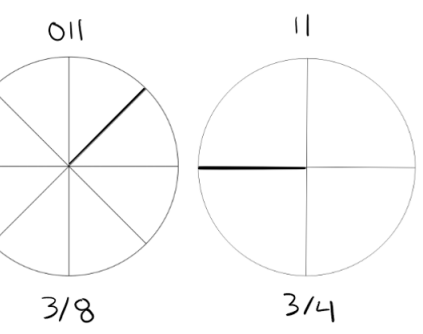

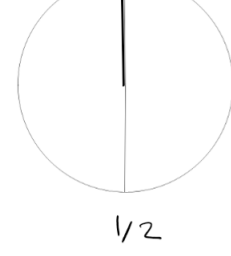

 $\overline{\int}$ 

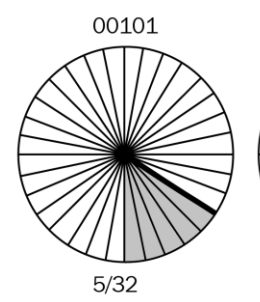

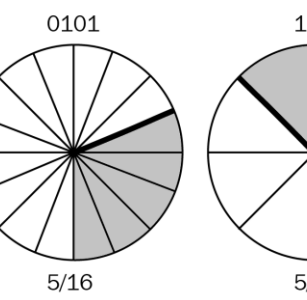

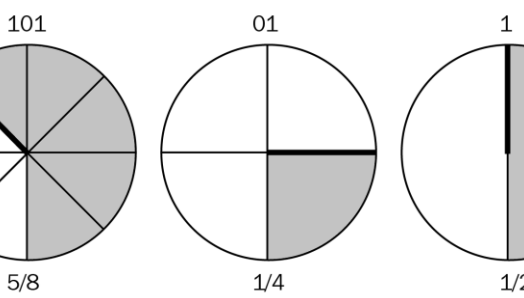

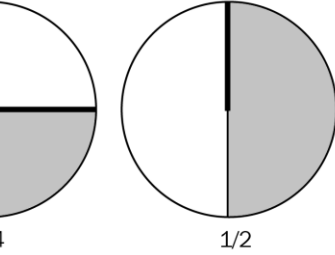

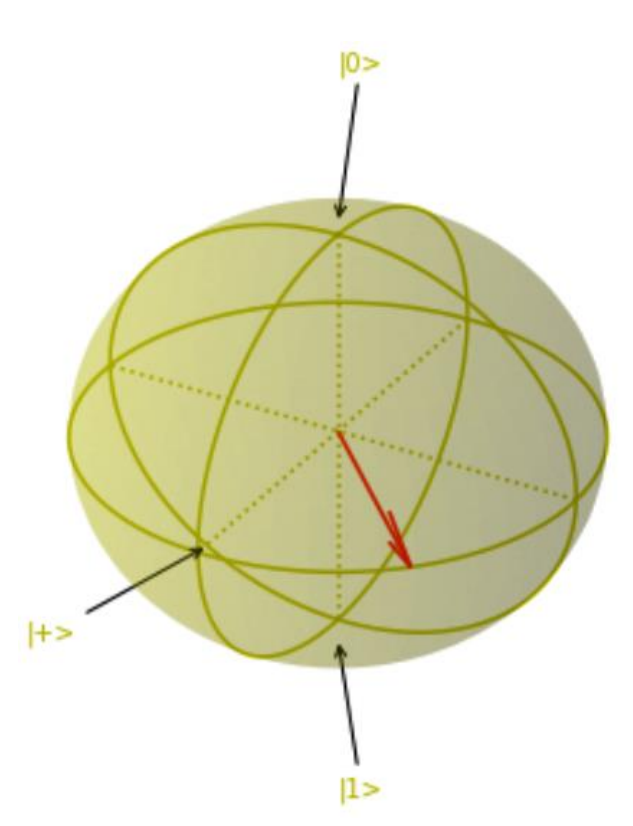

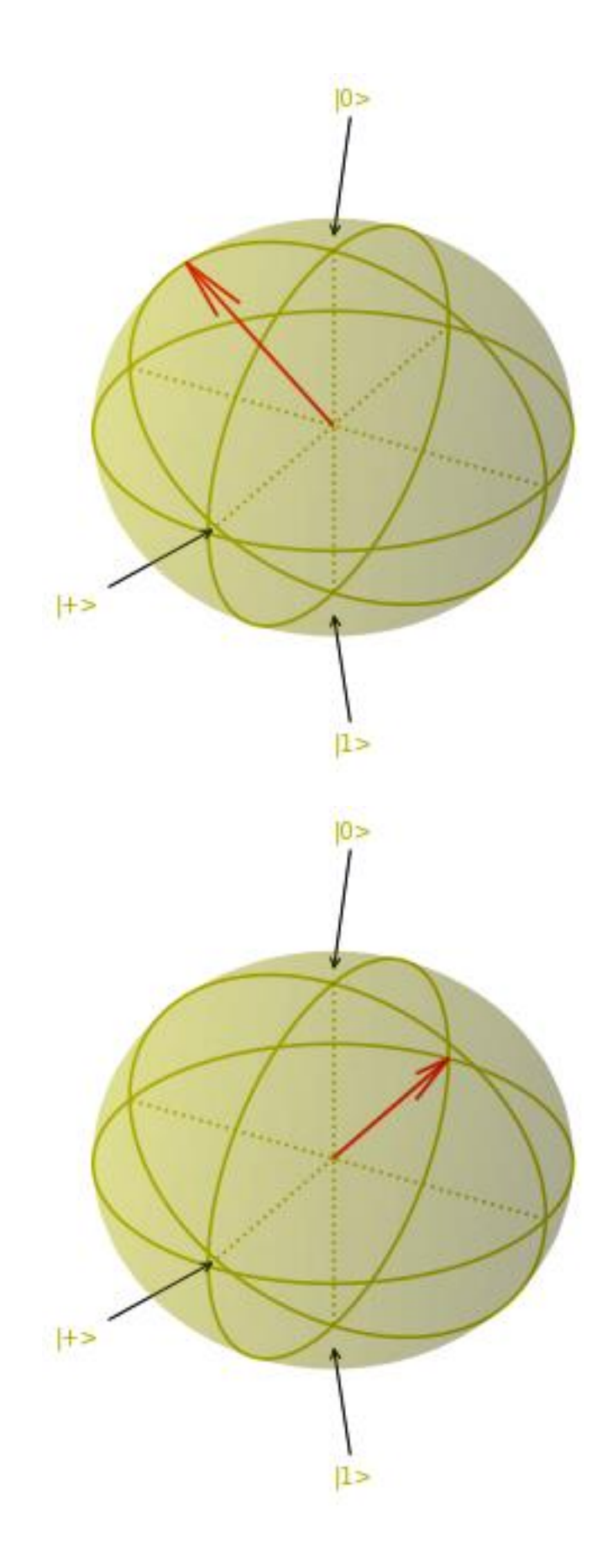

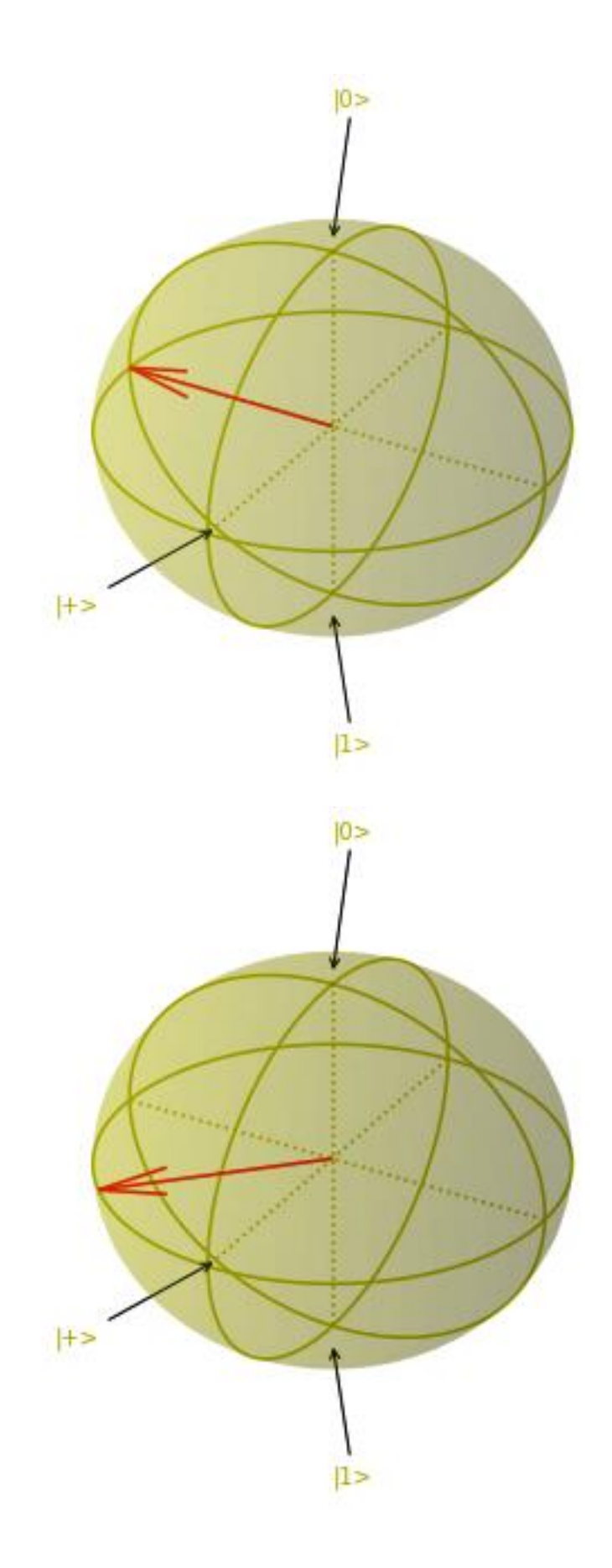

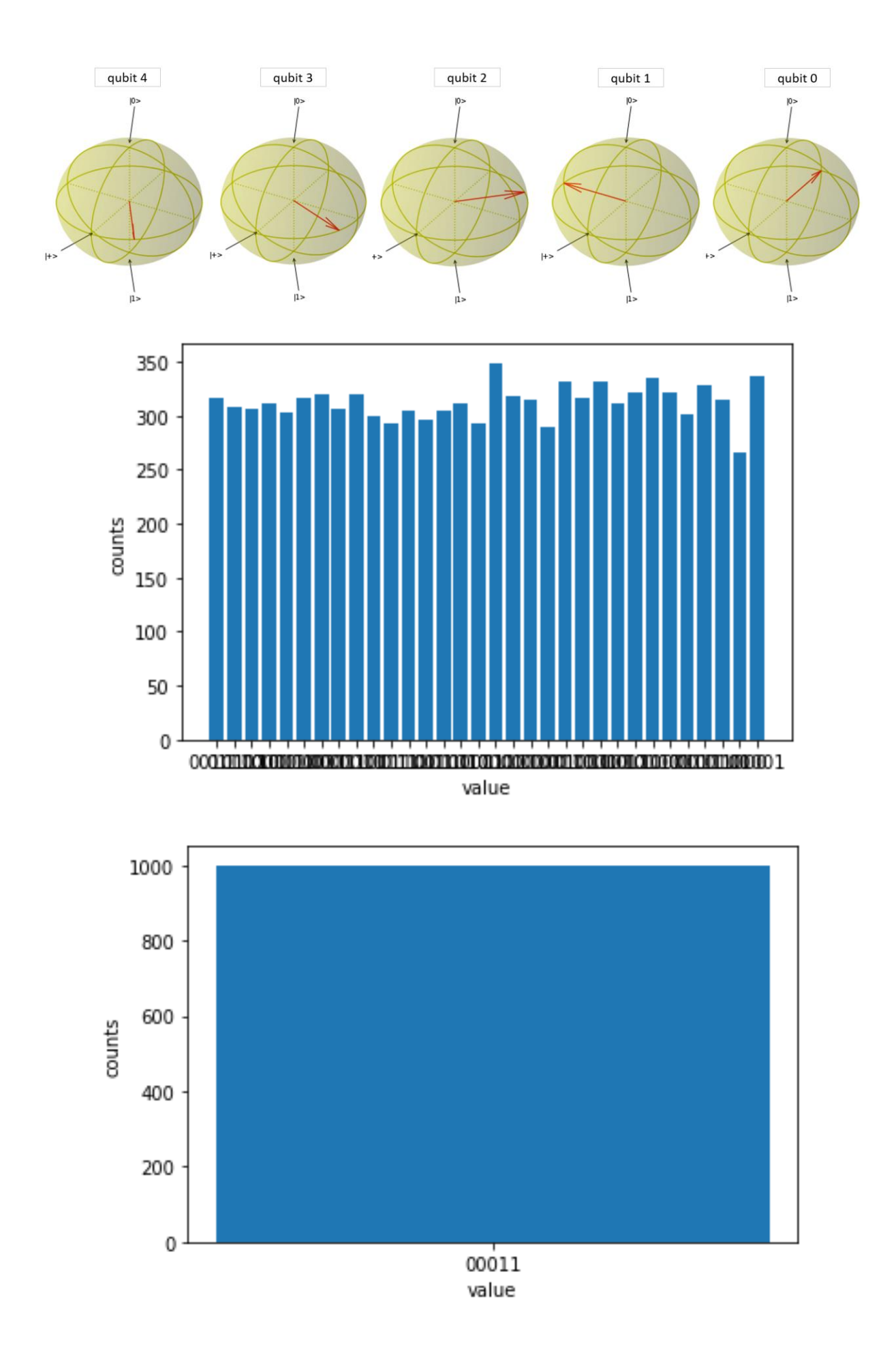

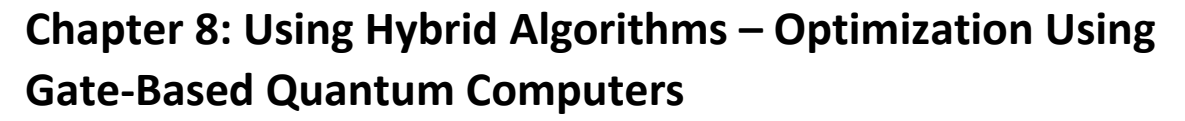

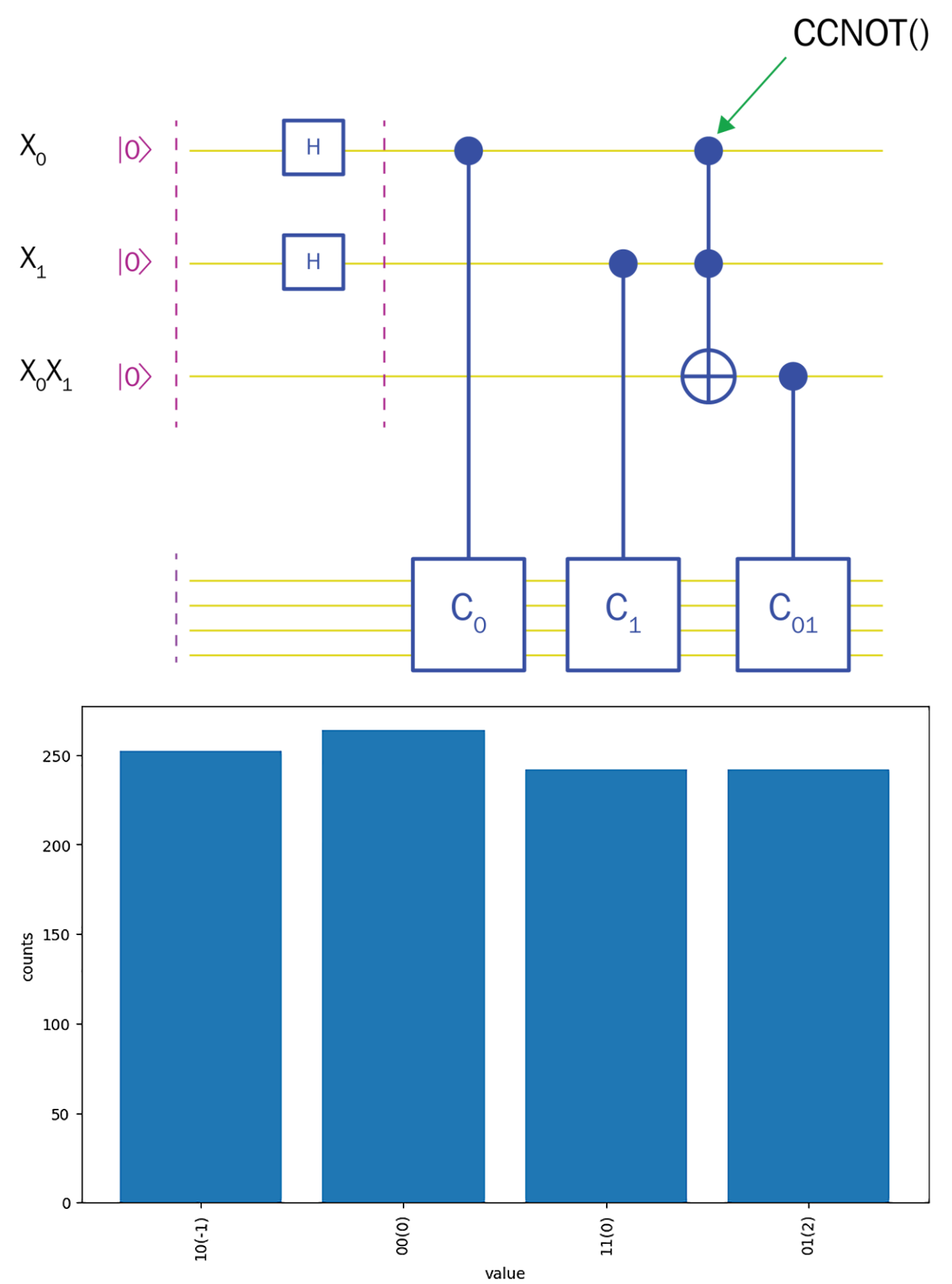

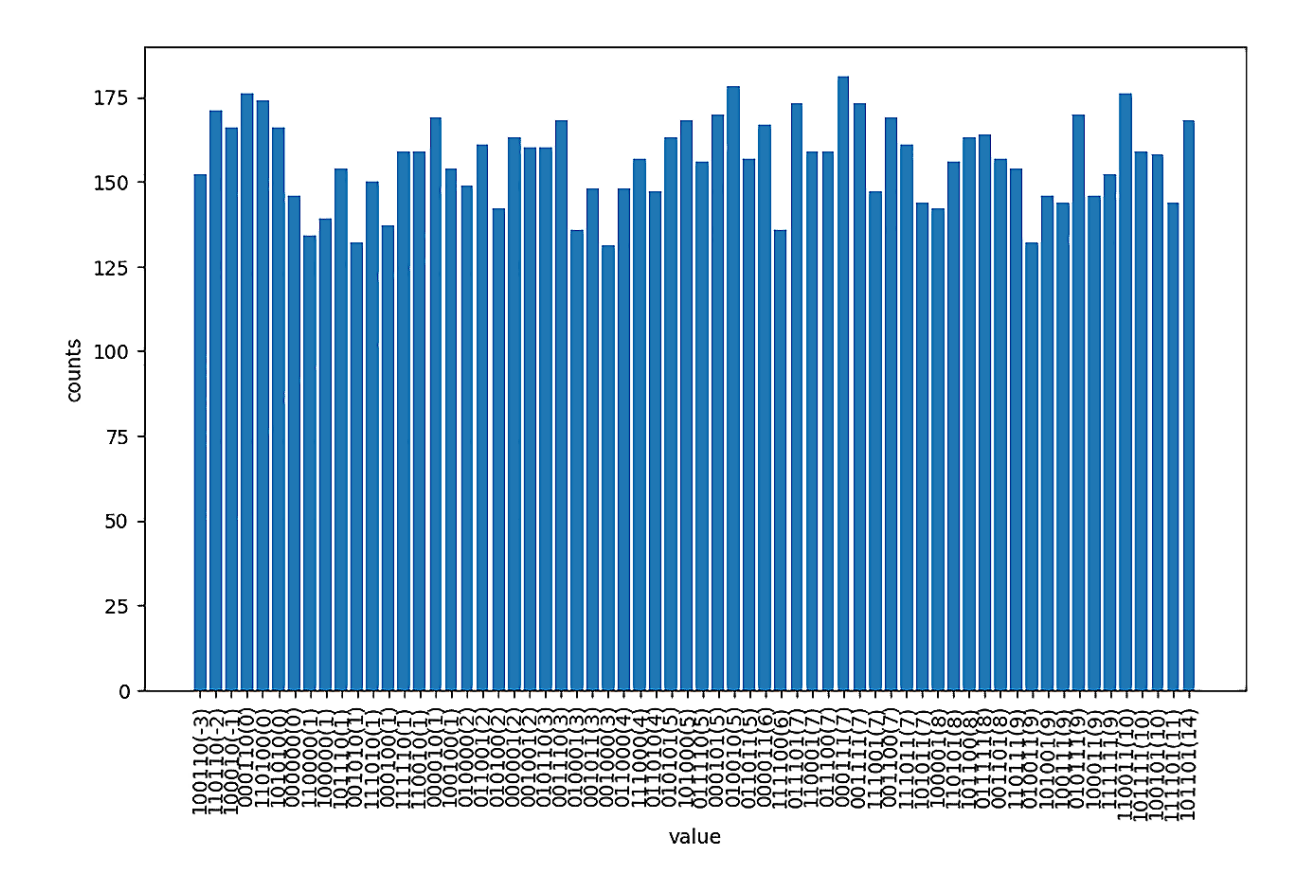

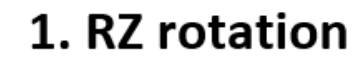

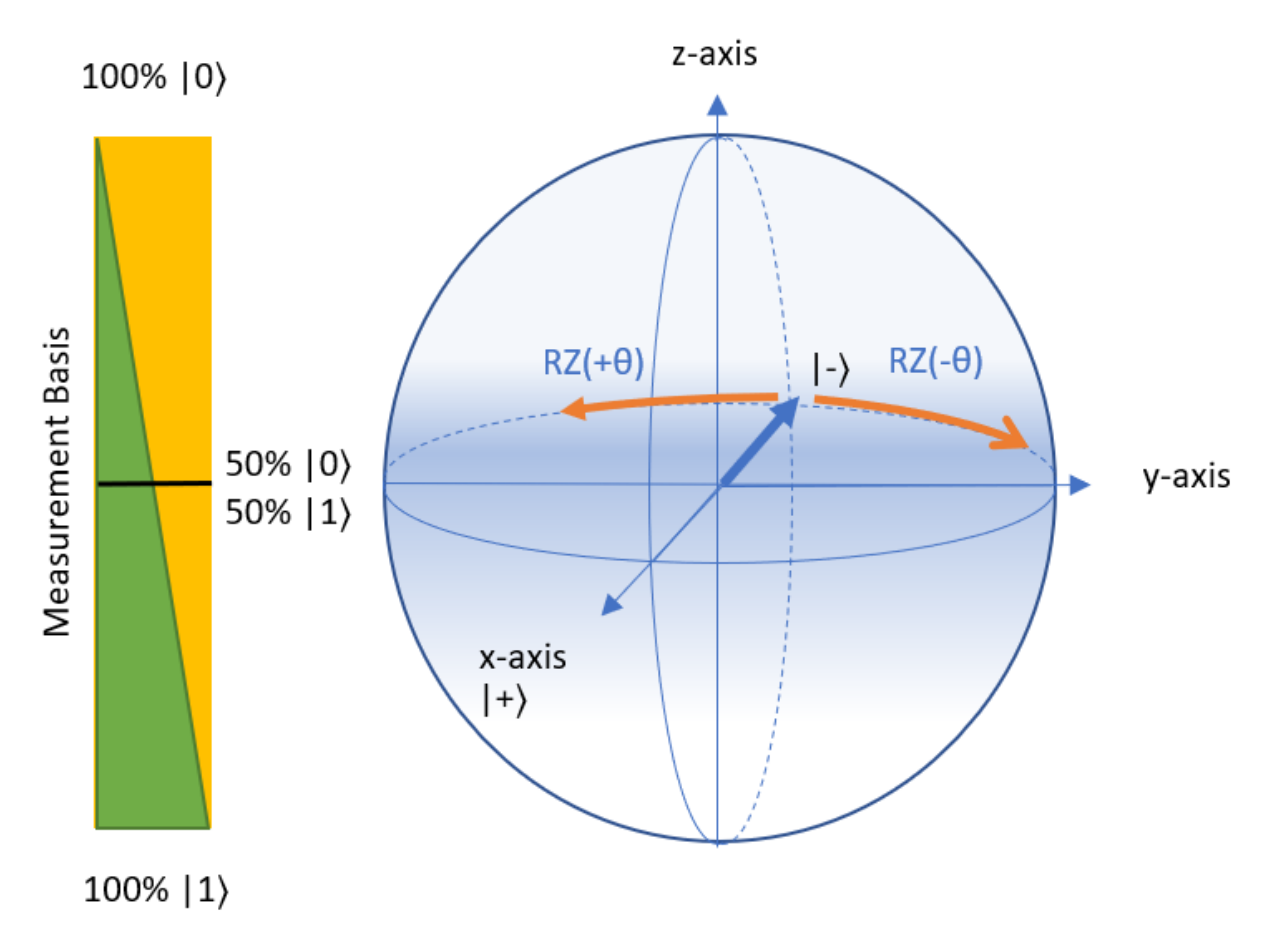

2. RX rotation

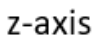

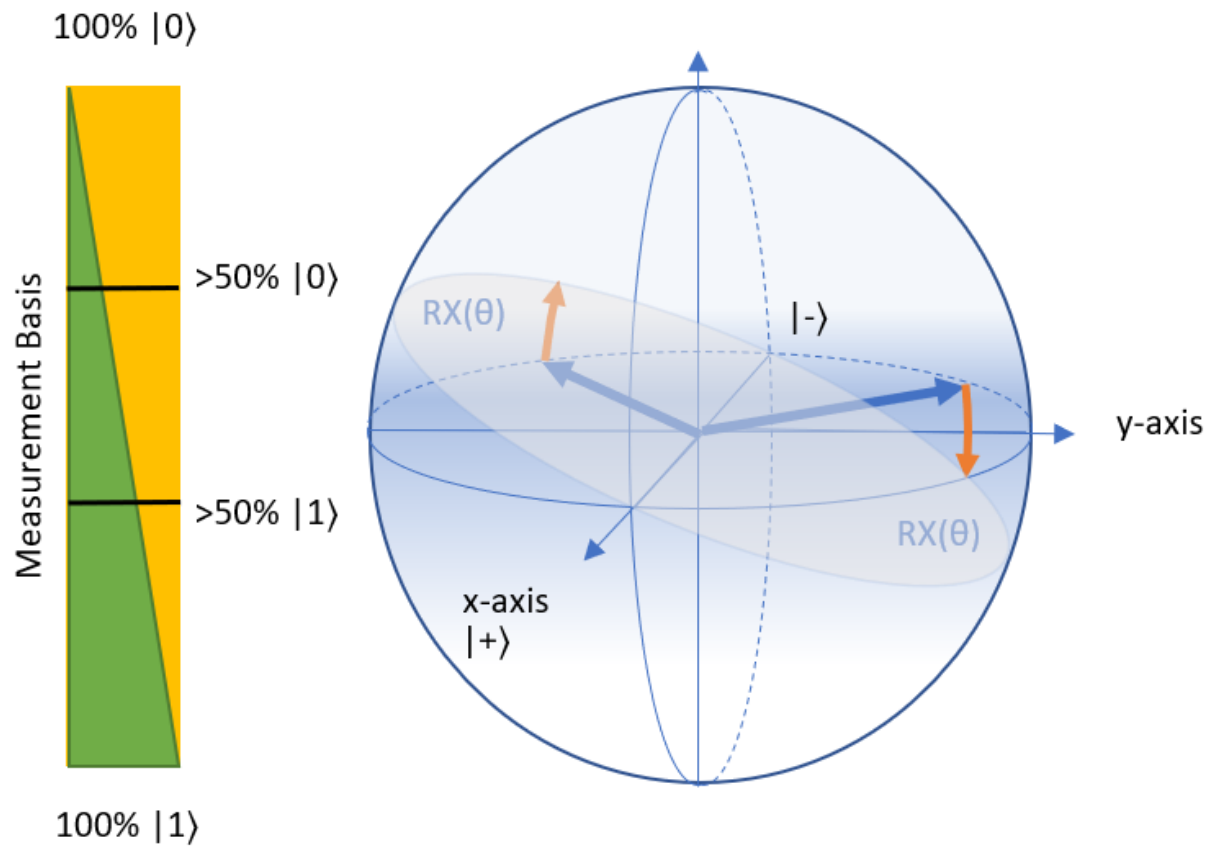

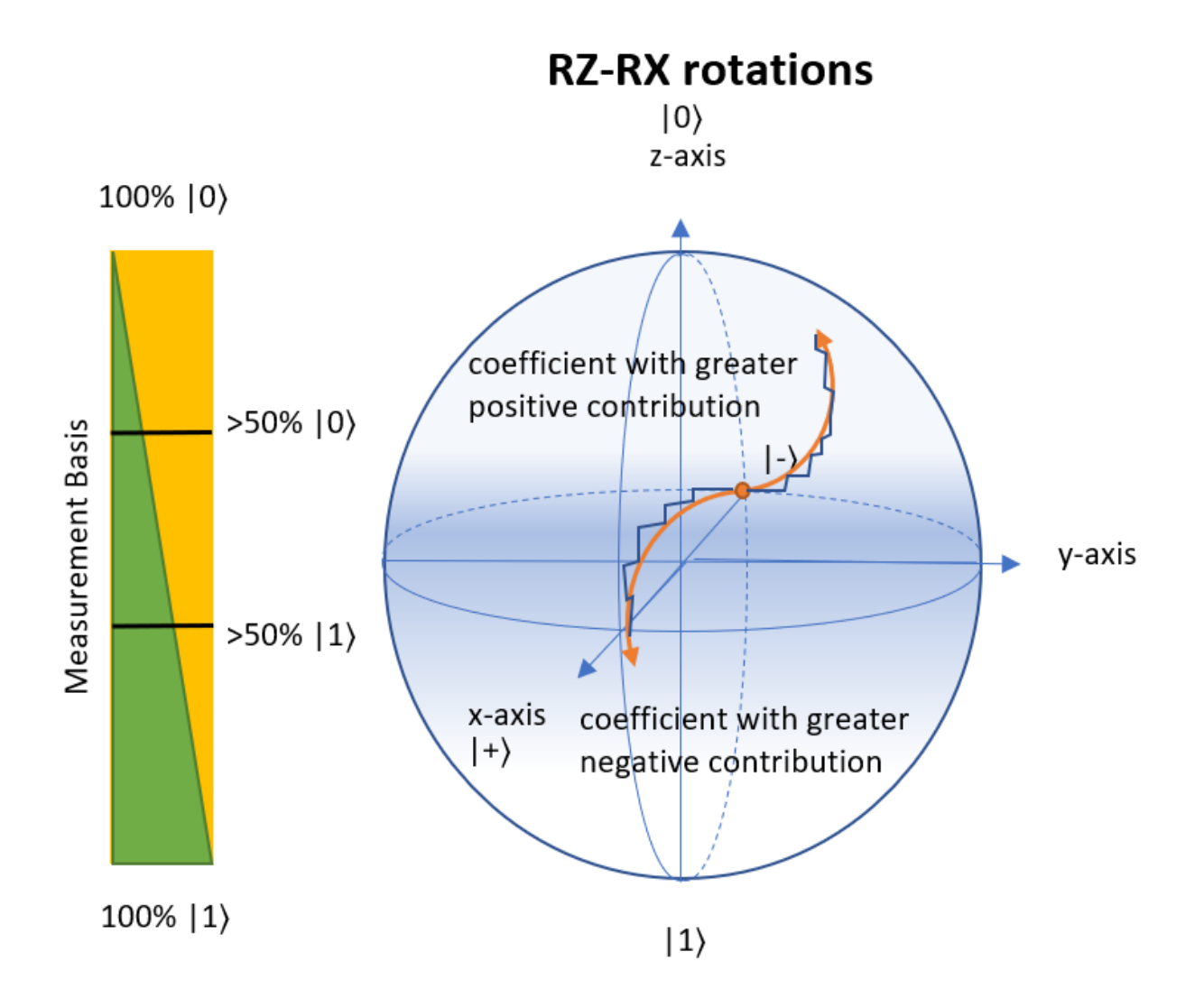

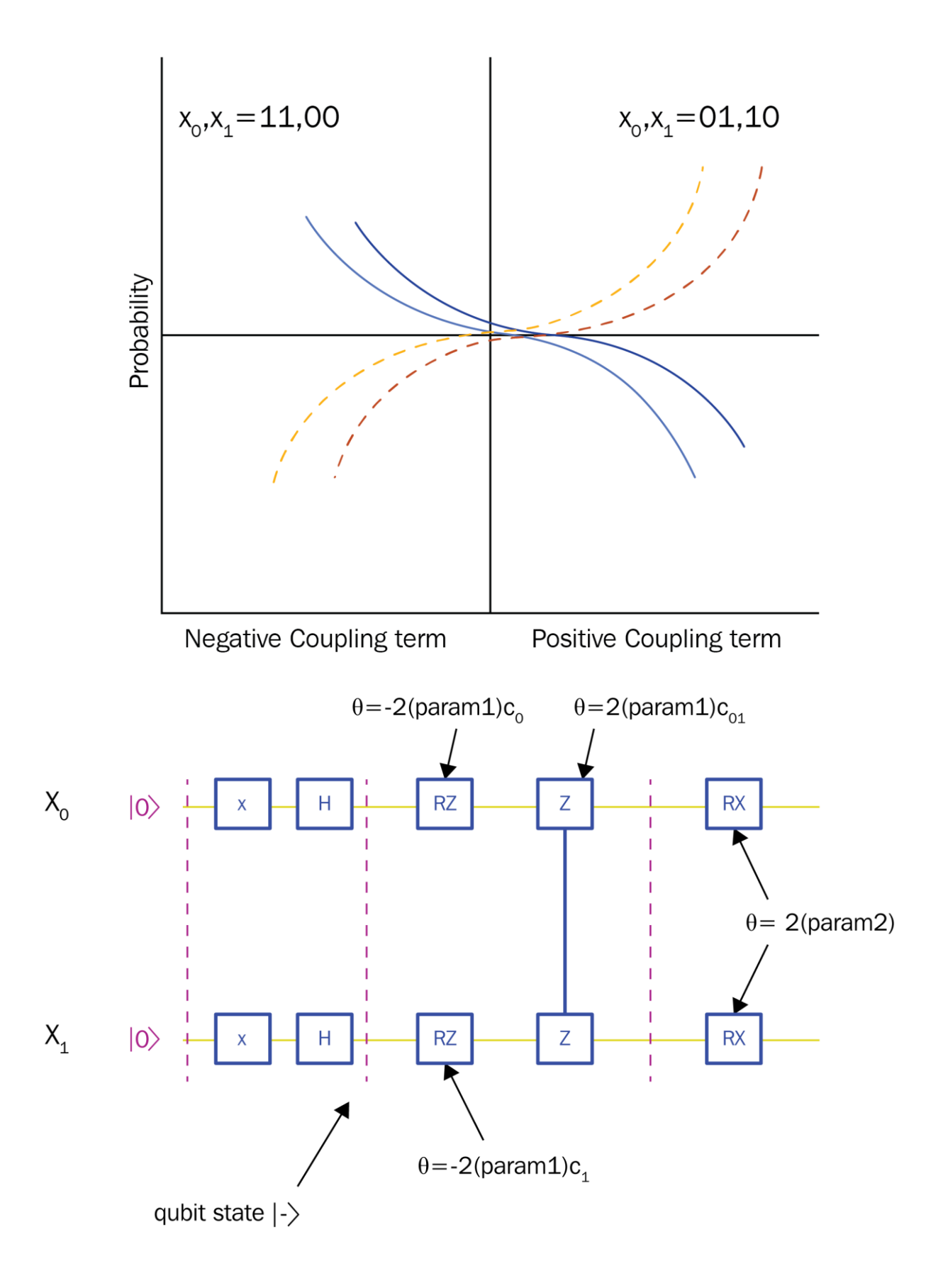

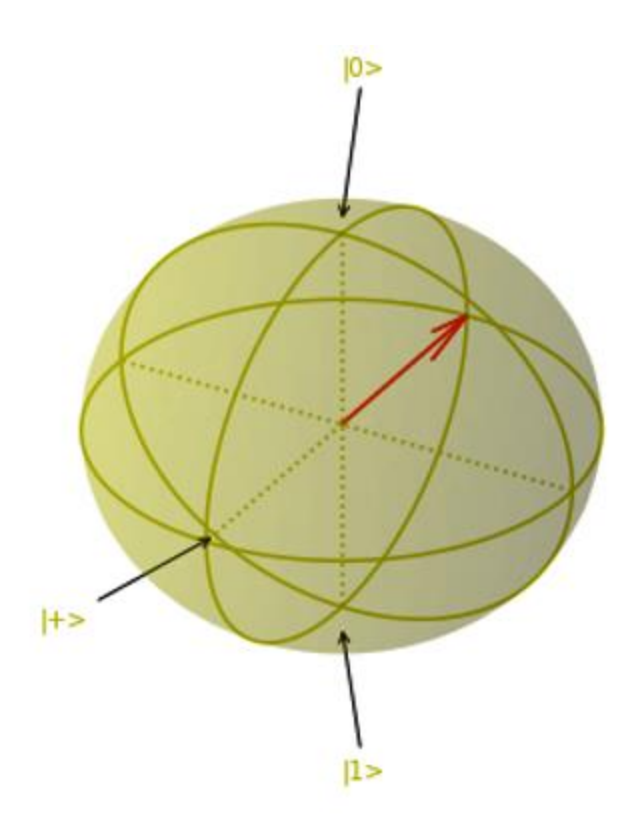

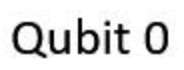

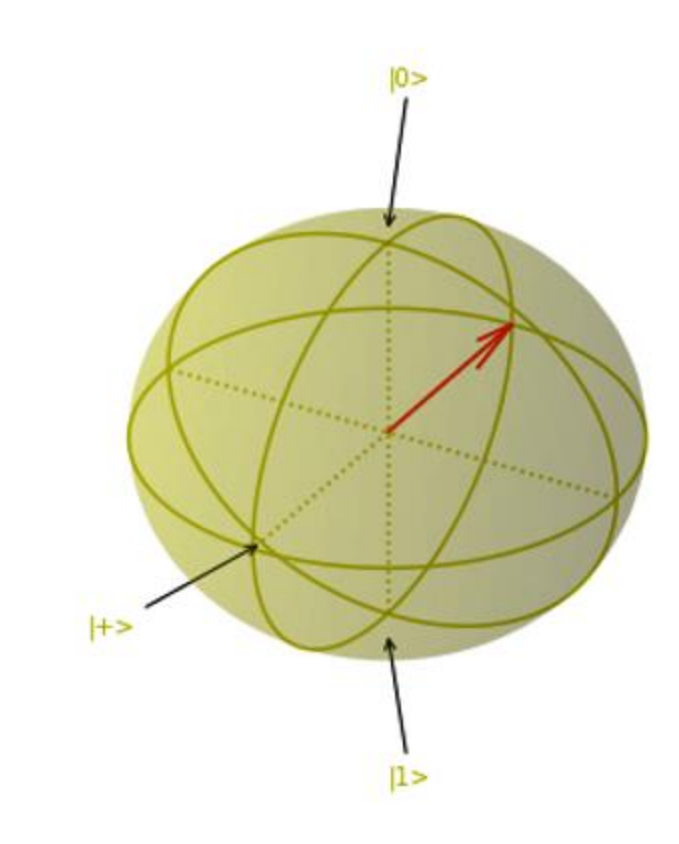

Qubit 1

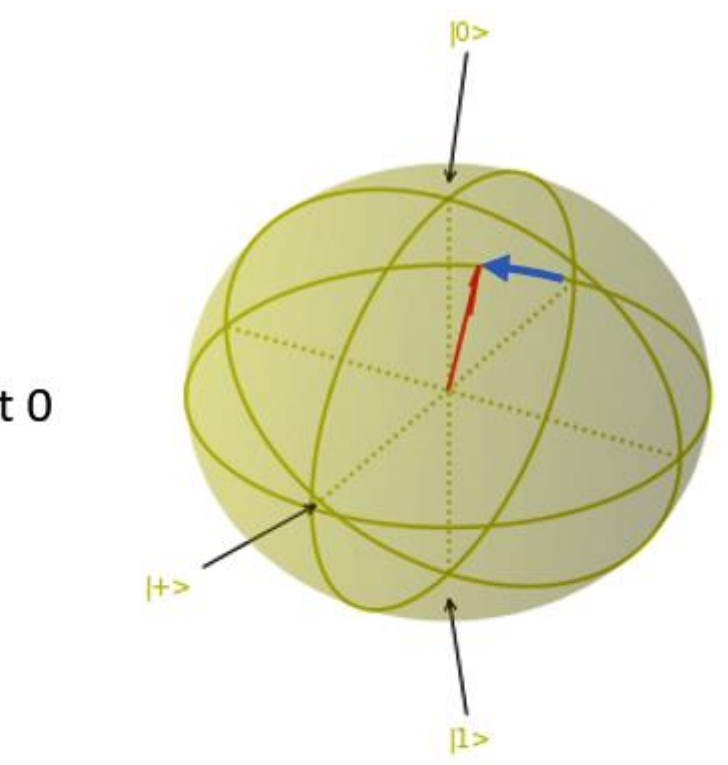

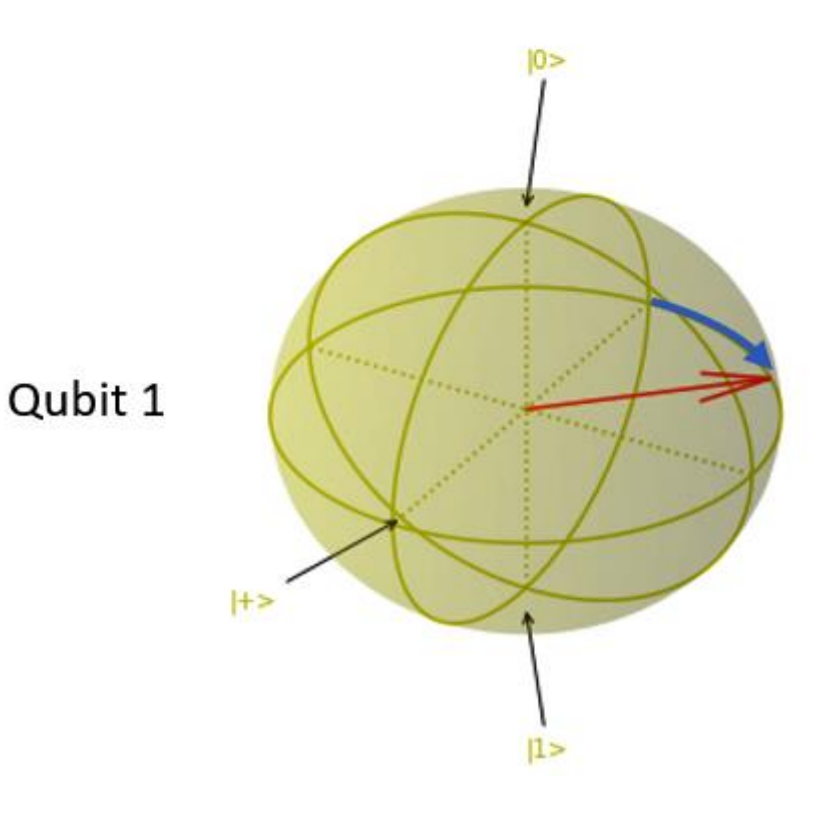

Qubit 0

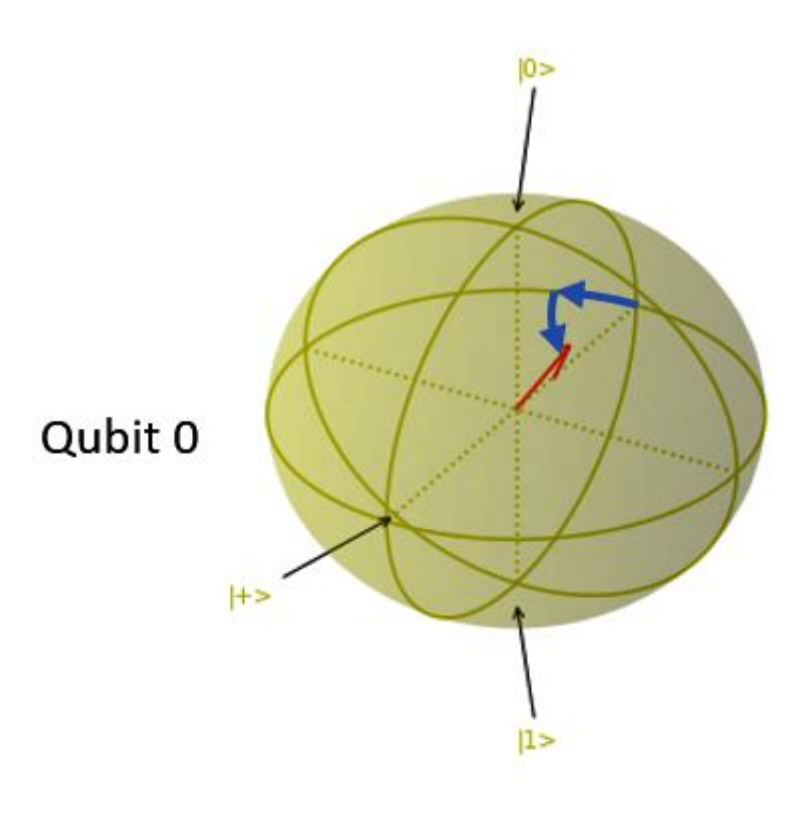

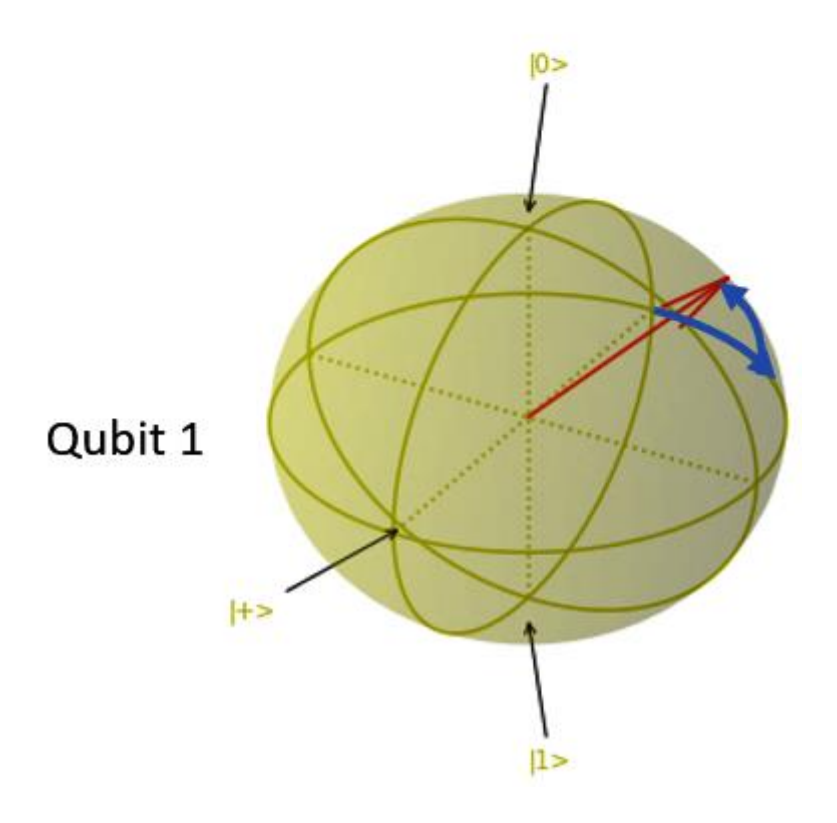

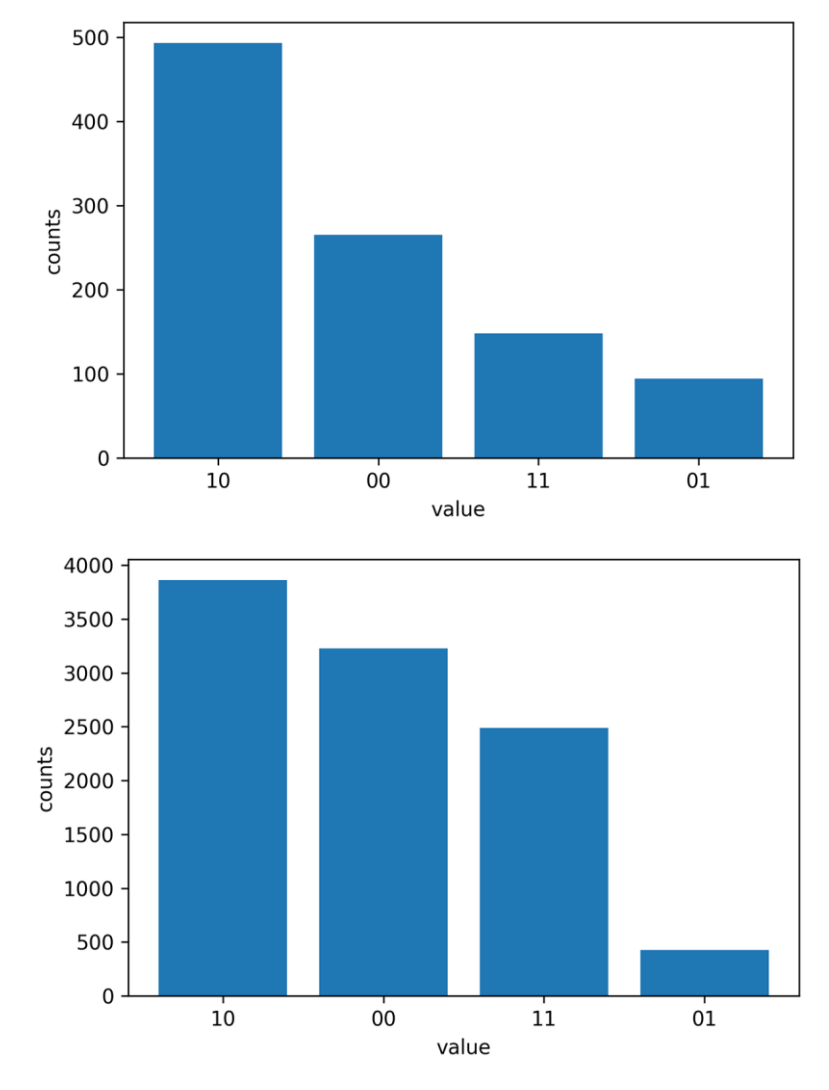

Varying param1

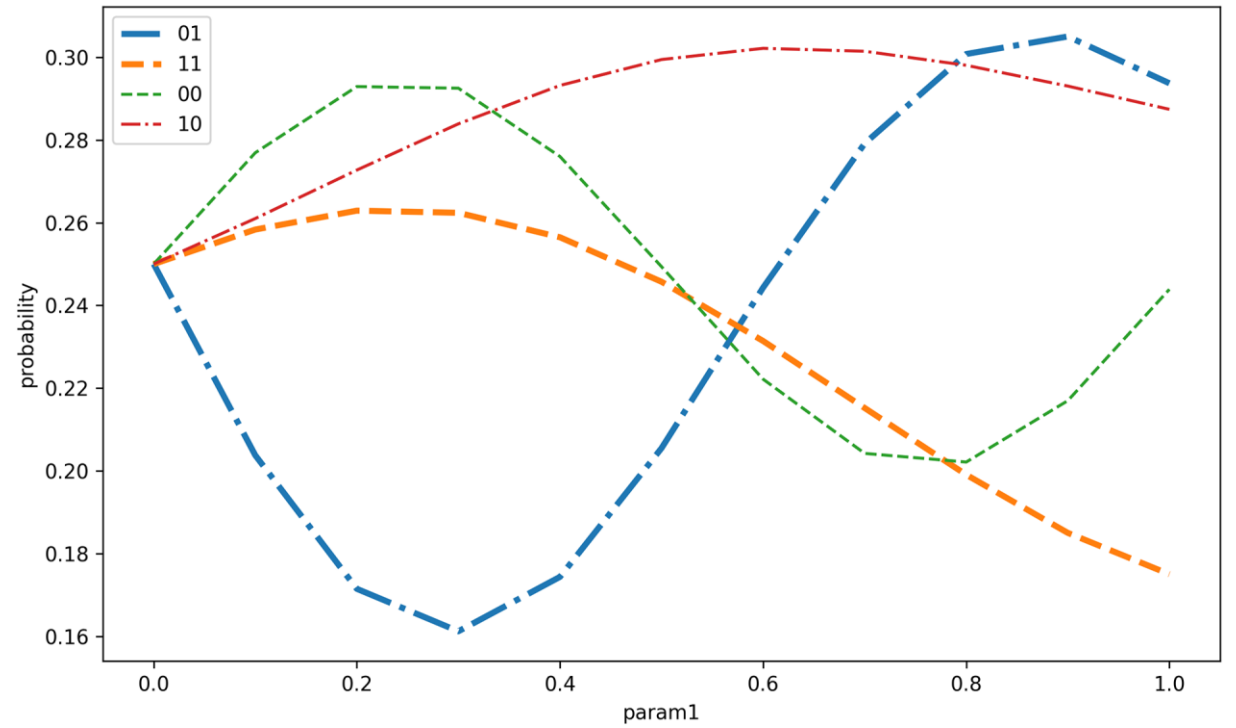

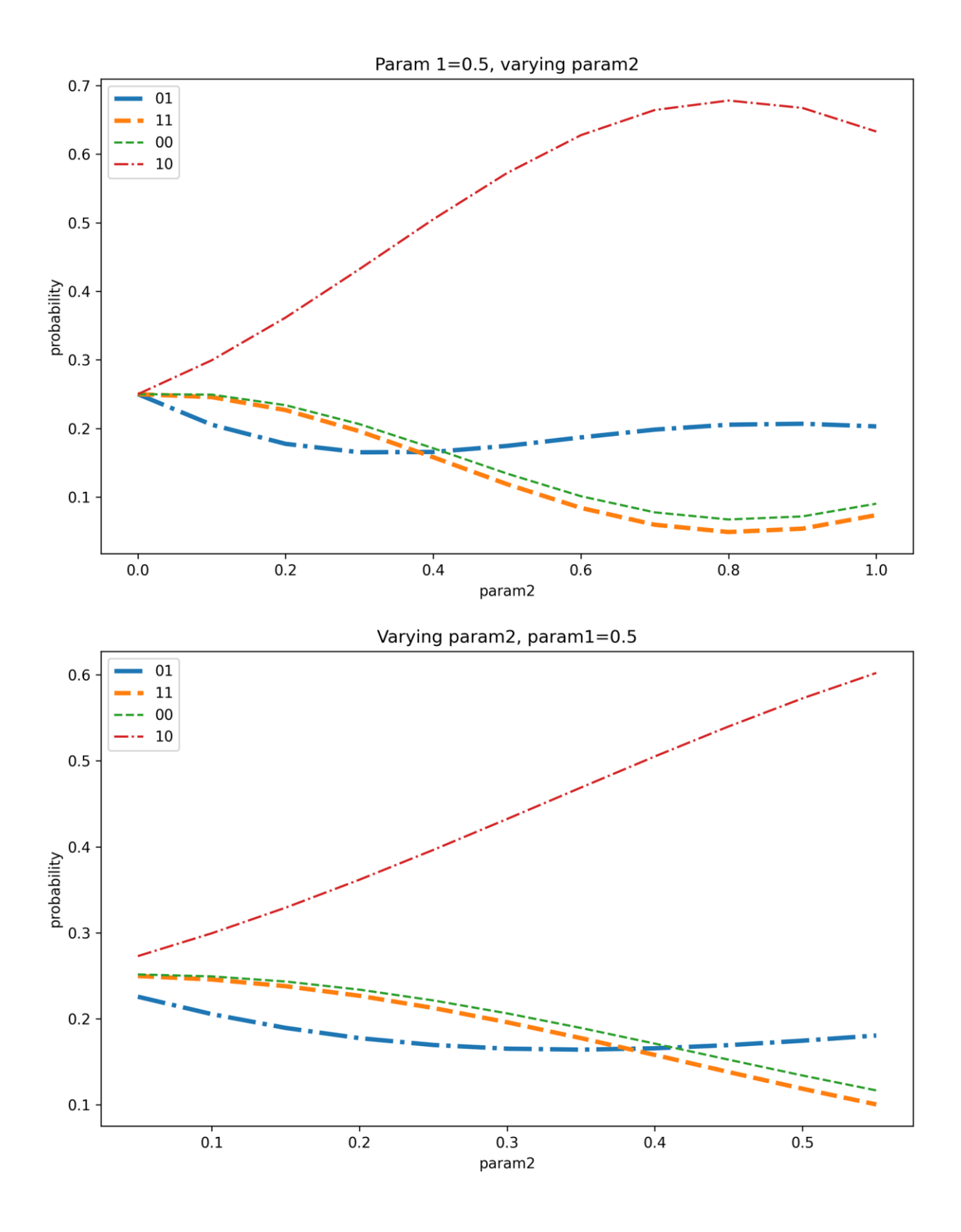

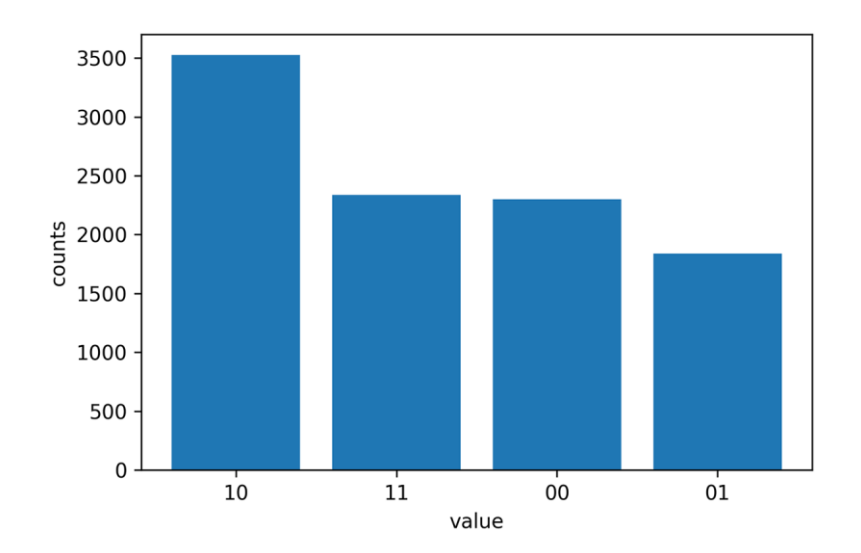

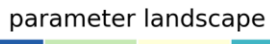

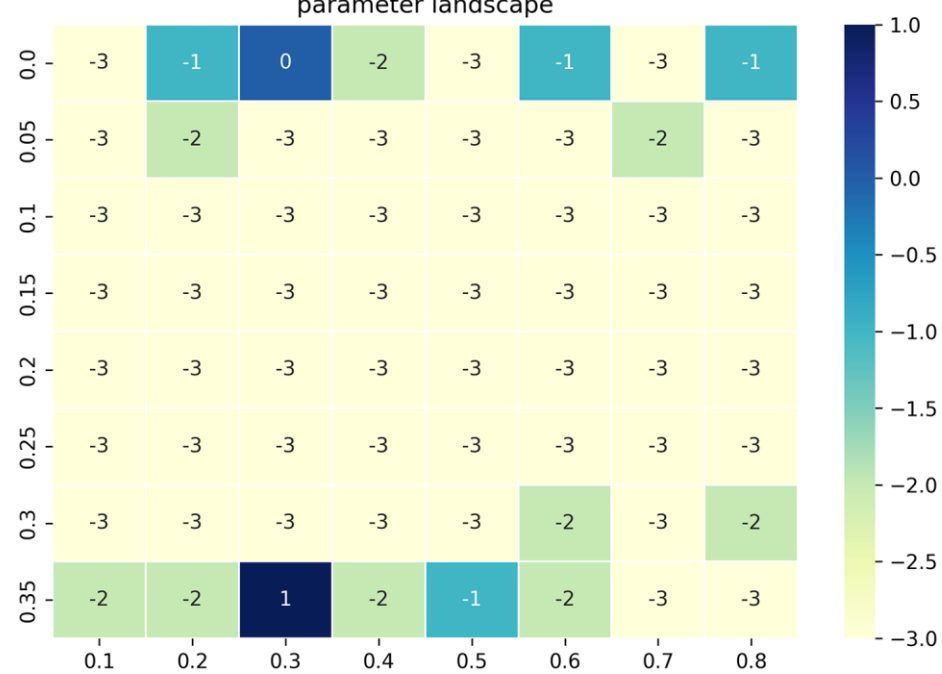

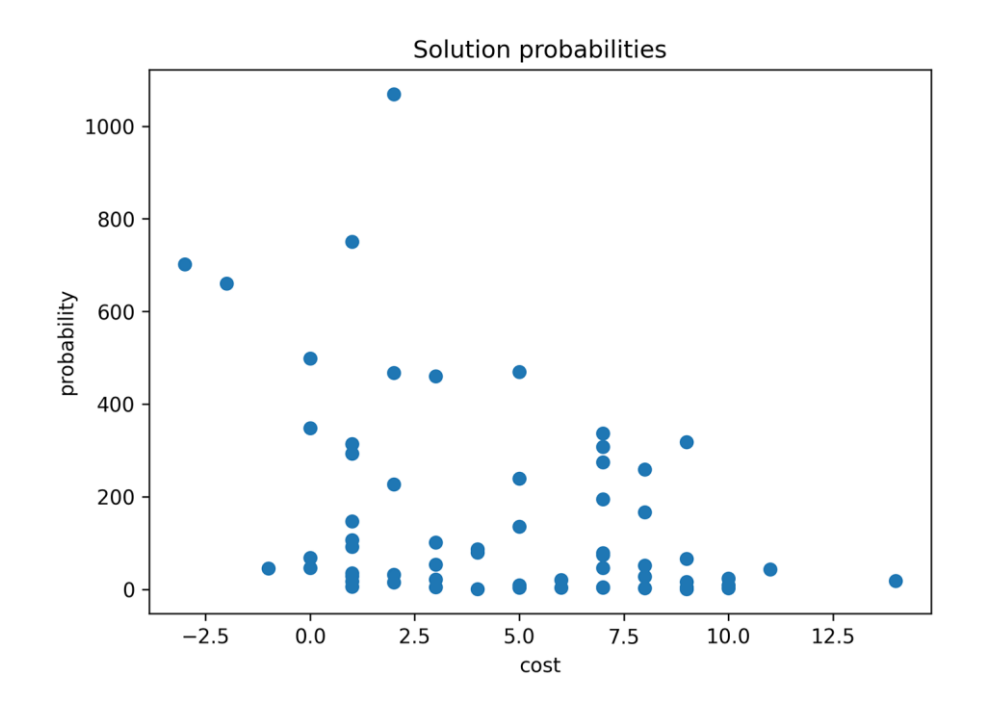

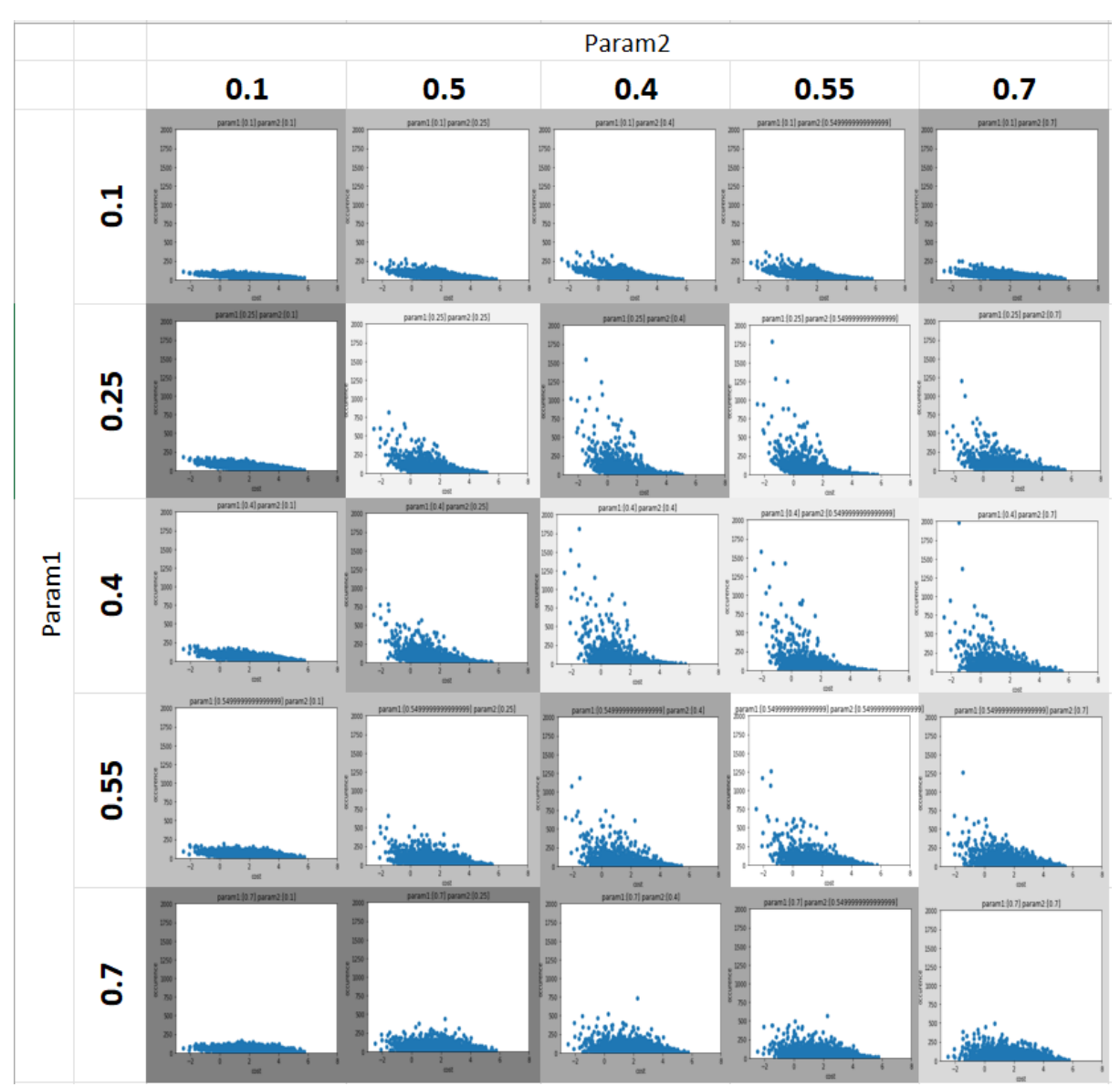

**Chapter 9: Running QAOA on Simulators and Amazon Braket Devices**

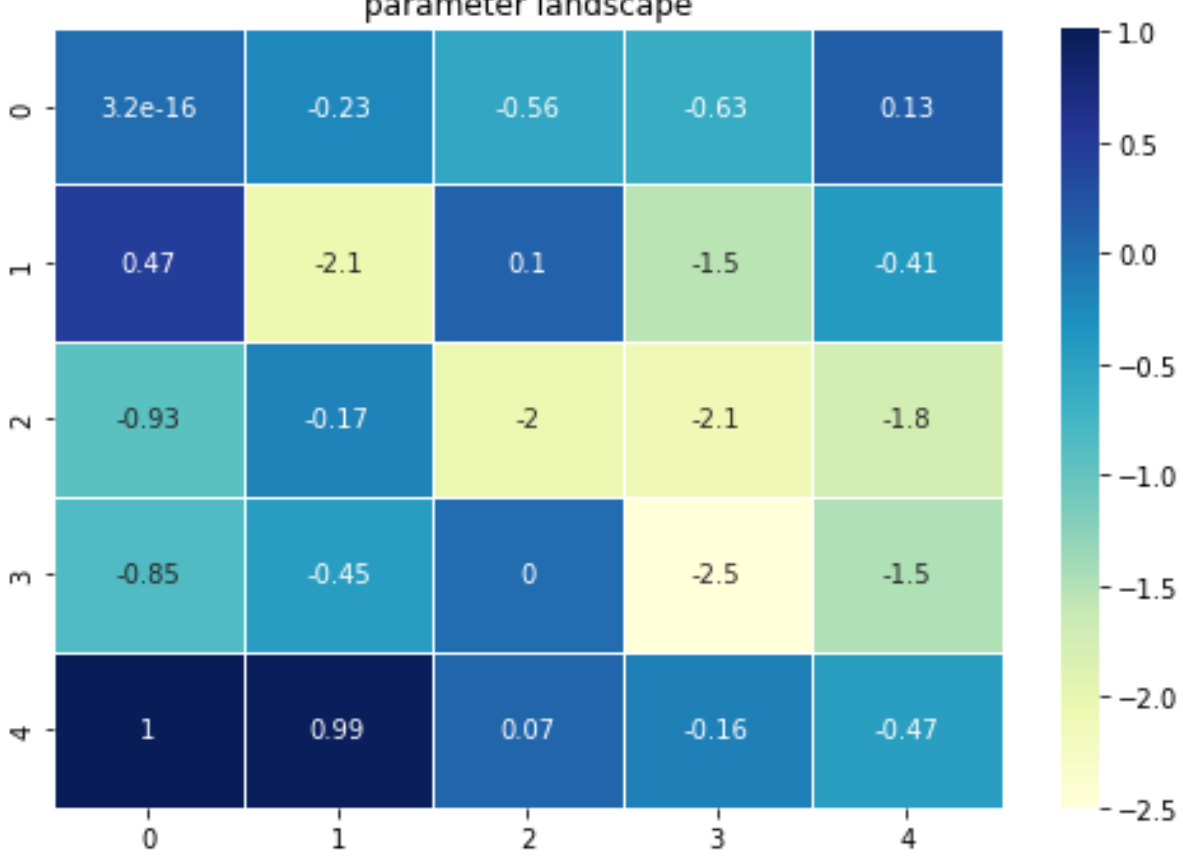

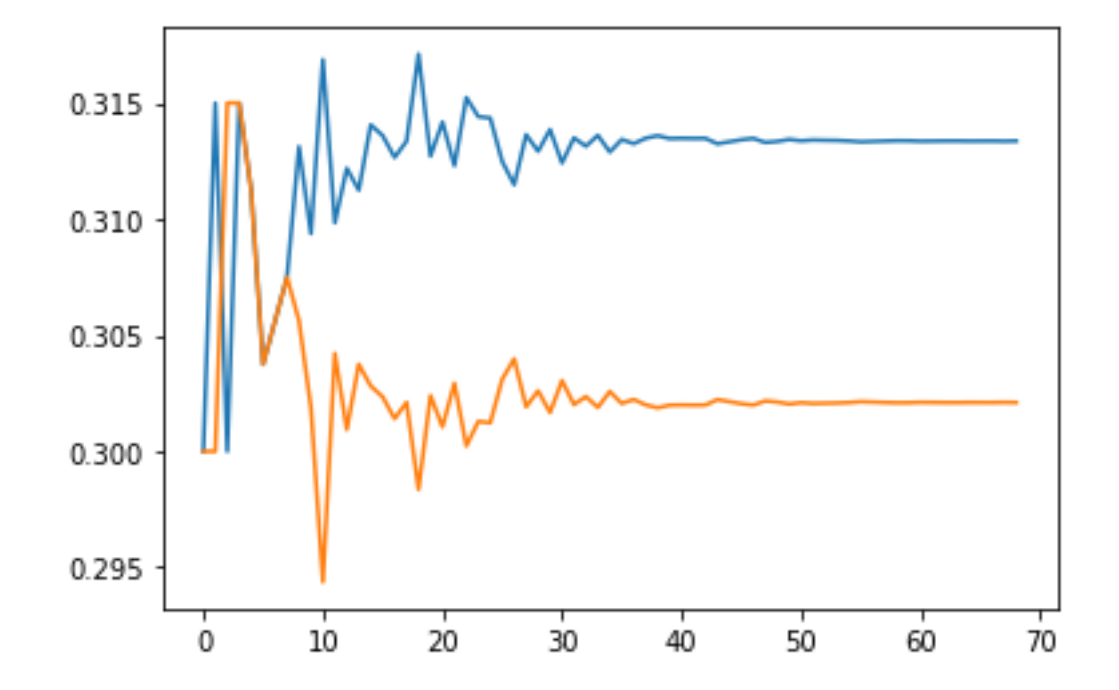

parameter landscape

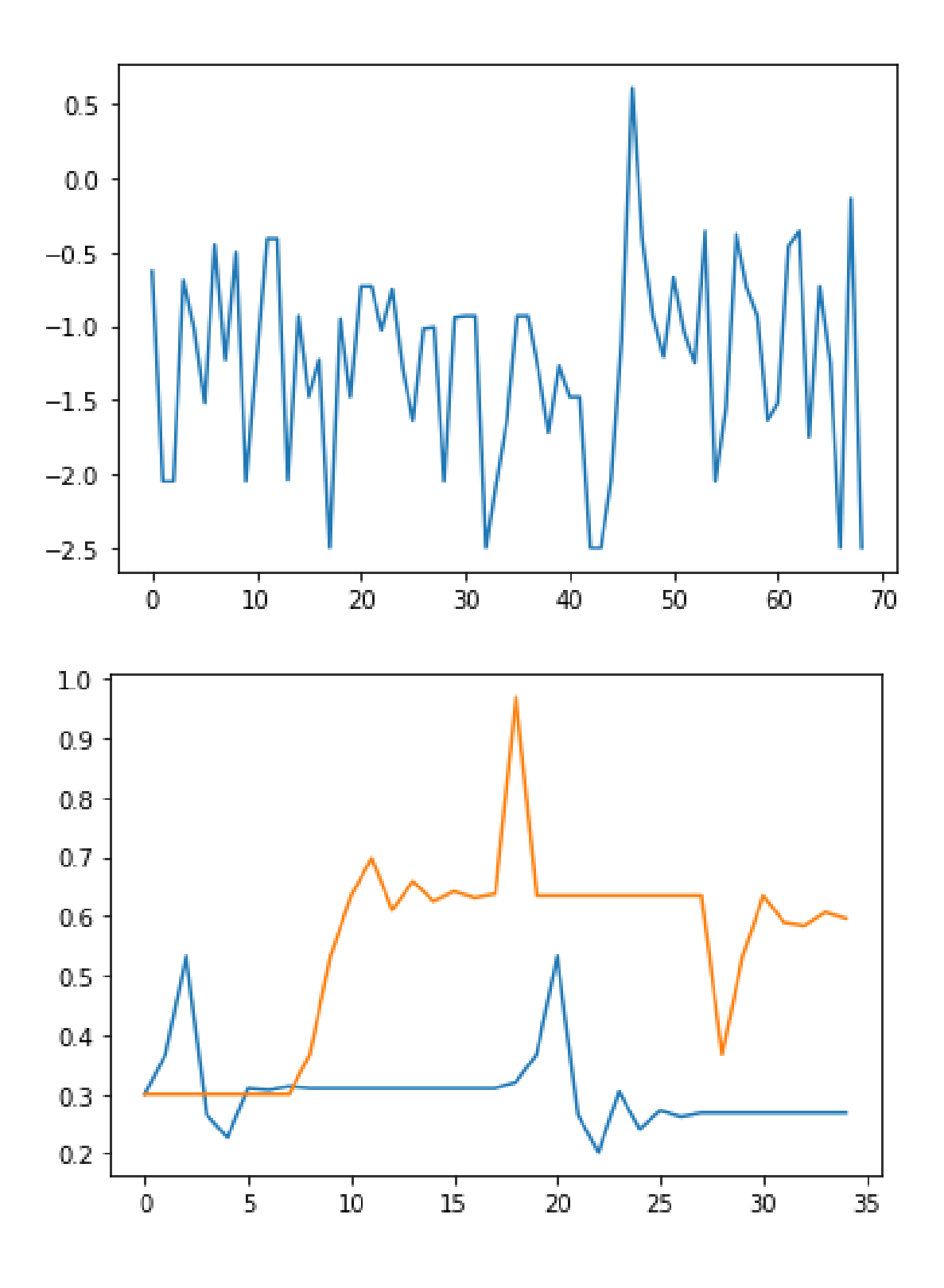

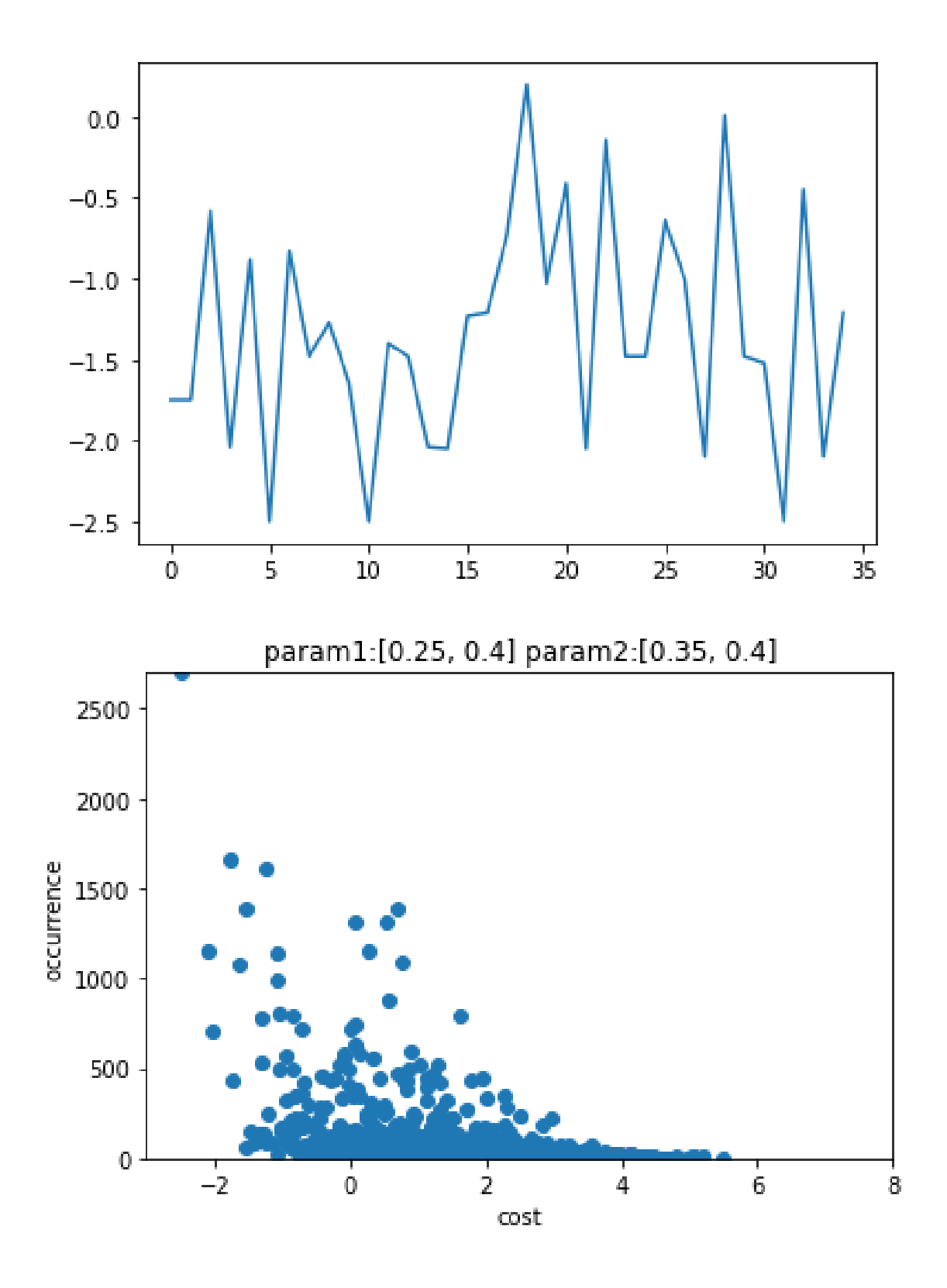
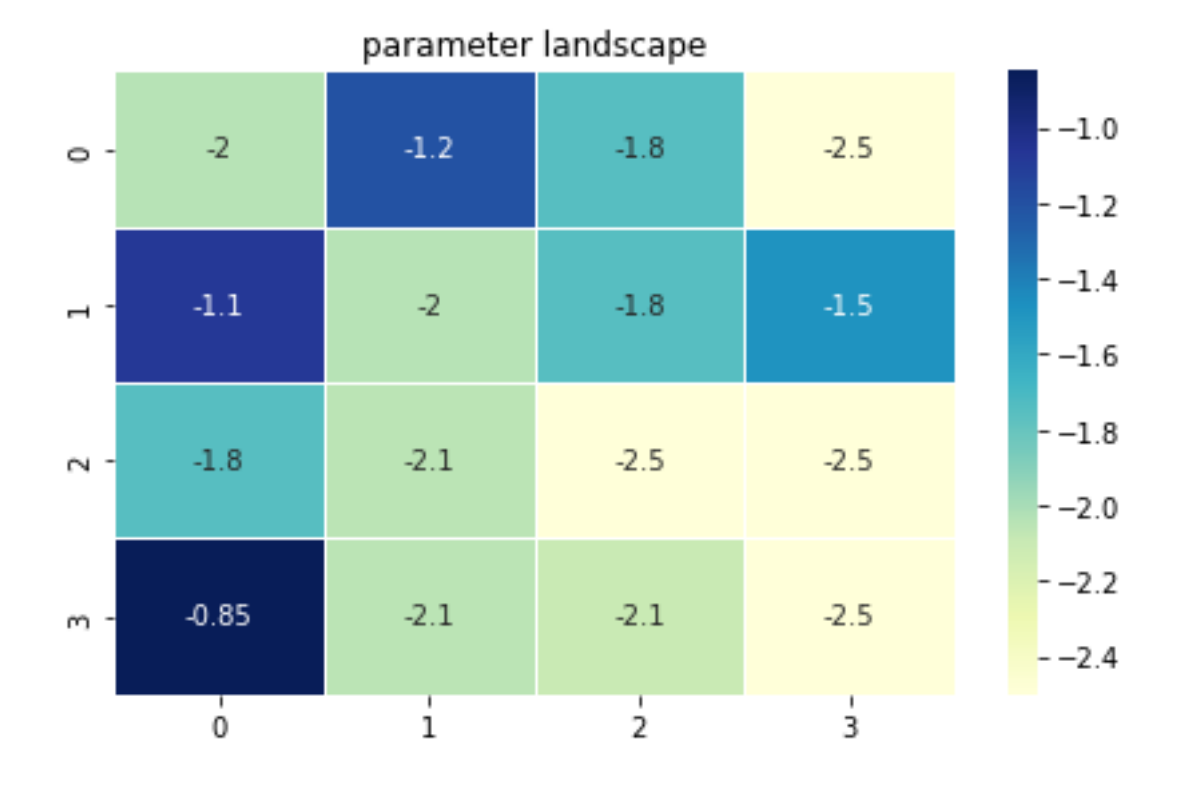

parameter landscape

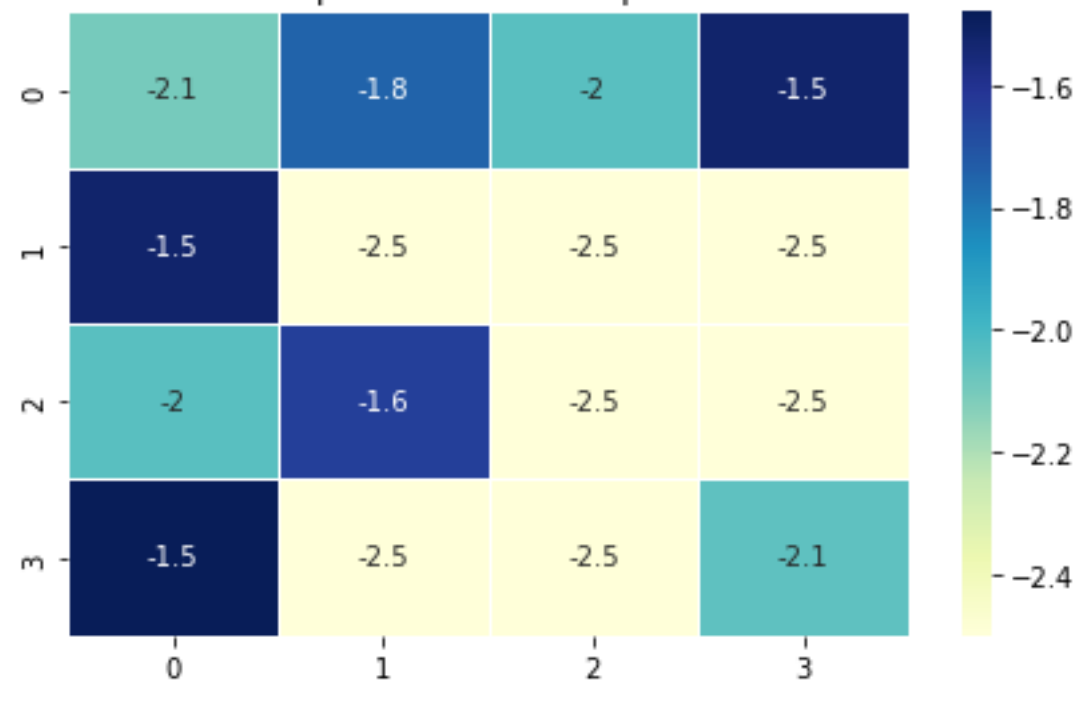

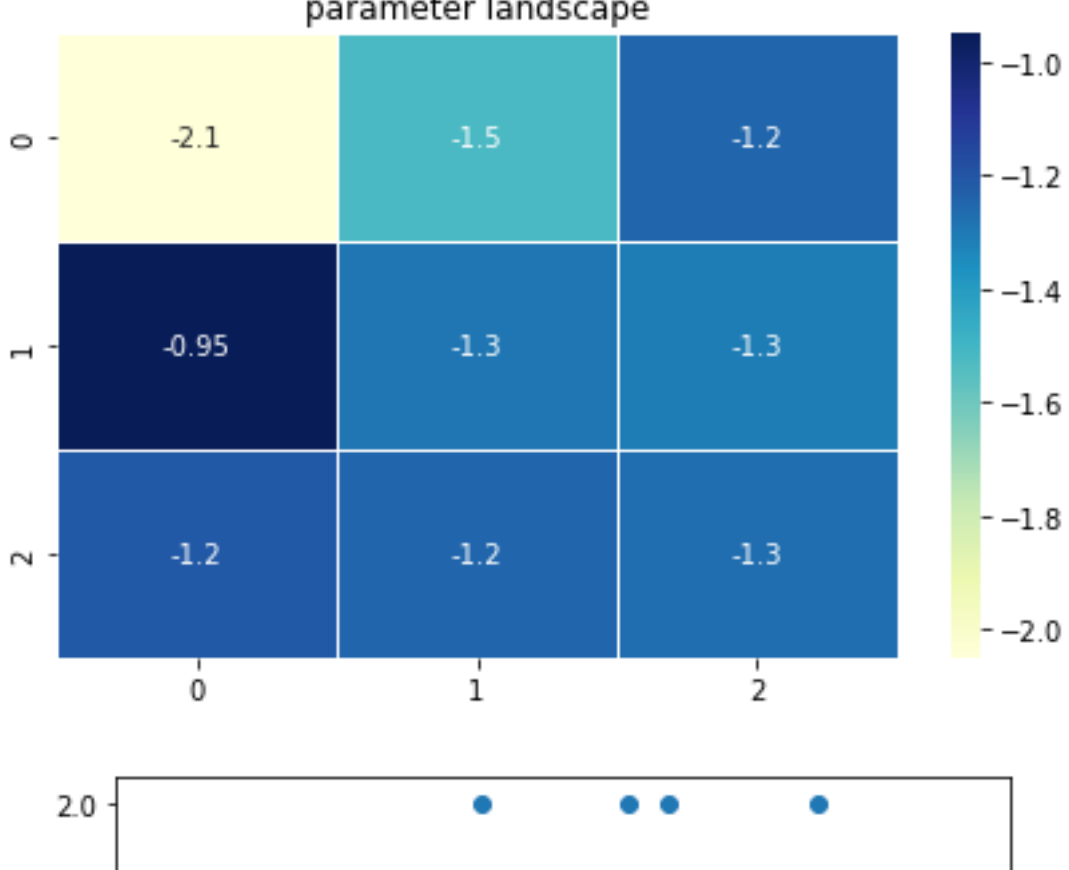

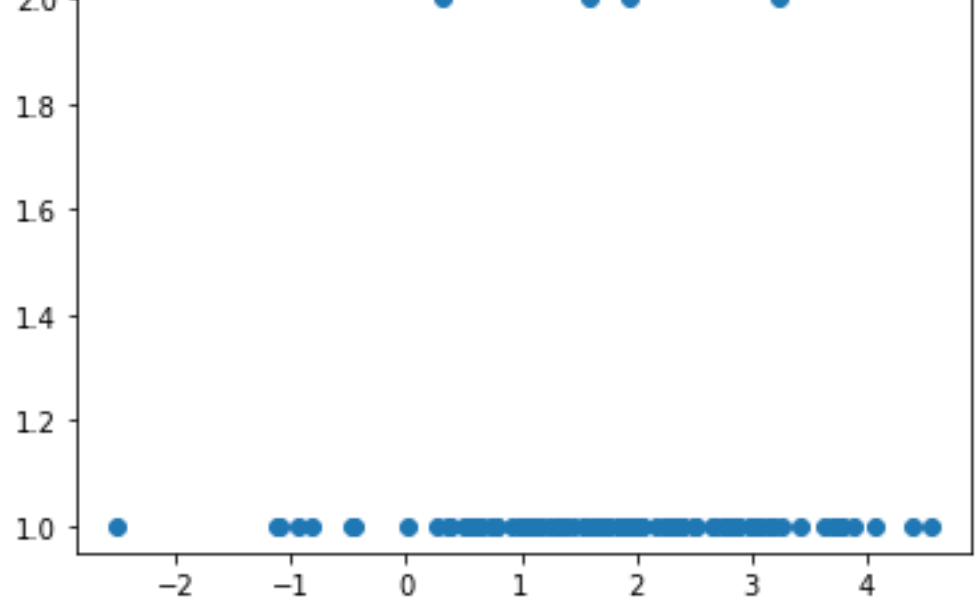

parameter landscape

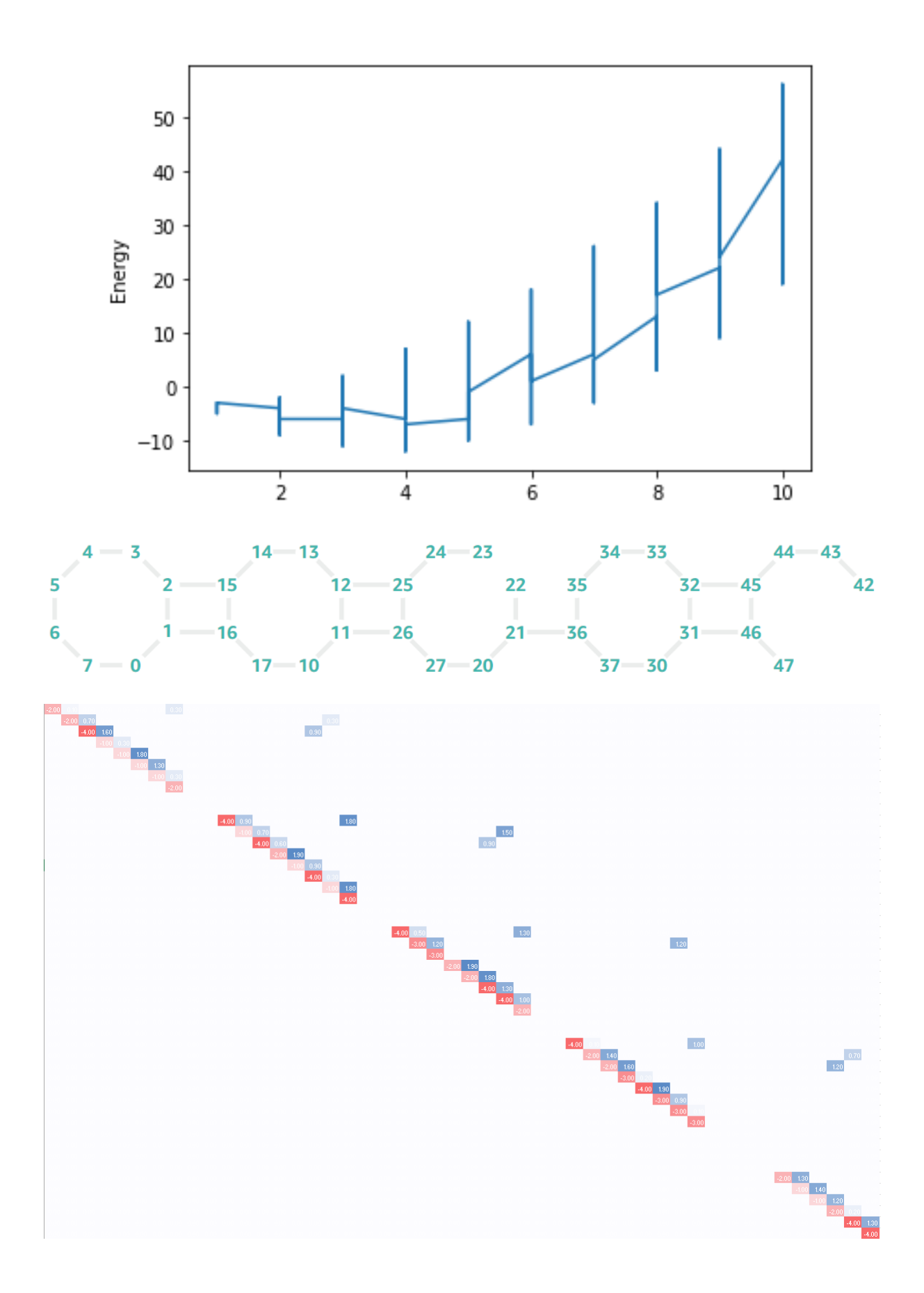

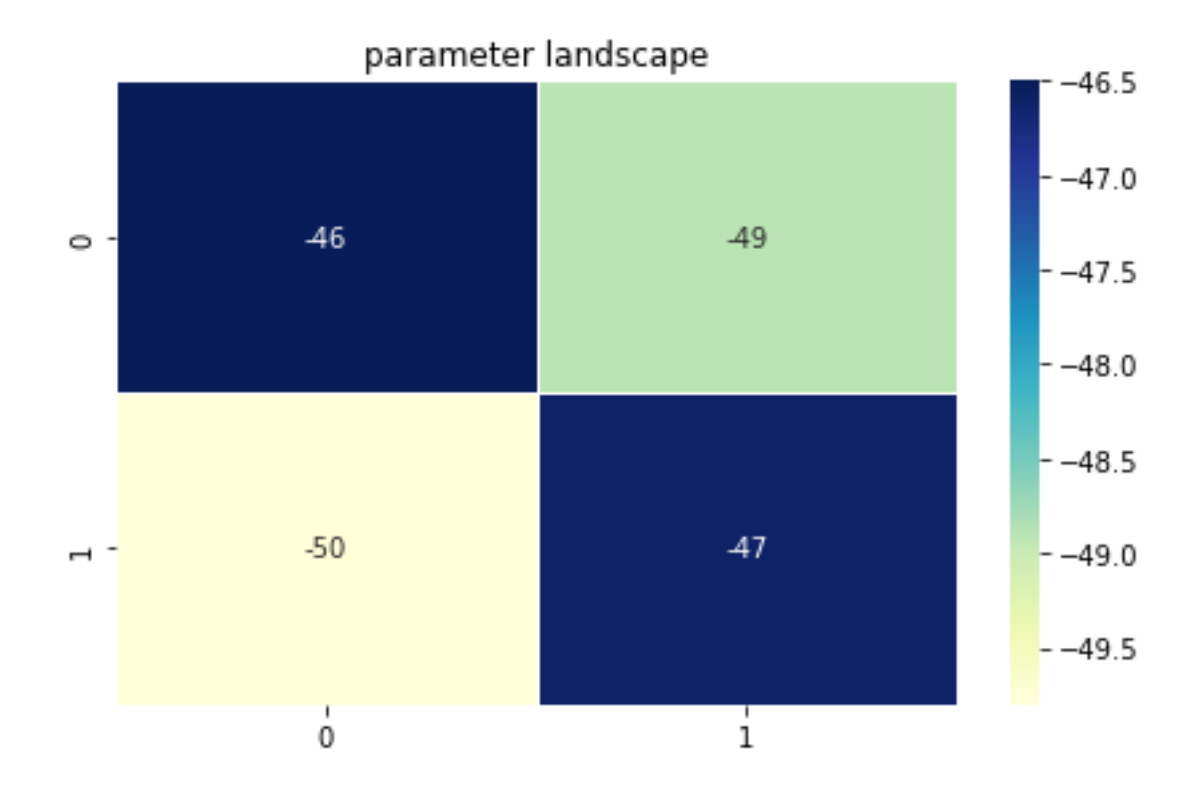

parameter landscape

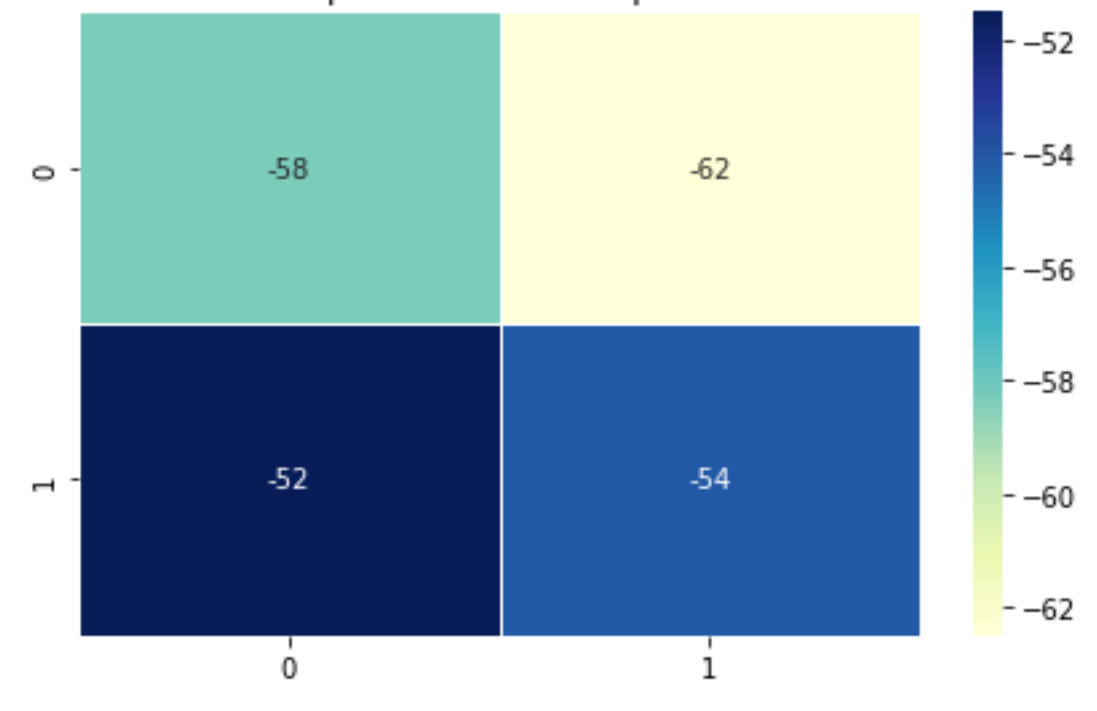

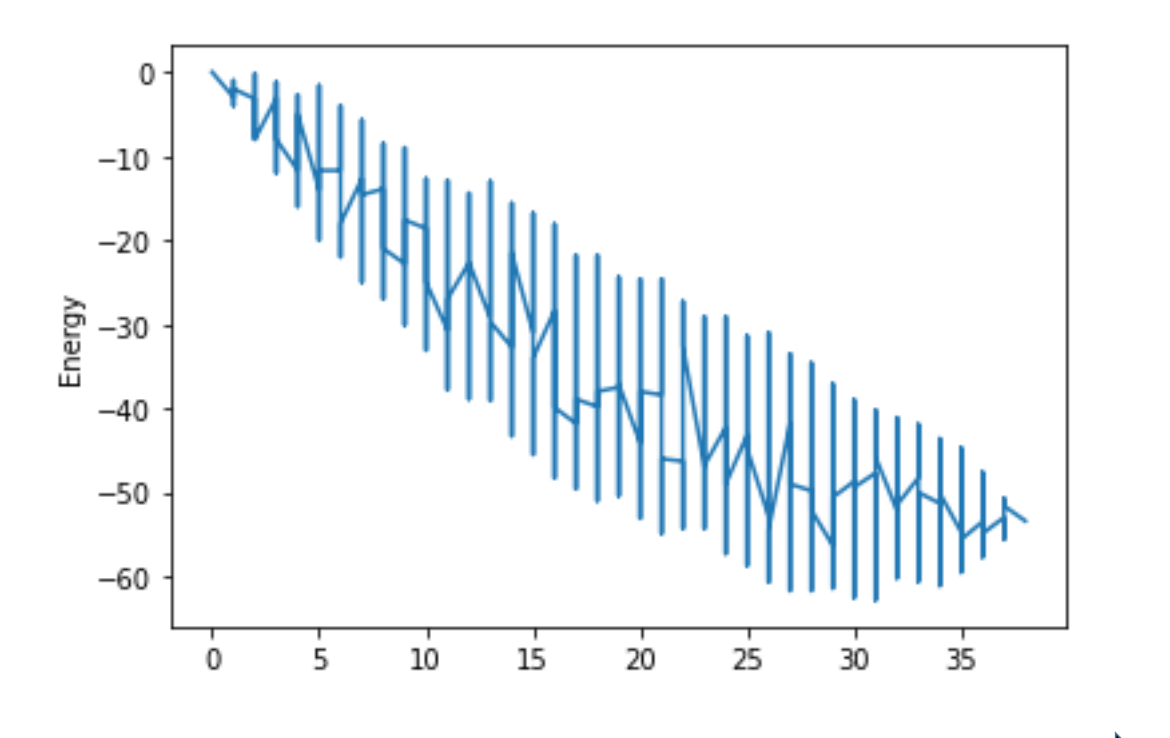

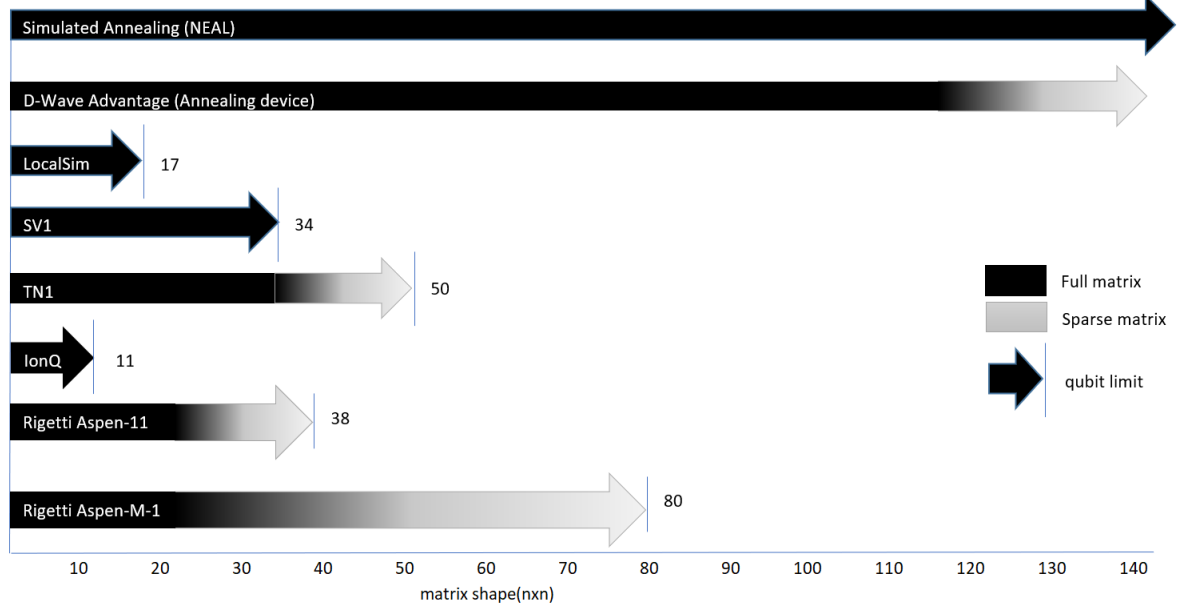

## **Chapter 10: Amazon Braket Hybrid Jobs, PennyLane, and Other Braket Features**

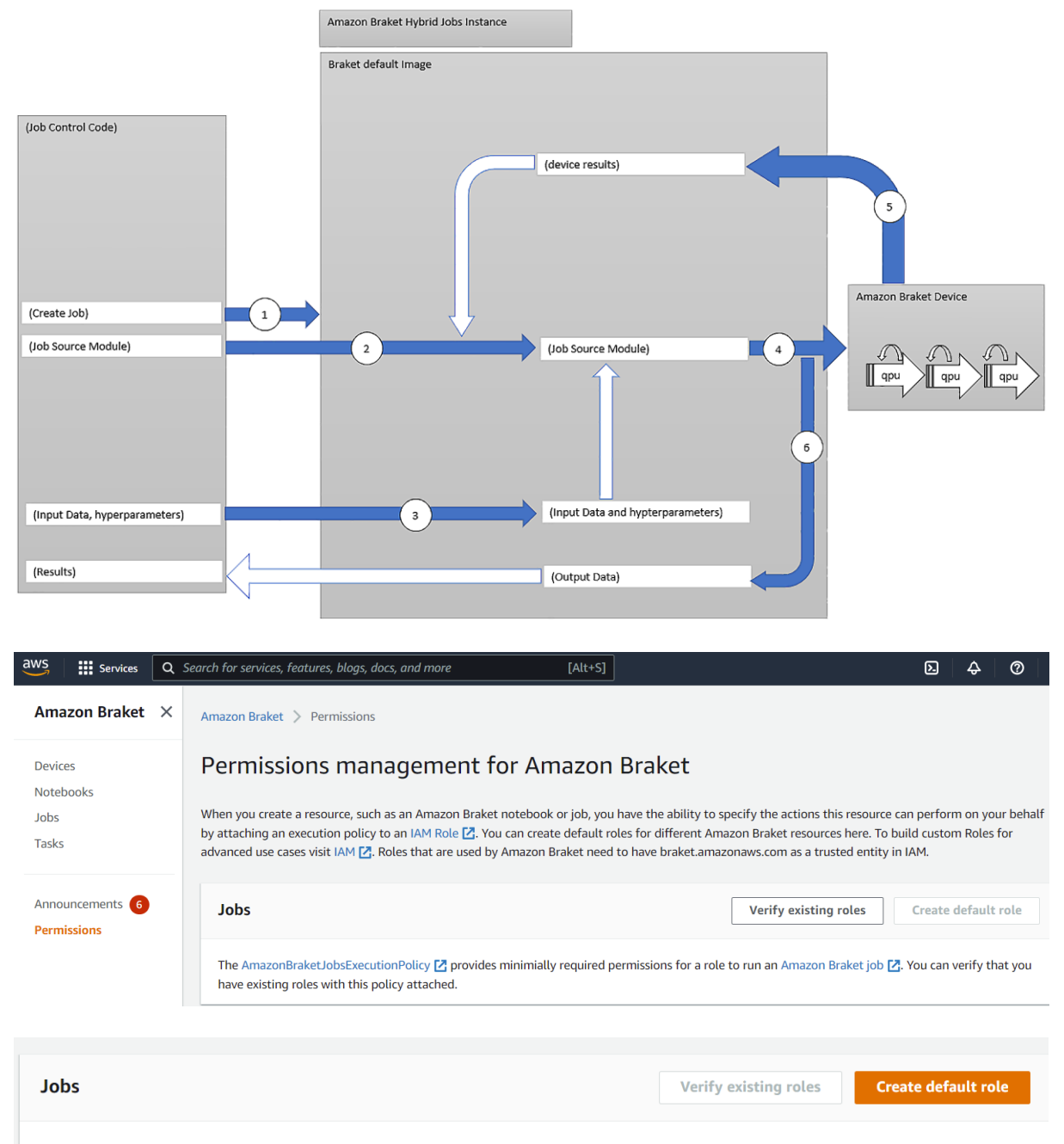

The AmazonBraketJobsExecutionPolicy Ø provides minimially required permissions for a role to run an Amazon Braket job Ø. You can verify that you have existing roles with this policy attached.

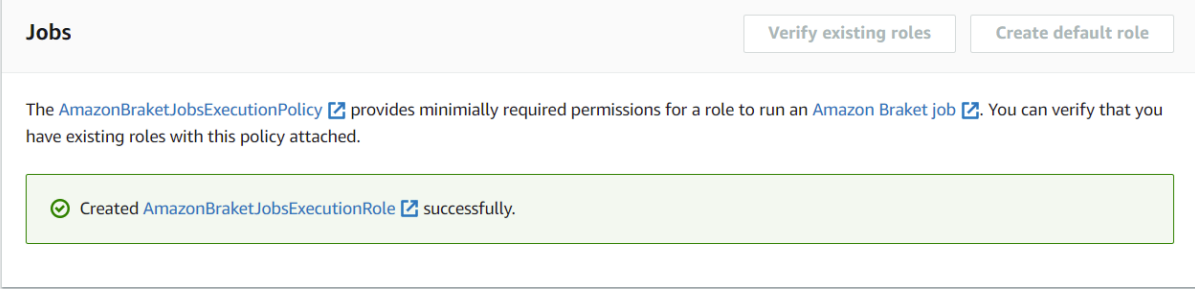

Jupyter Notebook (Job Control Code)

AwsQuantumJob.create(

```
source_module="QAOA.py",
entry_point="QAOA:start_here",
```
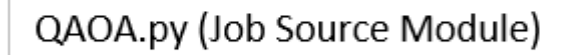

def start\_here():

 $\cdots$ 

 $\mathcal{E}$ 

 $\cdots$ 

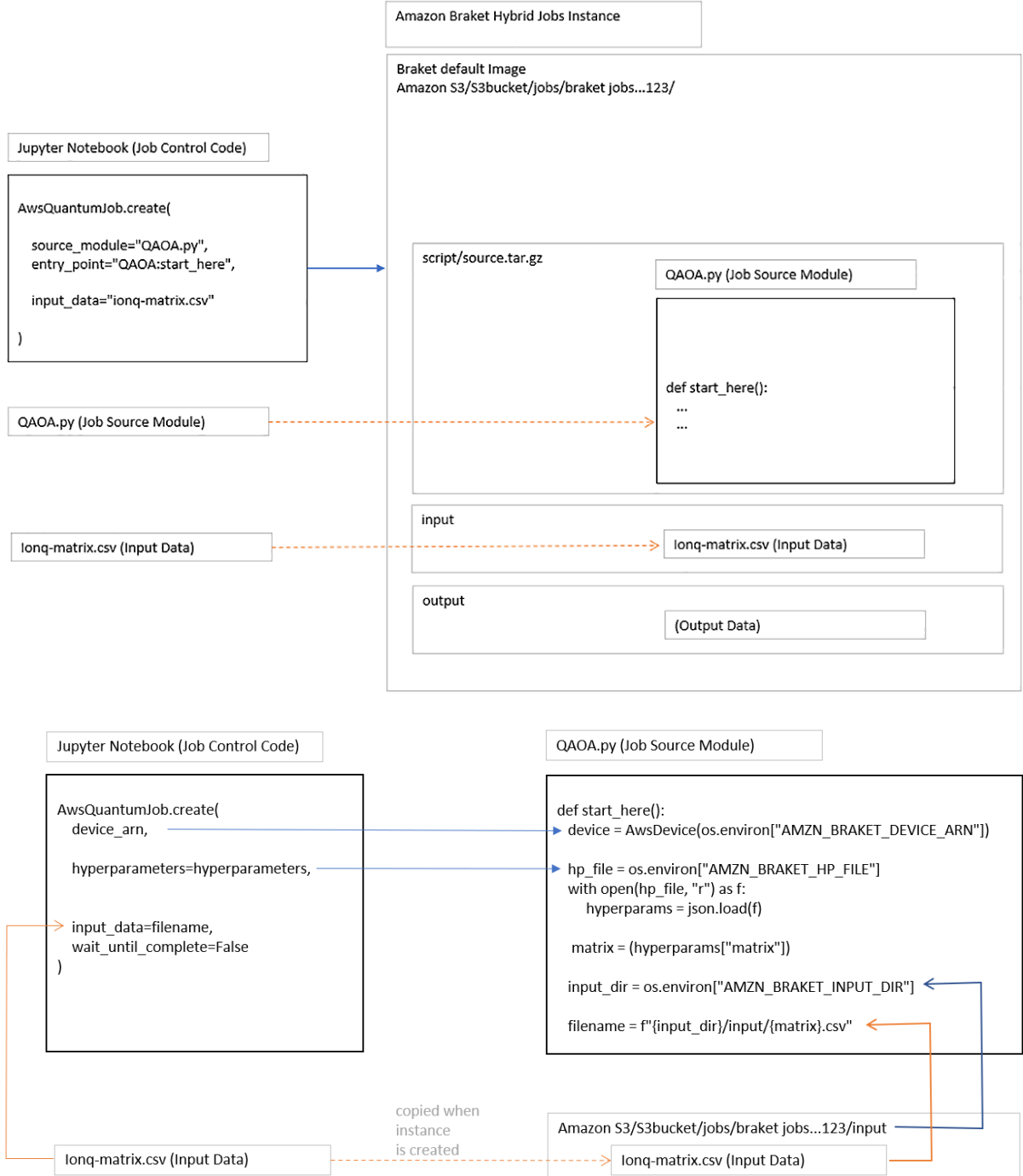

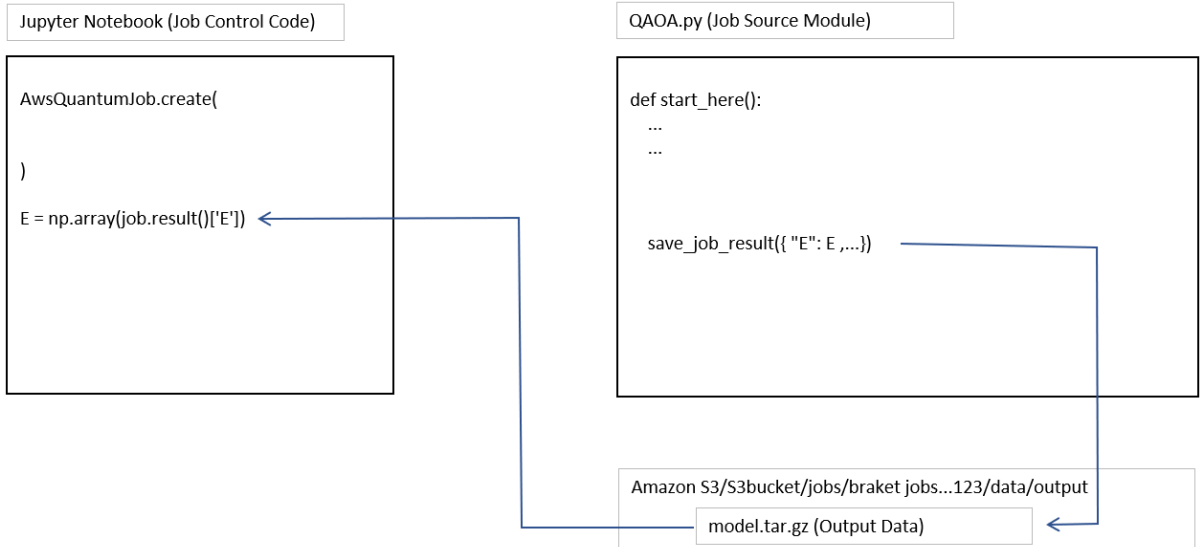

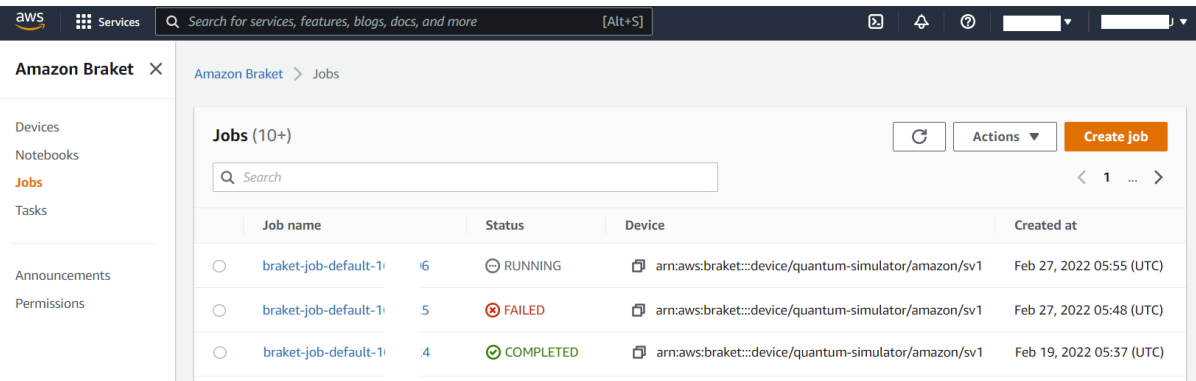

## parameter landscape

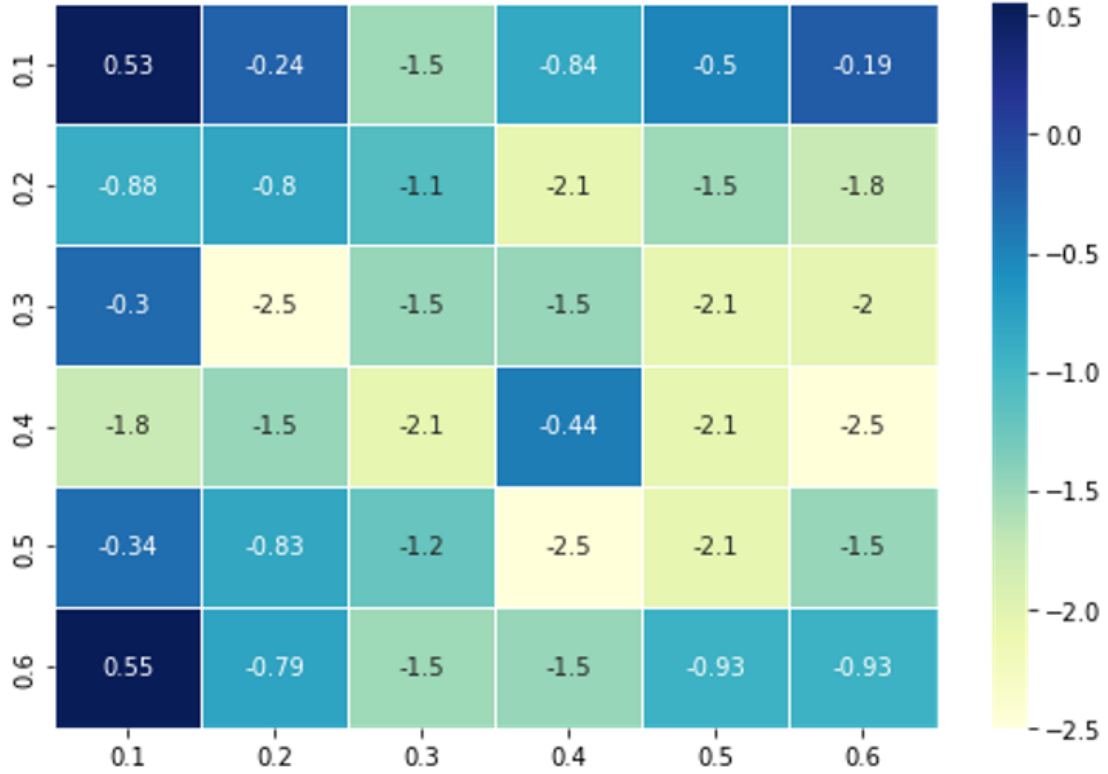

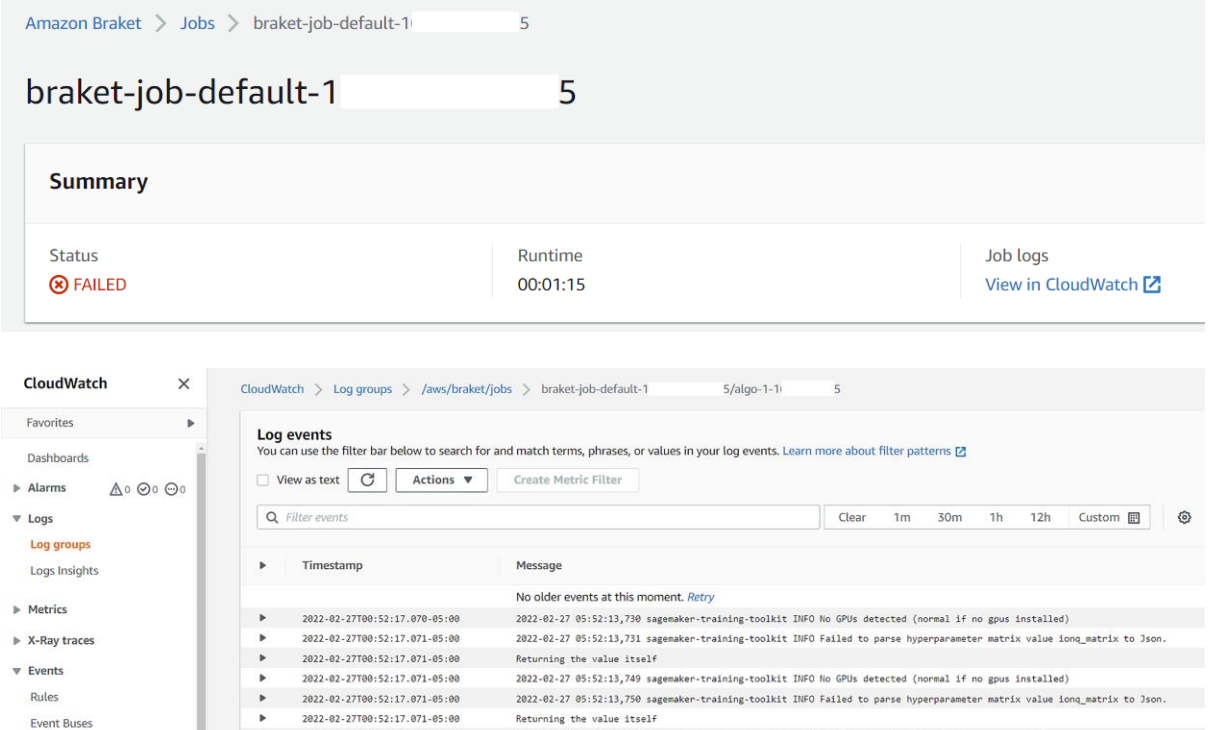

Returning the value itself

Training Env:

Environment variables:

SM\_FRAMEWORK\_PARAMS={}

SM\_USER\_ENTRY\_POINT=braket\_container.py

 $\texttt{SM\_HOSTS=}['algo-1"$ SM\_NETWORK\_INTERFACE\_NAME=eth0

 $\rightarrow$ 

2022-02-27 05:52:13,768 sagemaker-training-toolkit INFO No GPUs detected (normal if no gpus installed)

2022-02-27 05:52:13,779 sagemaker-training-toolkit INFO Invoking user script

2022-02-27 05:52:13,768 sagemaker-training-toolkit INFO Failed to parse hyperparameter matrix value ionq\_matrix to Json.

{ "additional\_framework\_parameters": {}, "channel\_input\_dirs": {}, "current\_host": "algo-1", "framework\_module": null, "hos...

2022-02-27100:52:17.071-05:00

2022-02-27100:52:17.071-05:00

2022-02-27T00:52:17.071-05:00

2022-02-27T00:52:17.071-05:00

2022-02-27100:52:17.071-05:00

2022-02-27100:52:17.071-05:00

2022-02-27T00:52:17.071-05:00

2022-02-27100:52:17.071-05:00

2022-02-27T00:52:17.071-05:00

2022-02-27T00:52:17.071-05:00

2022-02-27100:52:17.071-05:00

2022-02-27100:52:17.071-05:00

2022-02-27T00:52:17.071-05:00

 $\mathbf{r}$  $\overline{a}$ 

 $\bullet$ 

 $\overline{\phantom{a}}$ 

 $\bar{\mathbf{r}}$ 

 $\overline{\phantom{a}}$ 

 $\,$ 

.

 $\mathbb R$ 

 $\overline{\phantom{a}}$ 

 $\overline{a}$ 

k

 $\blacksquare$ 

 $_{\star}$ 

▼ Application monitoring

ServiceLens Map

Resource Health

 $\begin{minipage}{0.5\linewidth} \textbf{Setting} \quad \textbf{if} \quad \textbf{if} \$ 

Evidently

**RUM** 

 $\blacktriangleright$  Insights

Synthetics Canaries

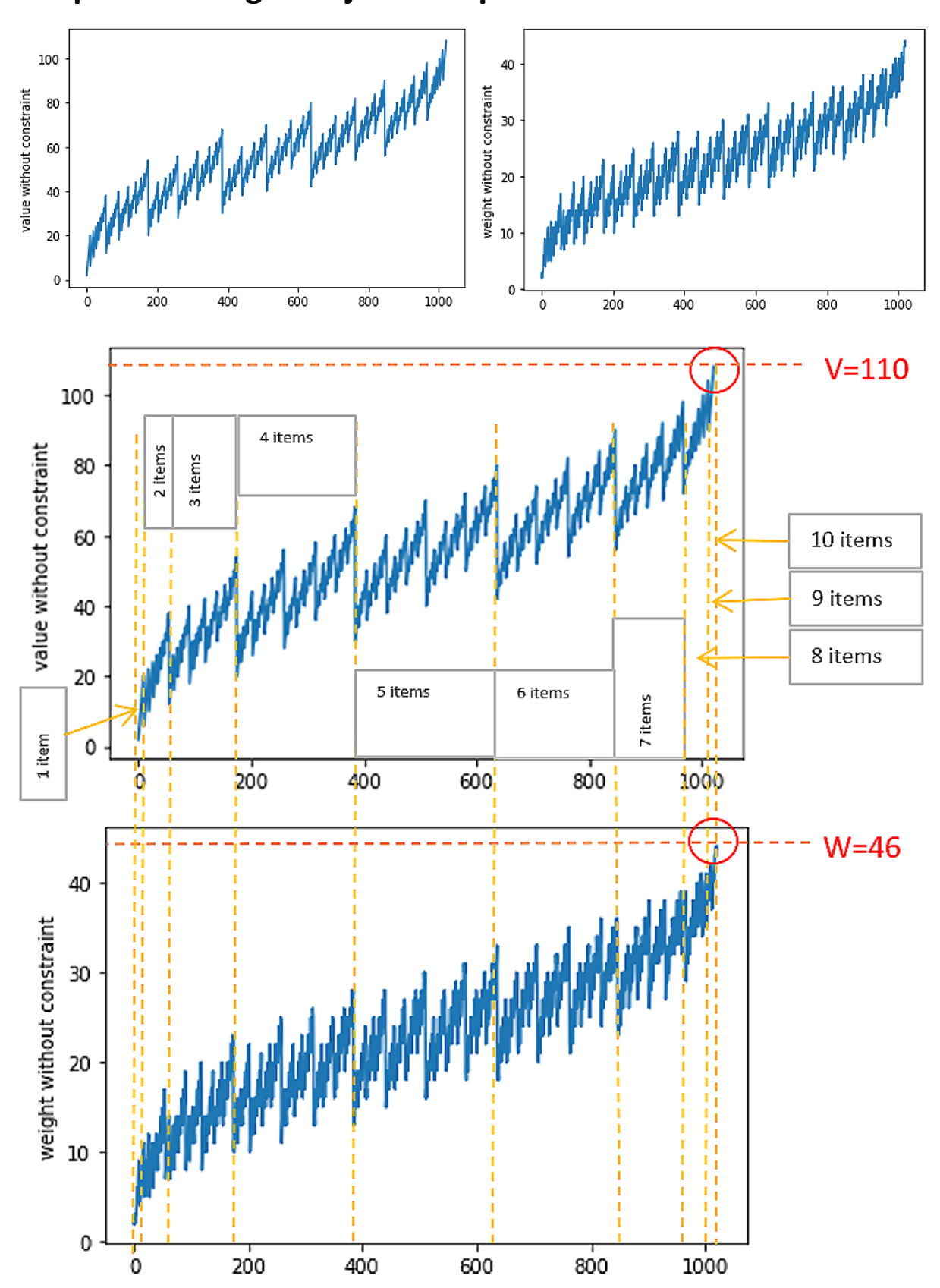

**Chapter 11: Single-Objective Optimization Use Cases**

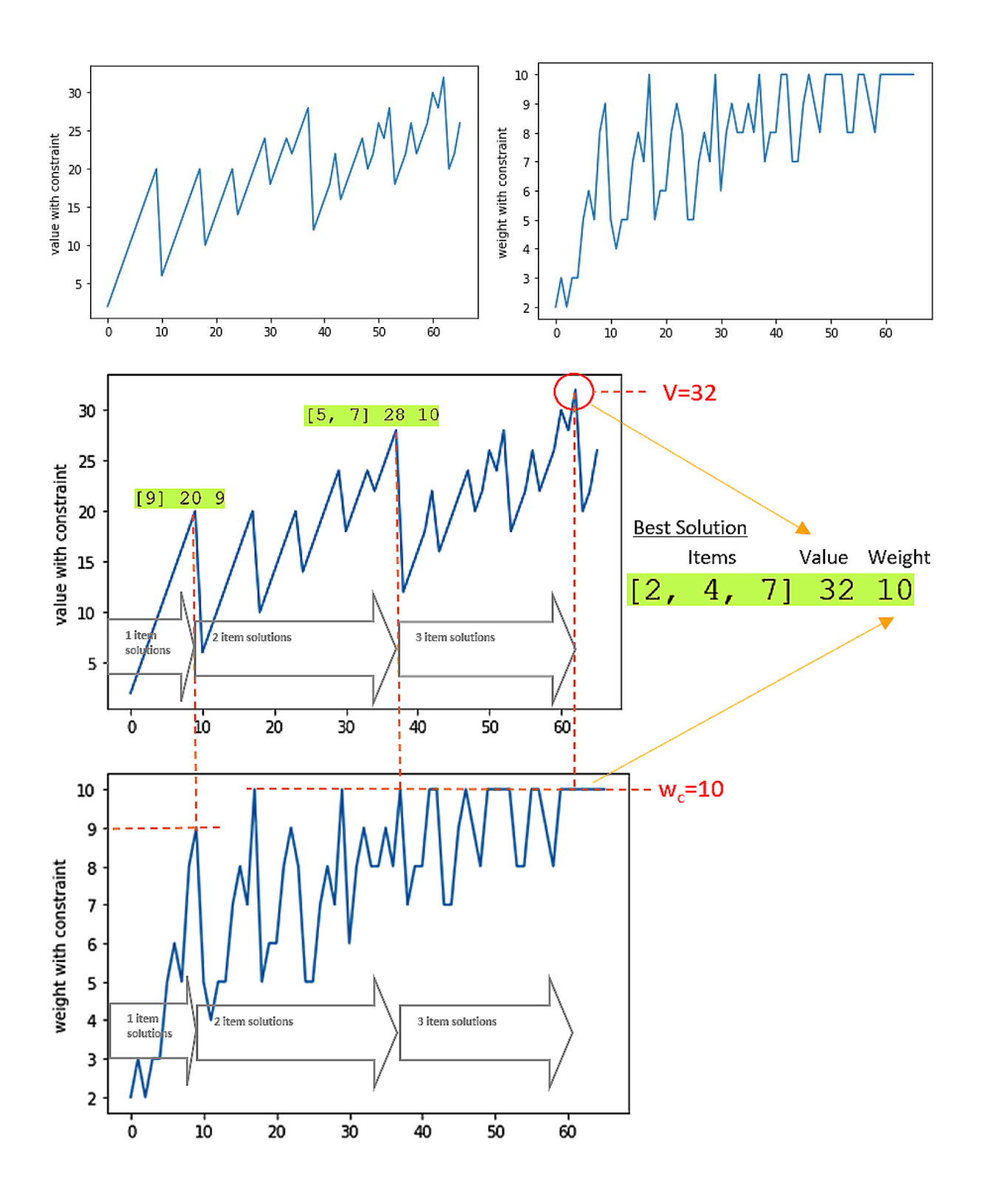

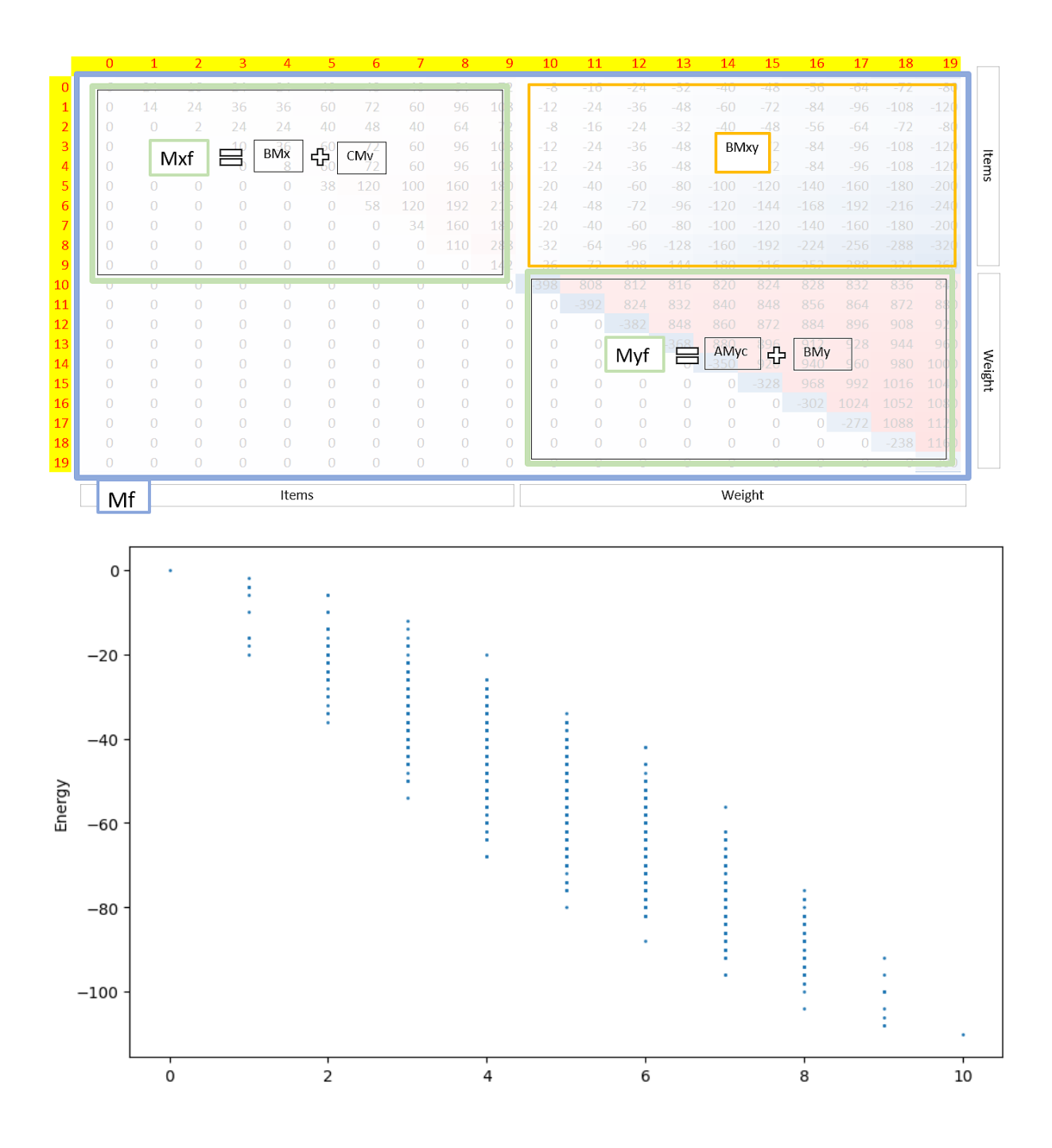

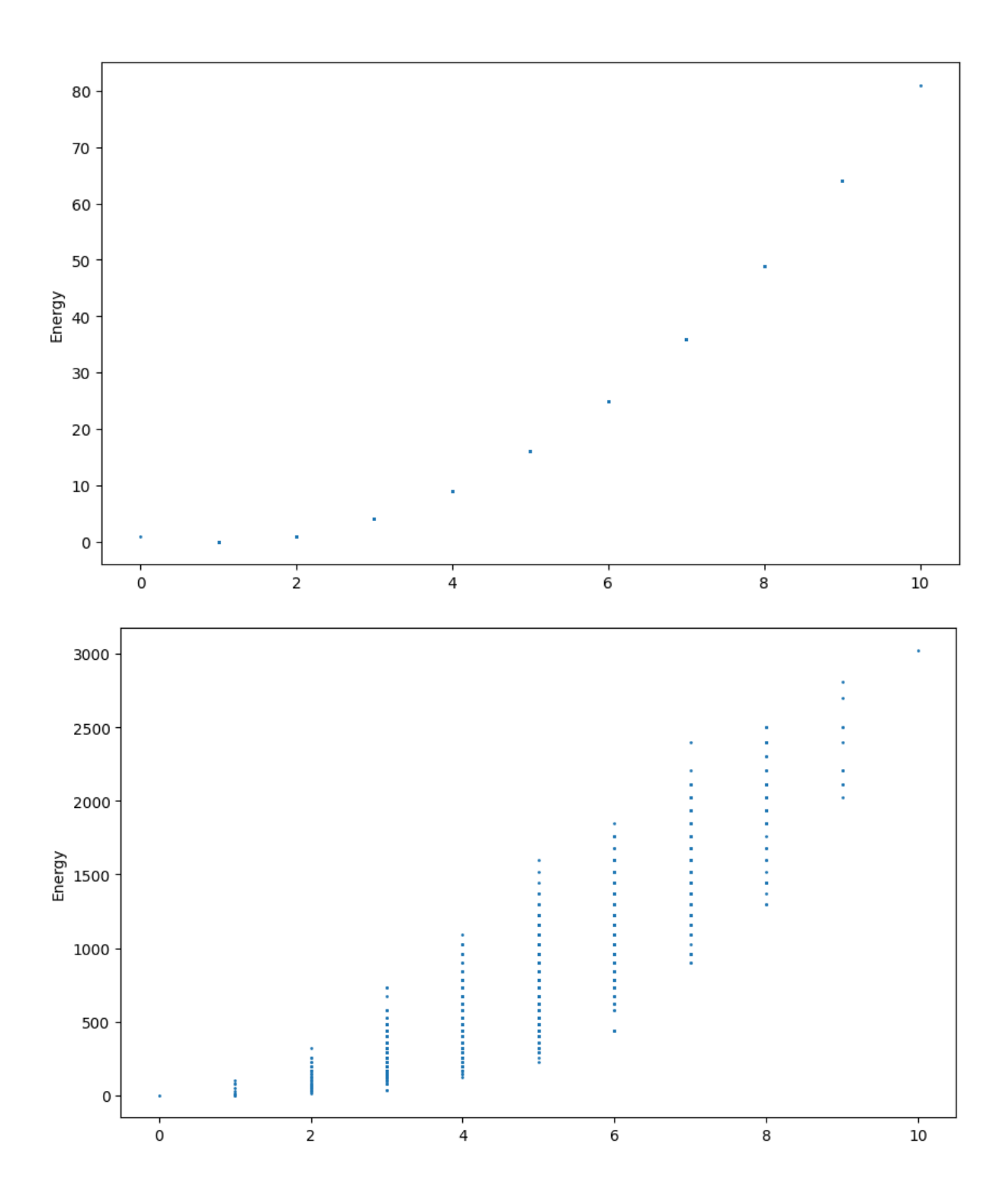

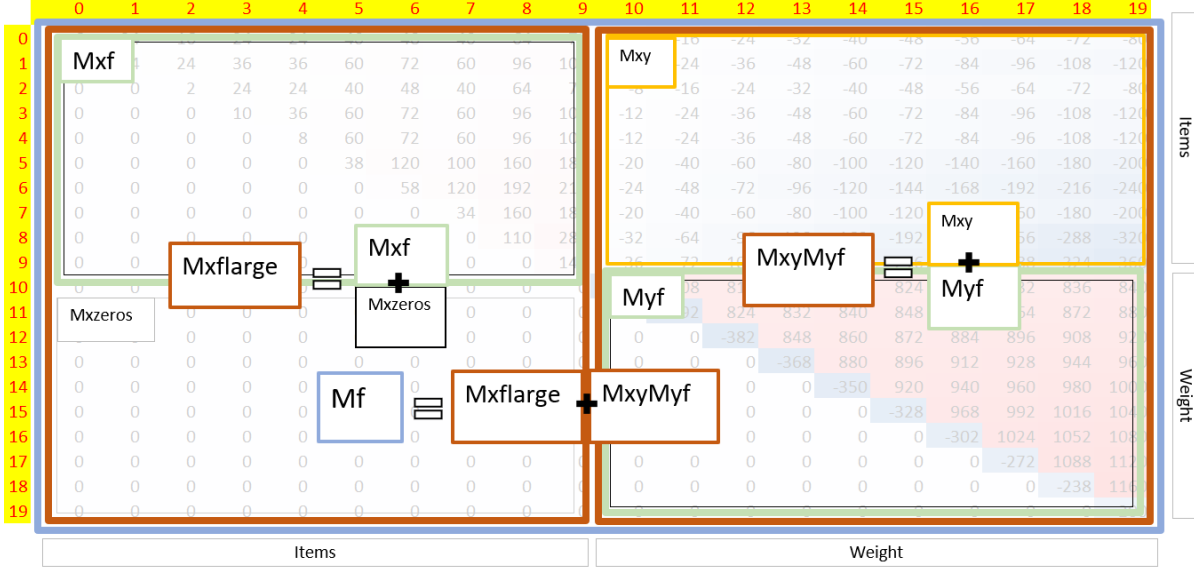

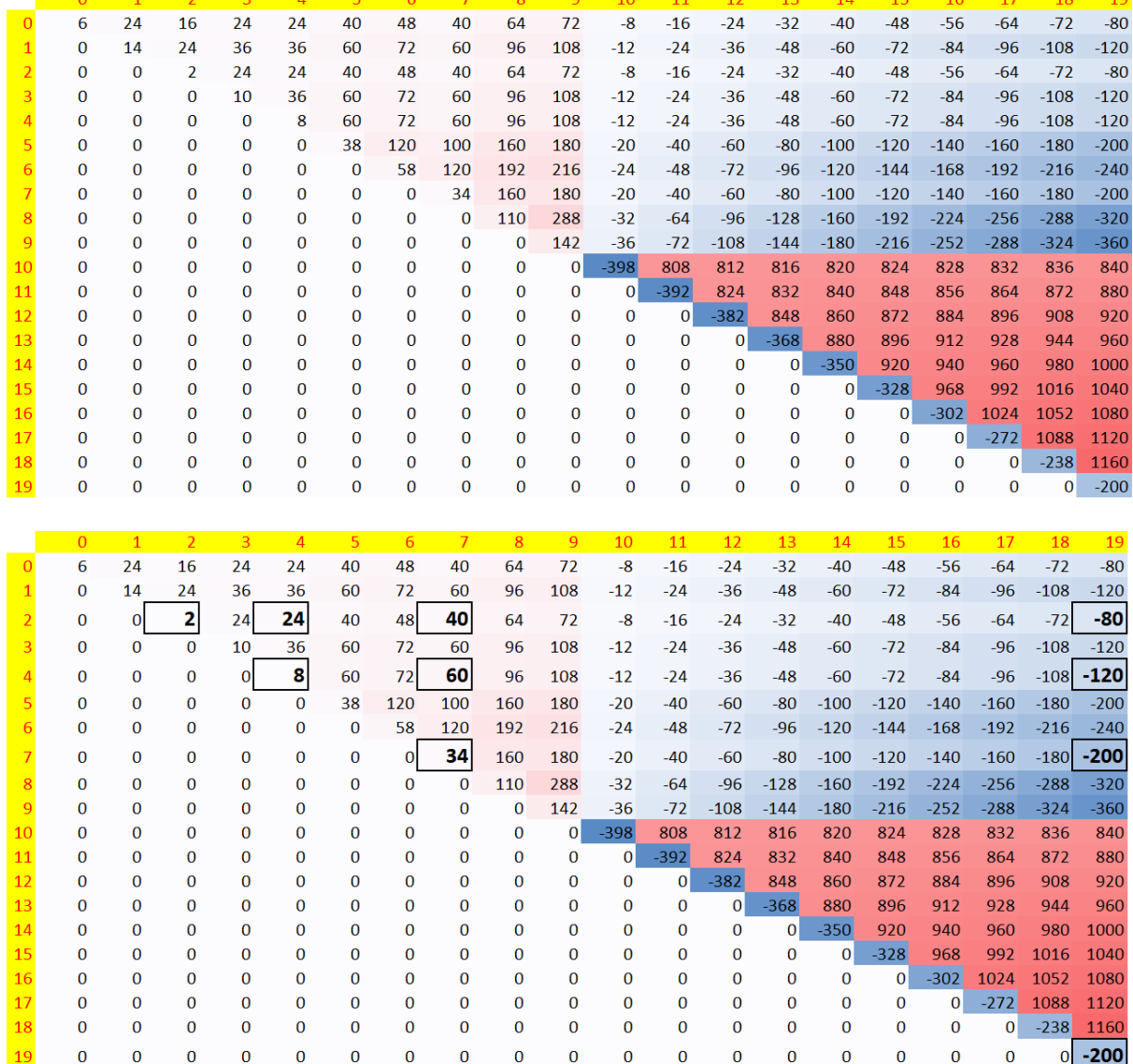

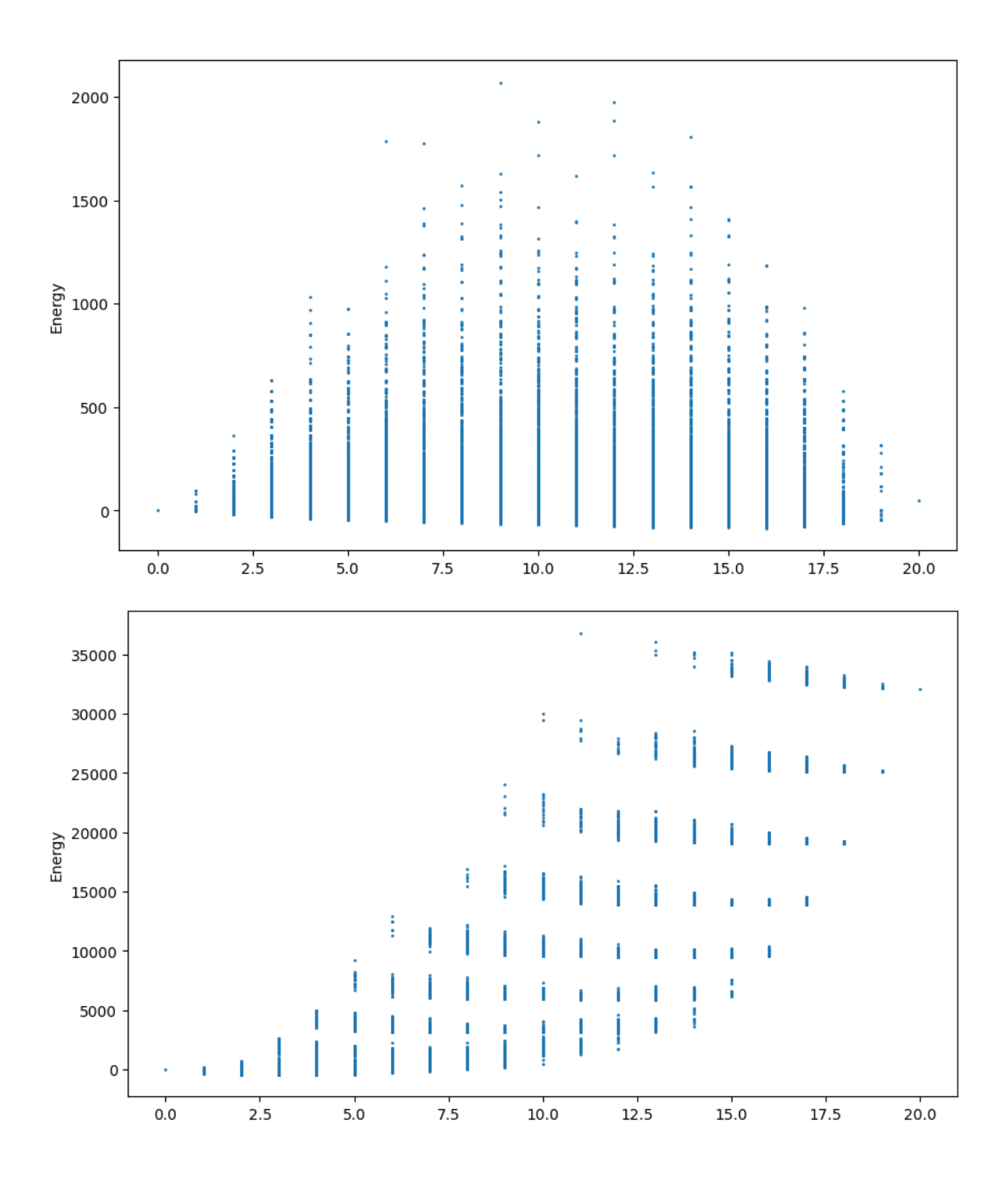

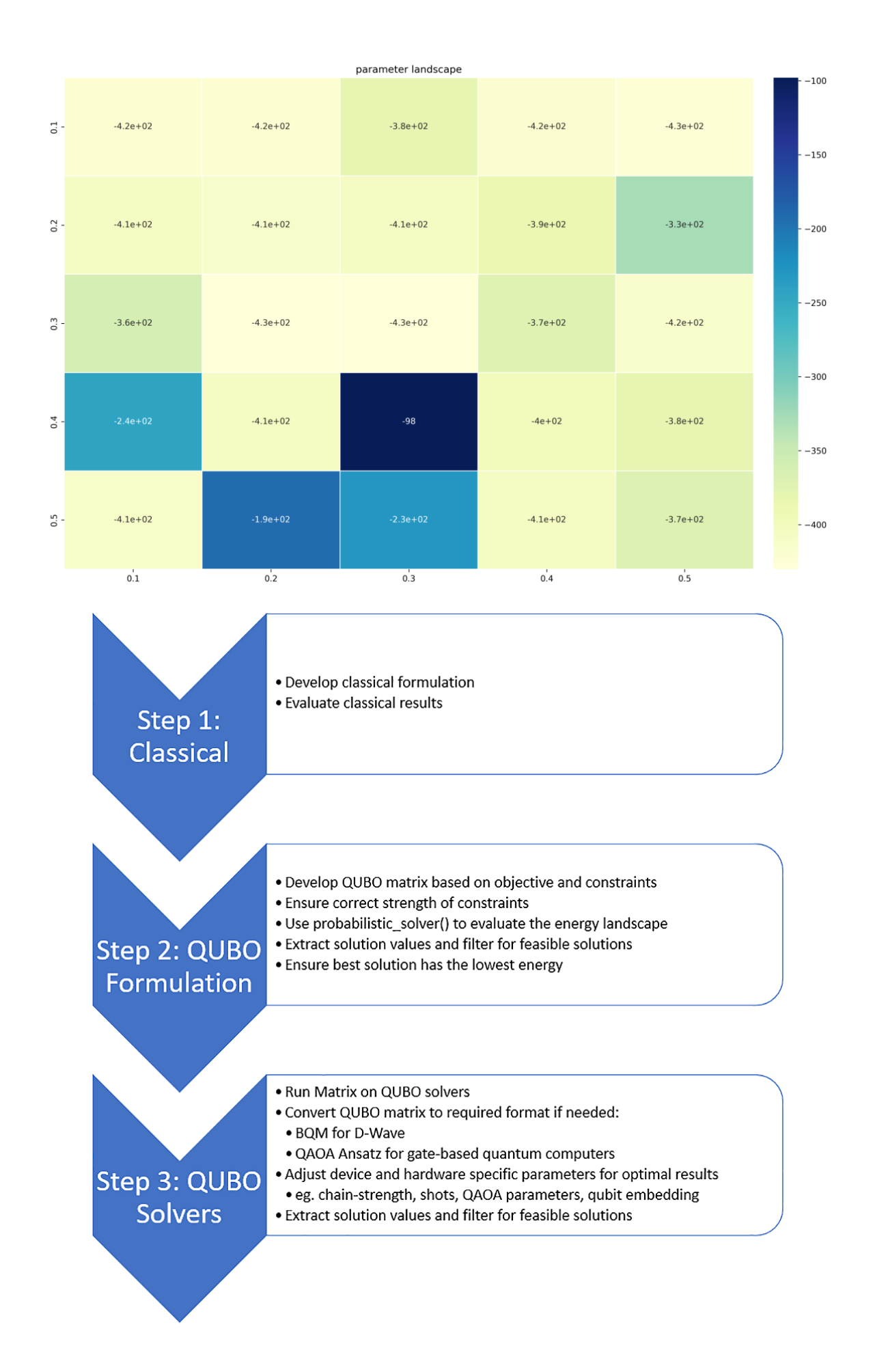

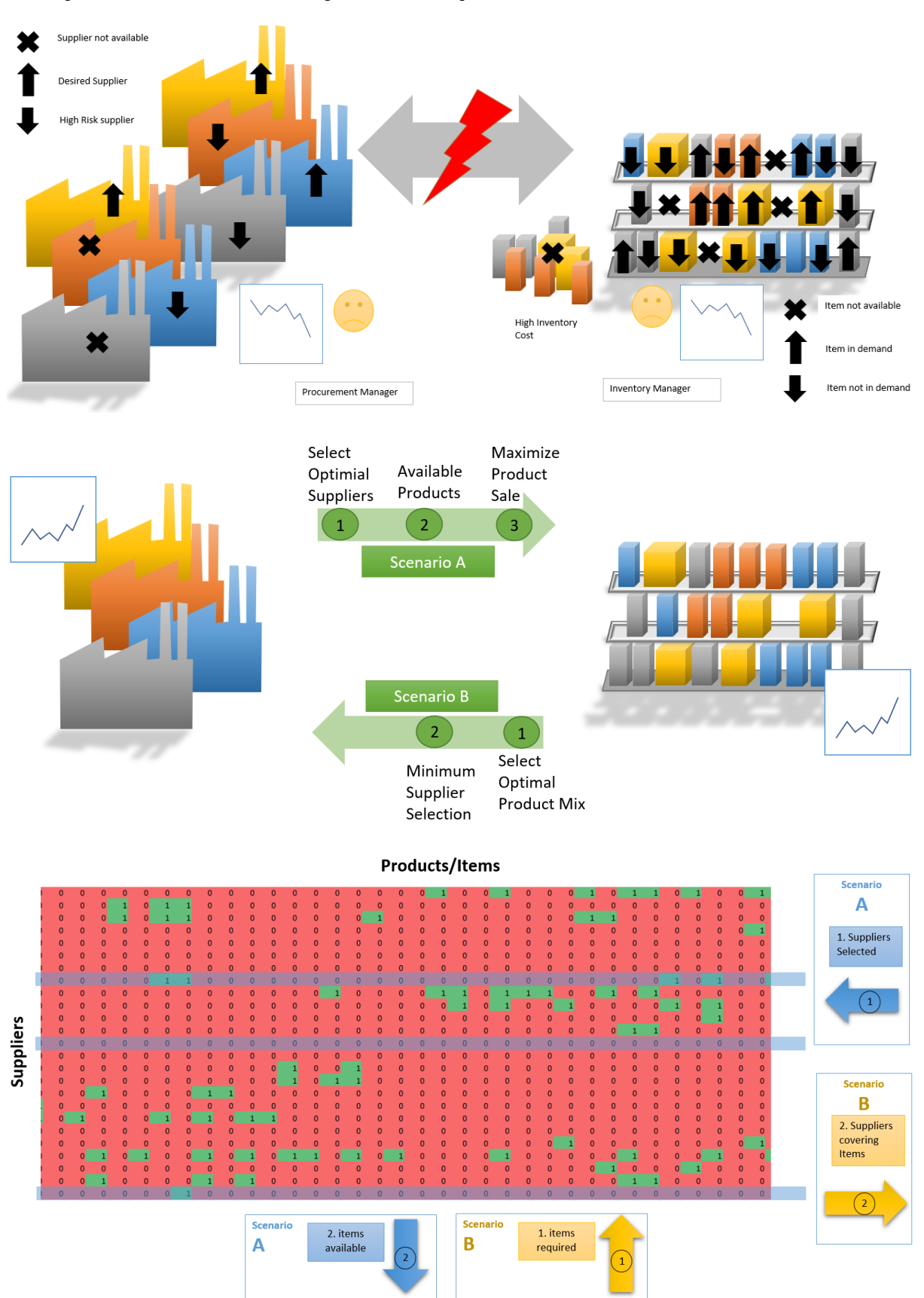

## **Chapter 12: Multi-Objective Optimization Use Cases**

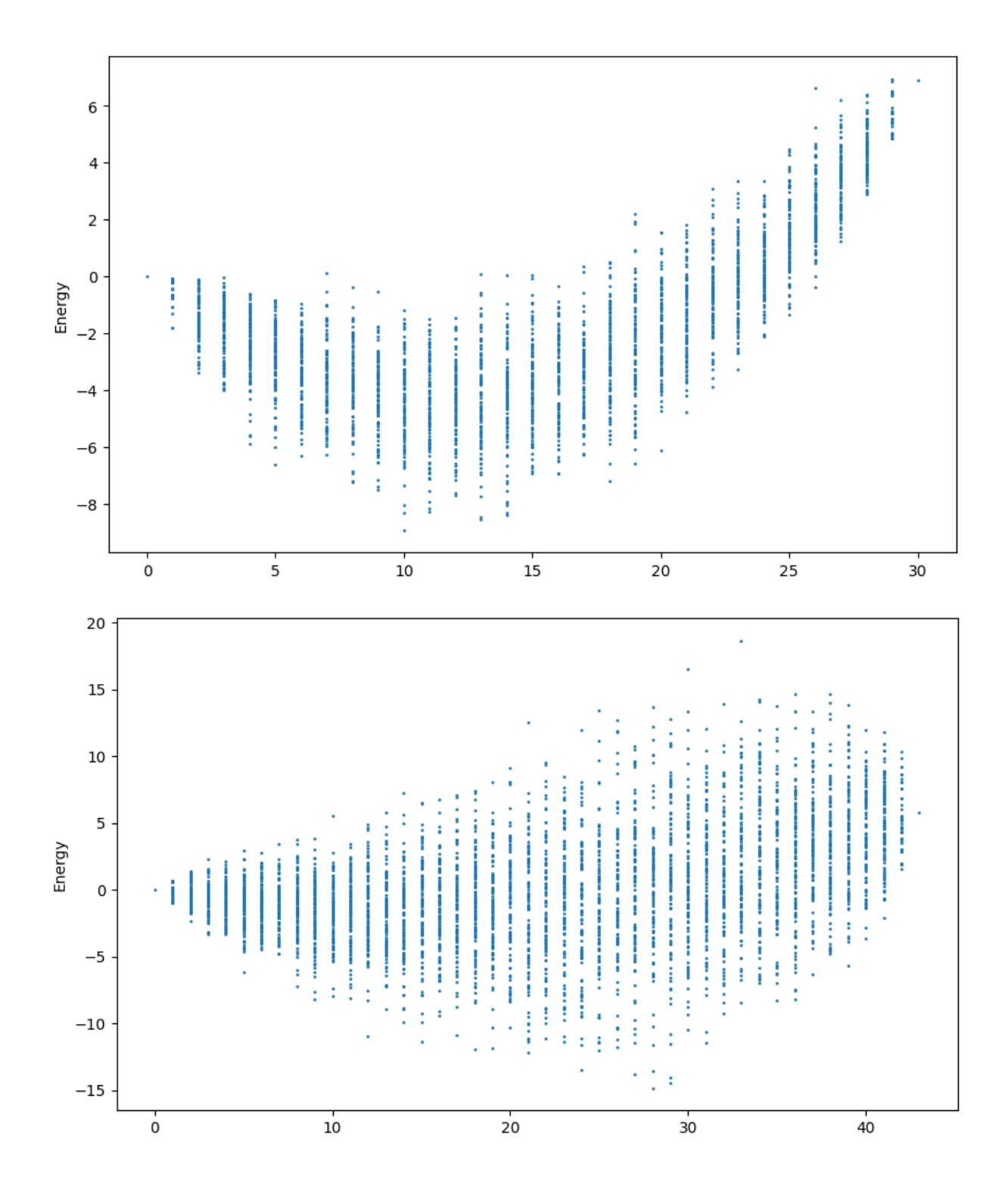

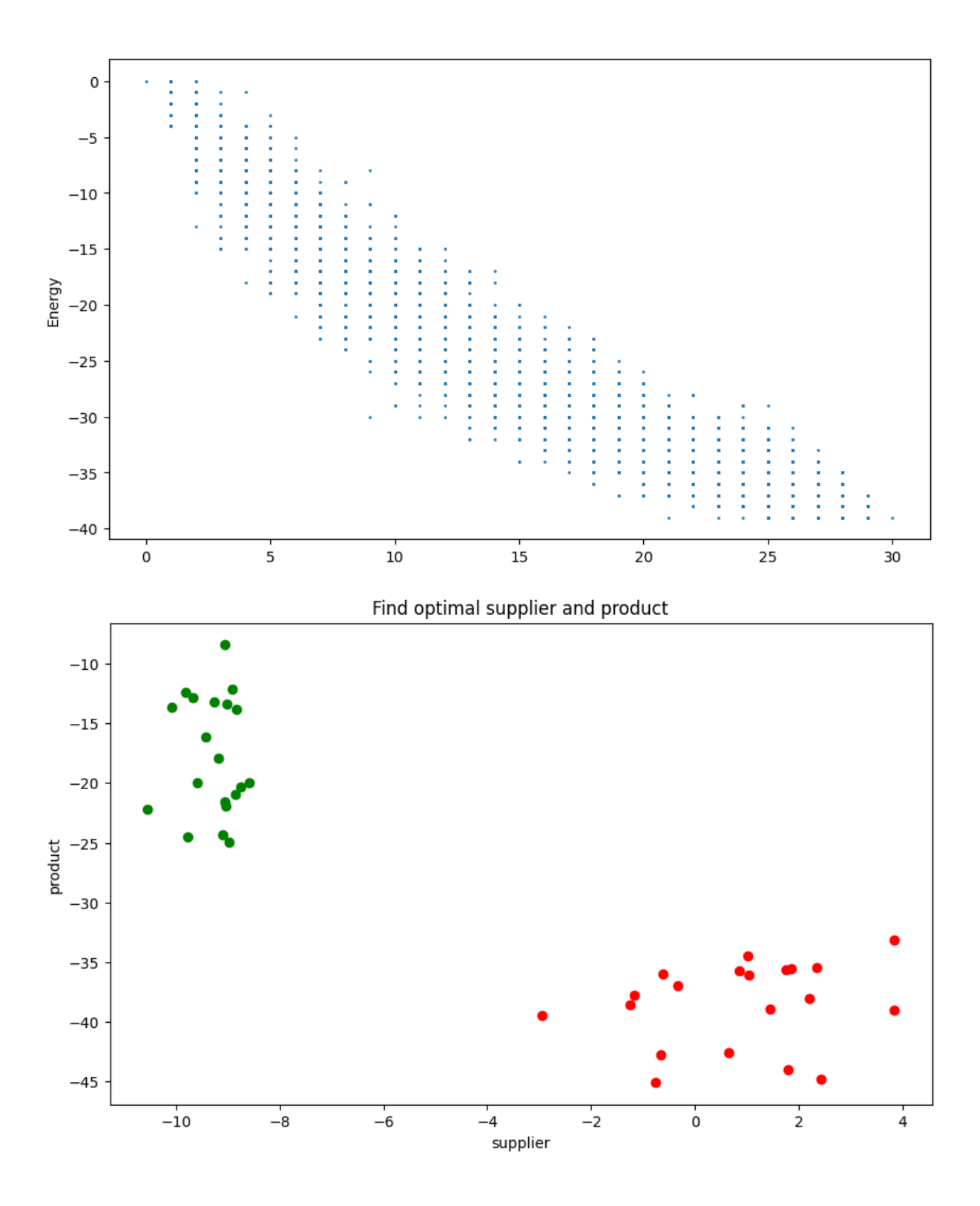

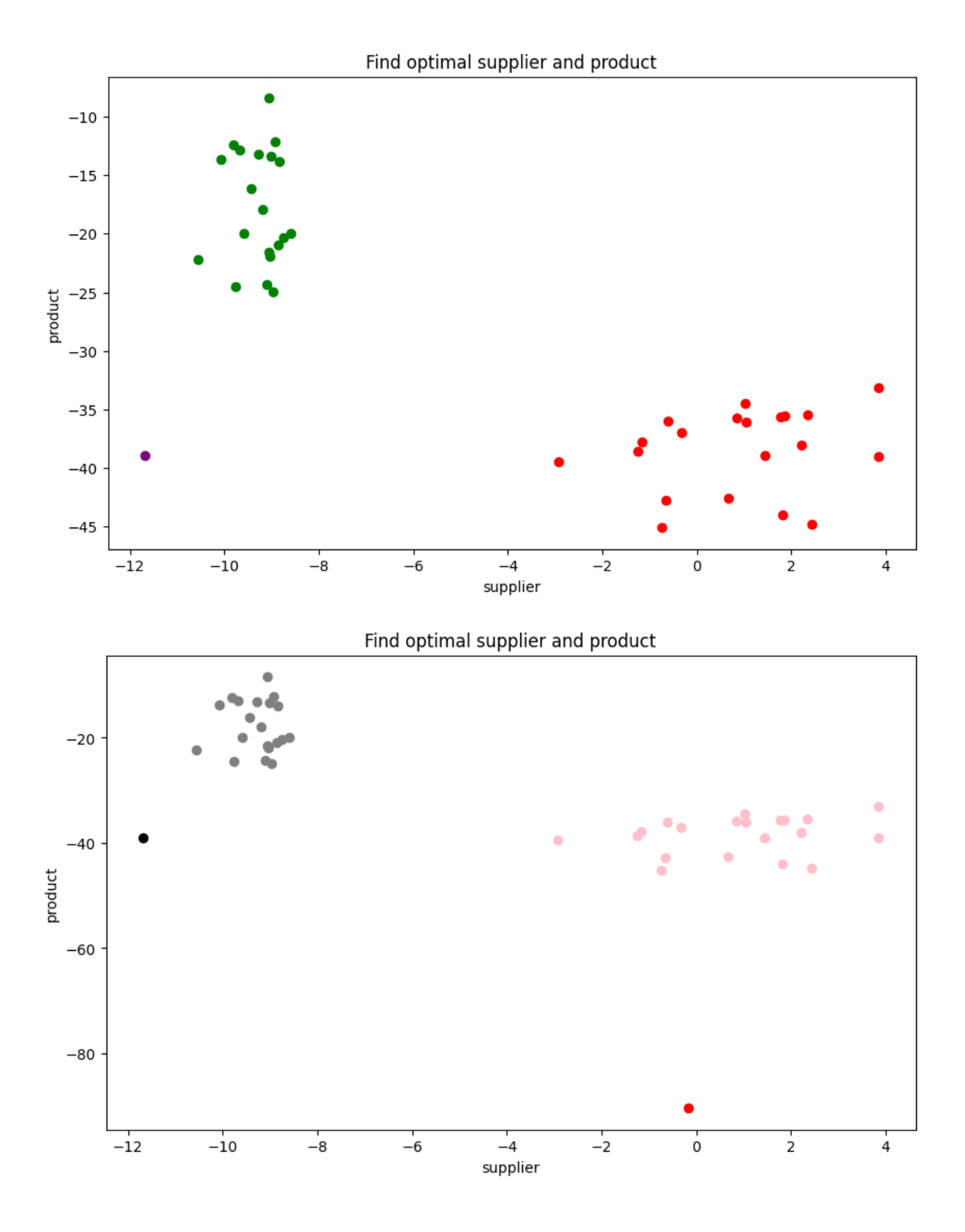

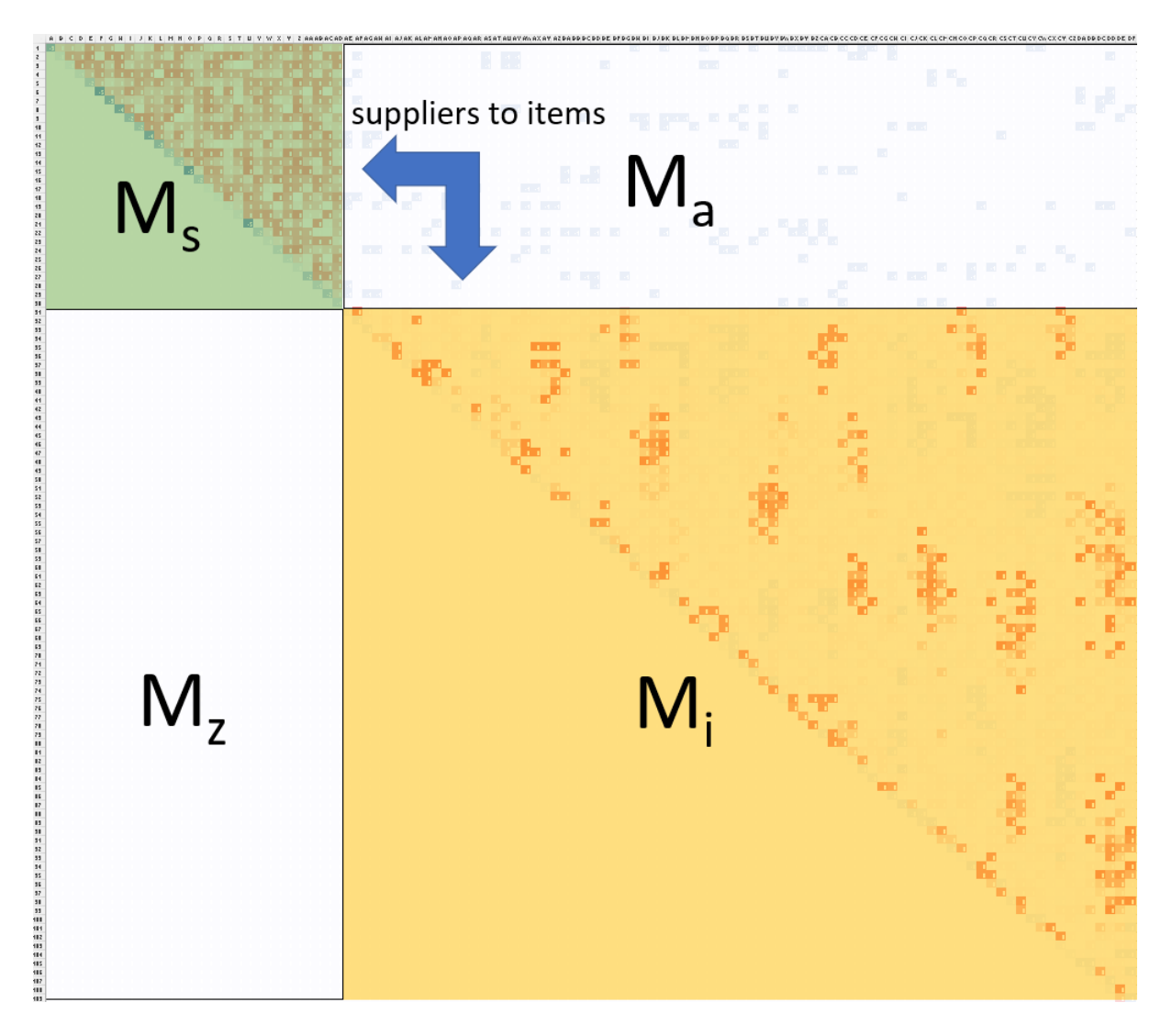

Find optimal supplier and product

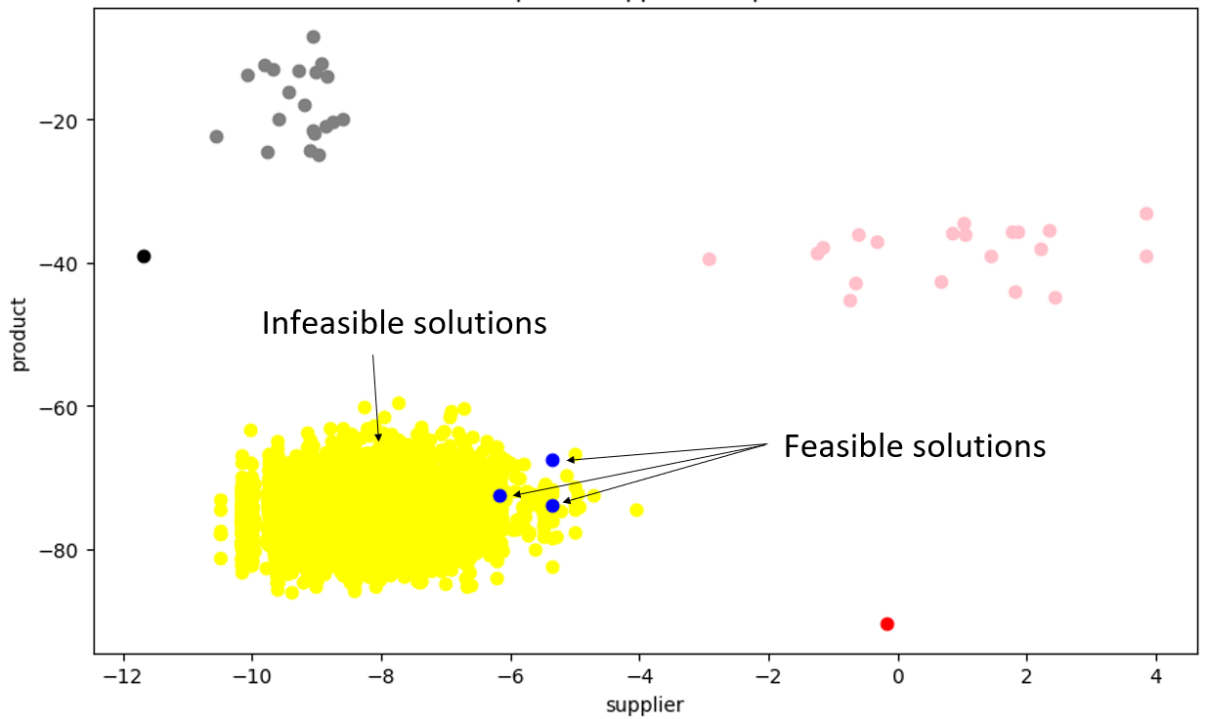

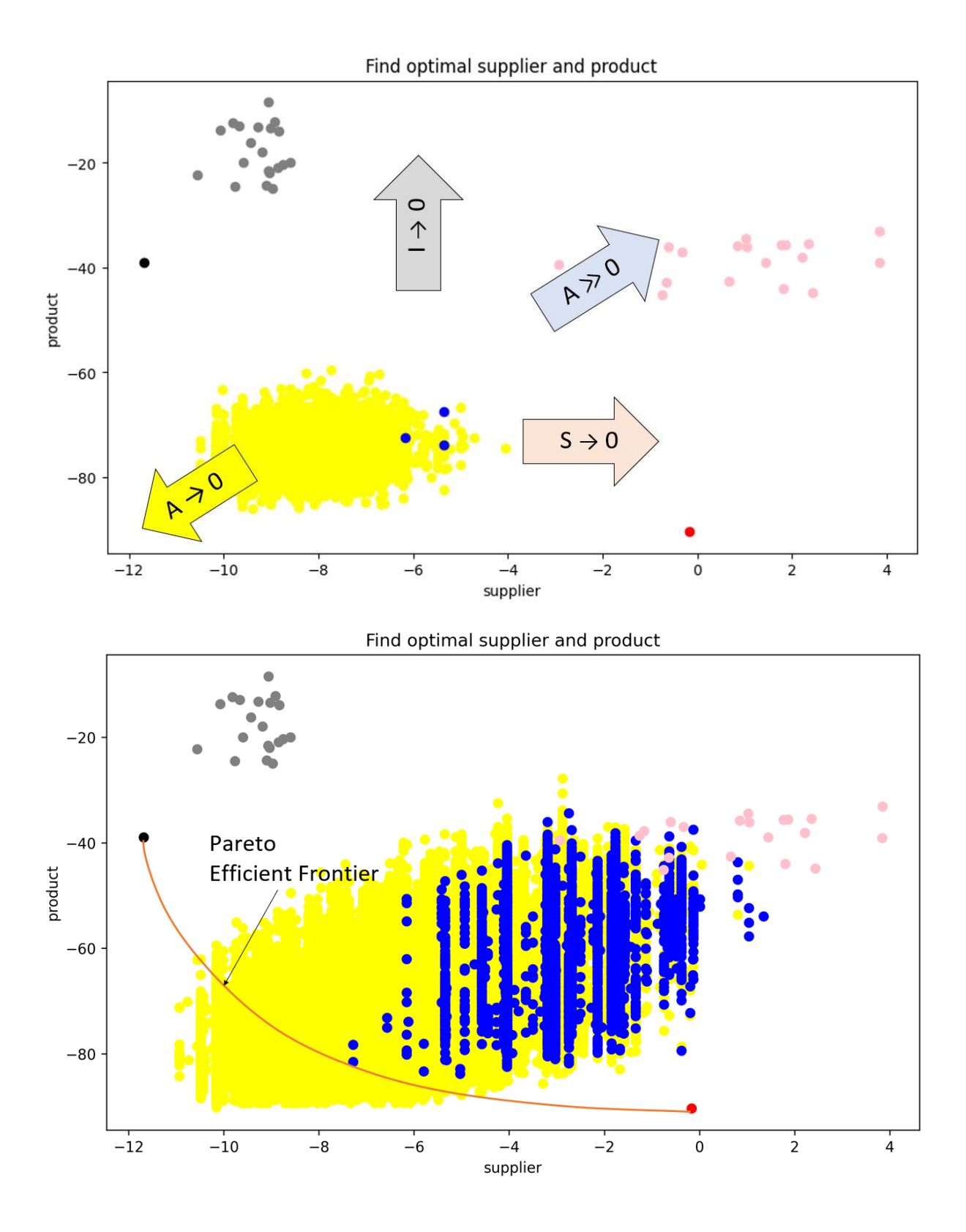

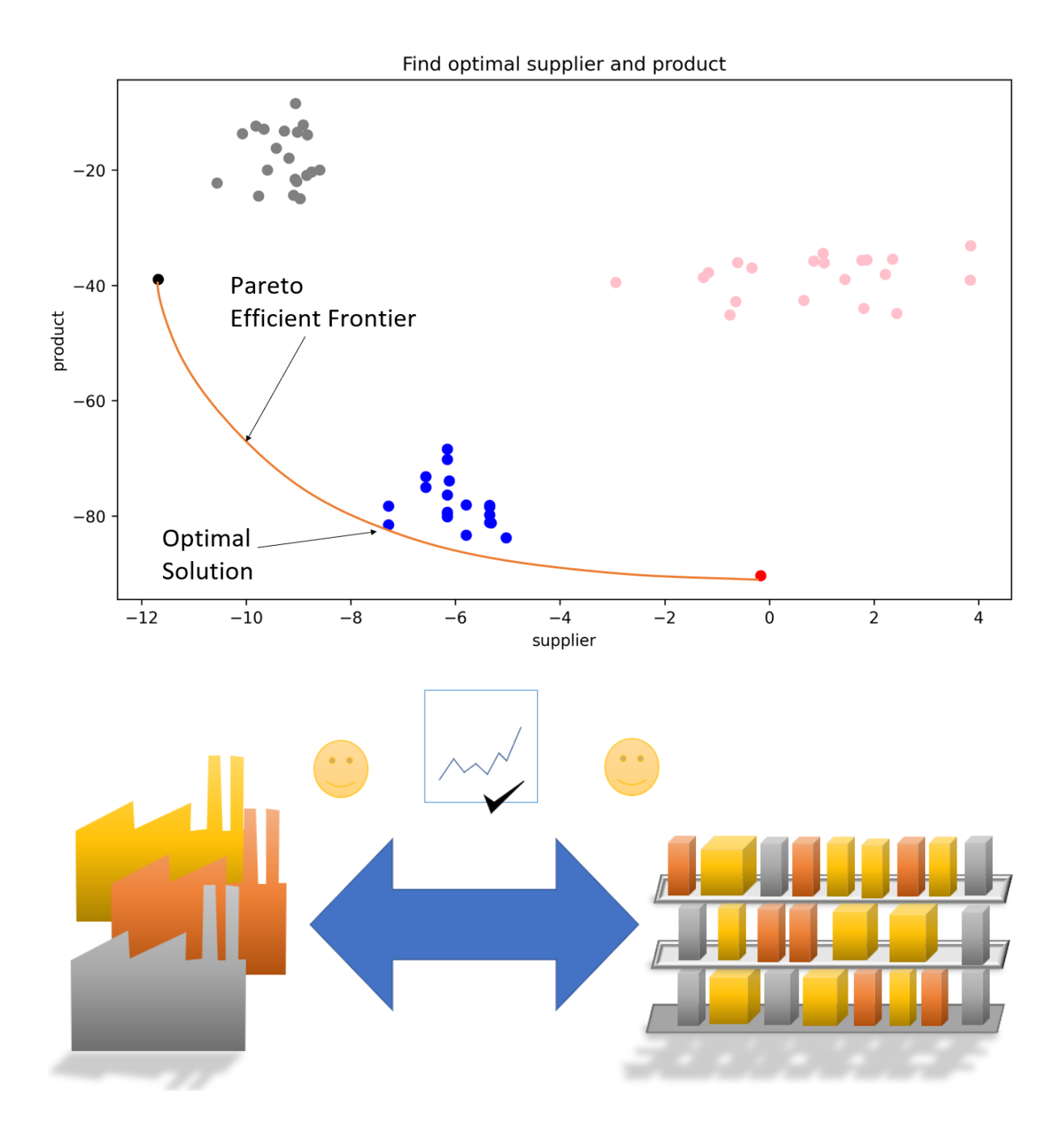

## **Chapter 13: Knapsack BQM Derivation**

No Images...